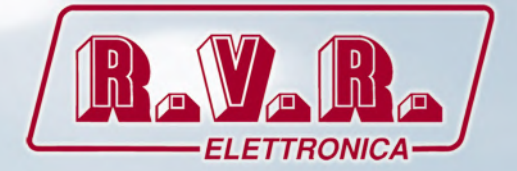

# **/RDS-TEX-E-2HE & /RDS-TEX-E-3HE**

**USER MANUAL**

C E

## **Additional Manual for TEX-LCD series and TEX-LIGHT series**

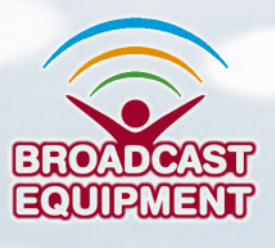

**Manufactured by R.V.R ELETTRONICA Italy**

**File Name:** RDS-TEX-E\_ING\_1.1.indb

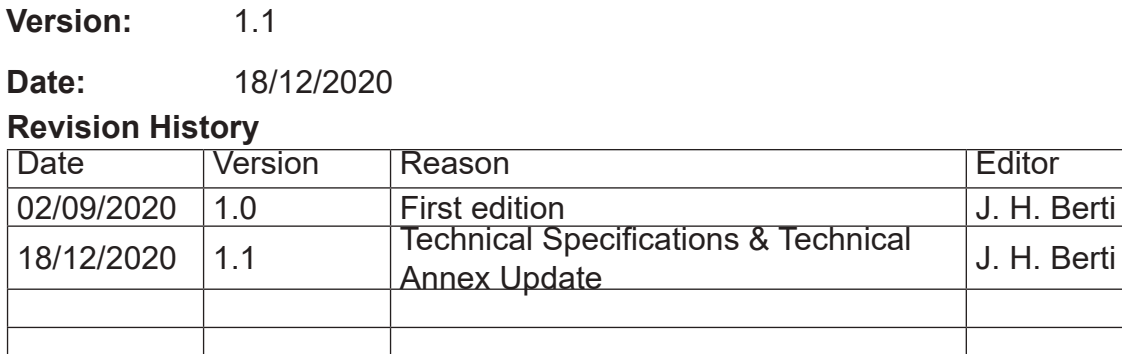

/RDS-TEX-E-2HE & /RDS-TEX-E-3HE - User Manual Version 1.1

© Copyright 2020 R.V.R. Elettronica Via del Fonditore 2/2c - 40138 - Bologna (Italia) Phone: +39 051 6010506 Fax: +39 051 6011104 Email: info@rvr.it Web: www.rvr.it

All rights reserved

Printed and bound in Italy. No part of this manual may be reproduced, memorized or transmitted in any form or by any means, electronic or mechanic, including photocopying, recording or by any information storage and retrieval system, without written permission of the copyright owner.

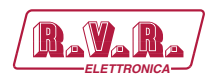

## **Table of Contents**

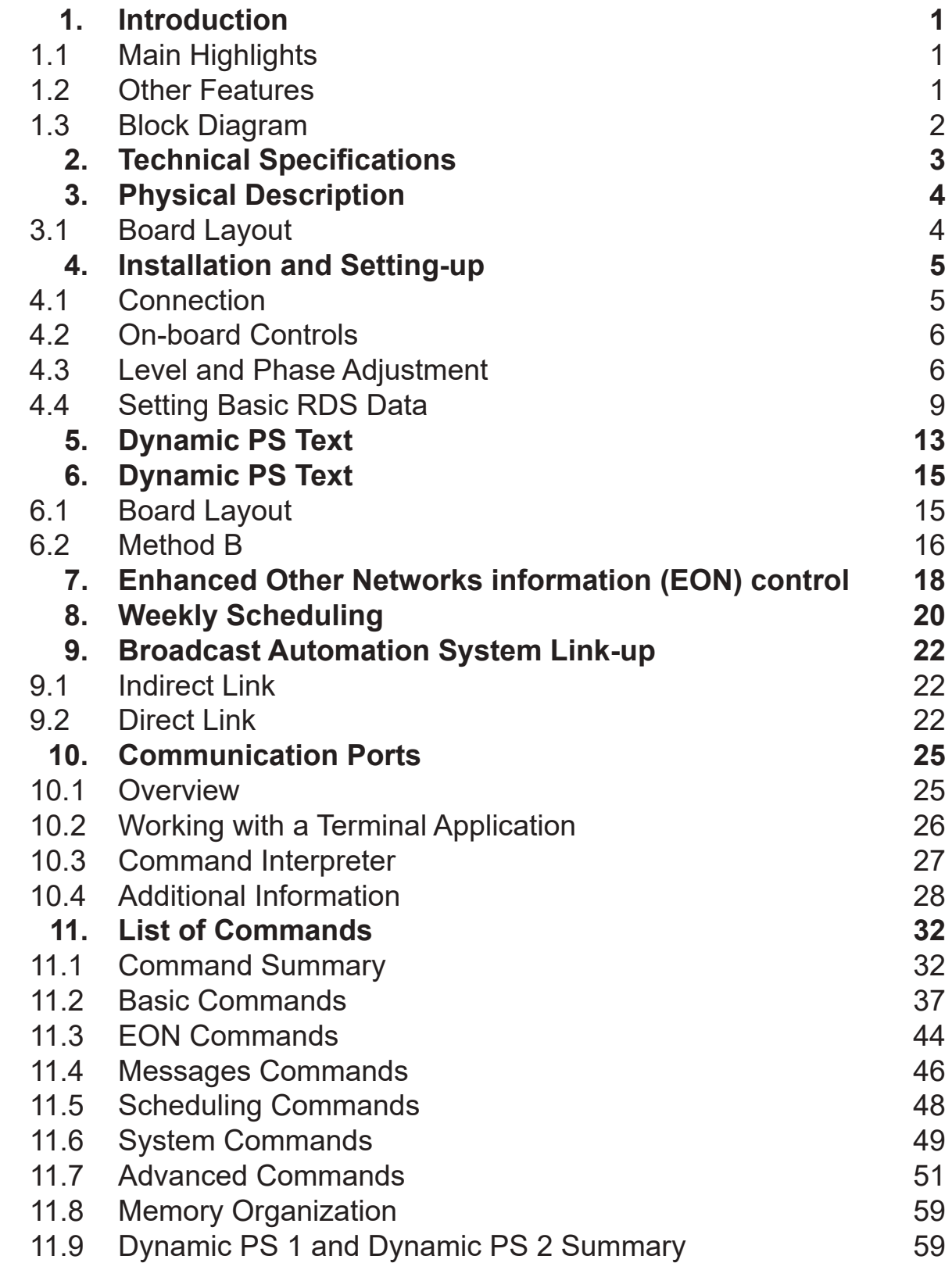

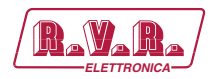

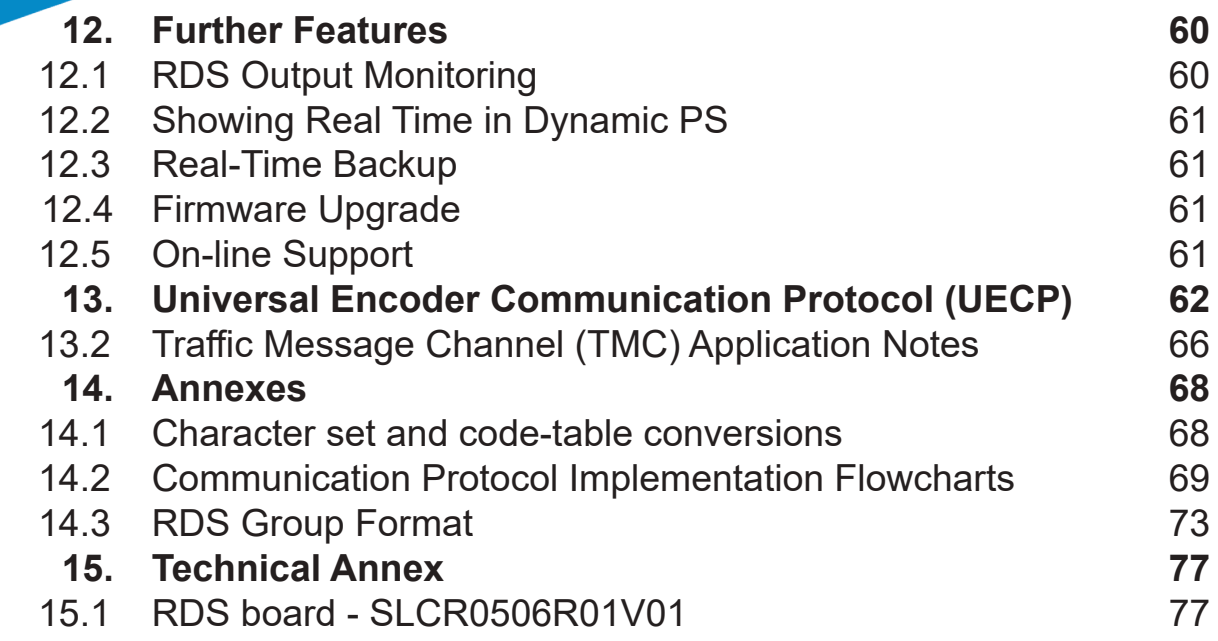

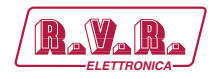

### **1. Introduction**

The RDS Encoder is well suited for most regional, local, RSL, LPFM and other medium- and small-coverage radio stations which use serial RS-232 channel for dynamic RDS data distribution or which settle for static RDS content. It's also highly suitable for service and development purposes.

Fully DSP concept and effective design ensures high reliability, excellent signal characteristics and gives the user many advanced features while maintaining low acquisition costs.

### **1.1 Main Highlights**

- Fully dynamic FM broadcast RDS encoder with up to two independent communication ports
- Control interface based on ASCII commands and UECP protocol
- Text features include dynamic PS, parsing, scrolling, tagging, fixed messages and scheduling
- Excellent compatibility with broadcast automation systems
- Control software includes powerful Windows GUI application
- Easy and fast set-up

### **1.2 Other Features**

- Excellent spectral purity, direct digital RDS signal synthesis; compliant with EN 50067 / EN 62106
- Firmware updates are free
- Two switchable program sets (with optional DSN and PSN setting)
- Internal real-time clock incl. backup battery

*/RDS-TEX-E-2HE & /RDS-TEX-E-3HE* **ELETTRONICA**

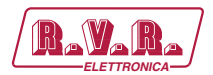

 **1.3 Block Diagram**

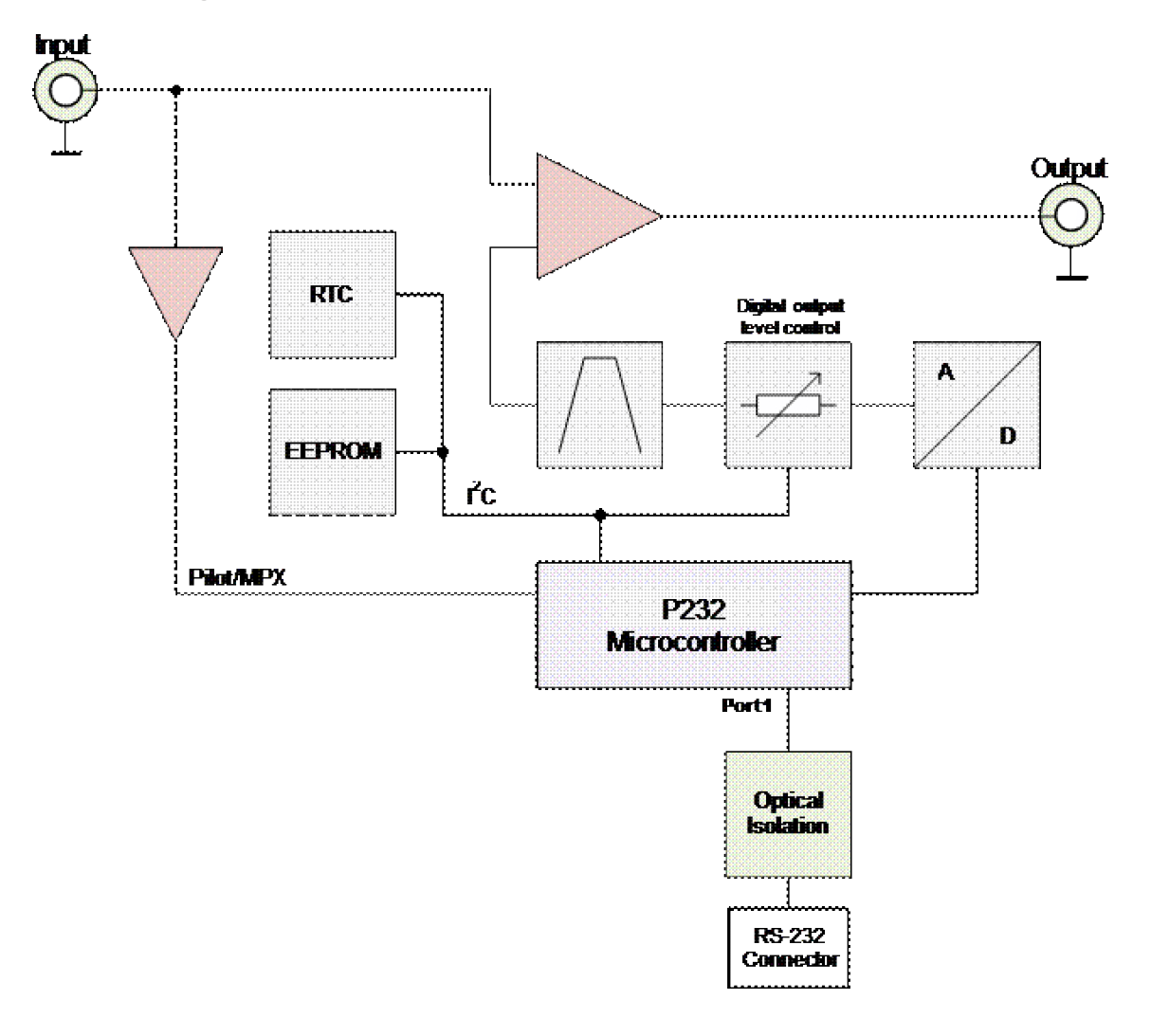

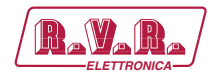

### **2. Technical Specifications**

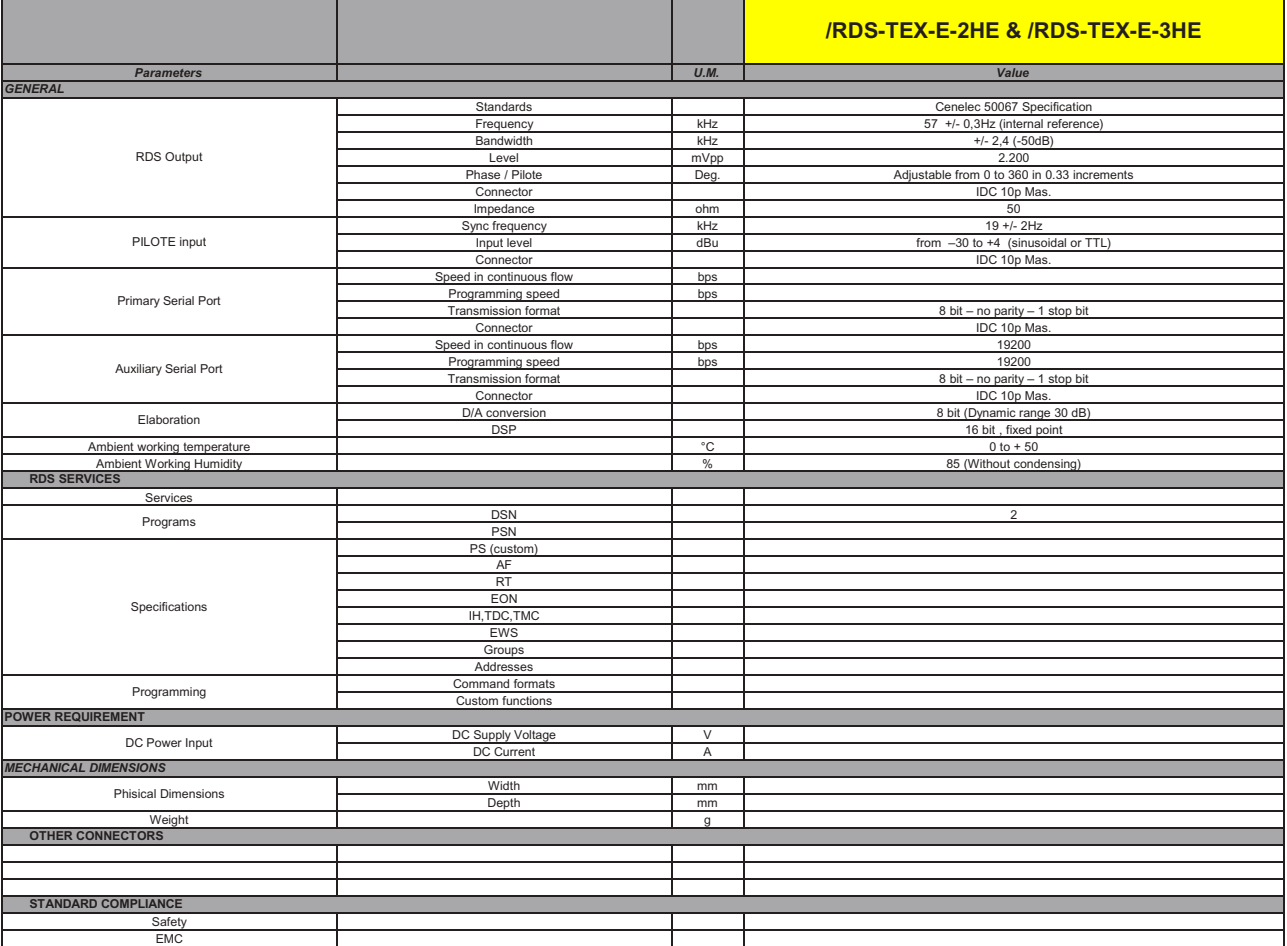

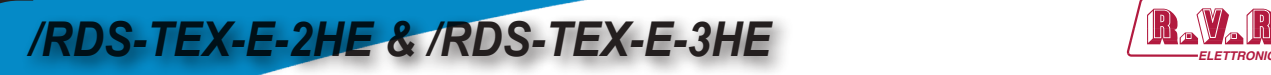

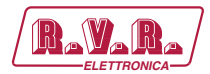

### **3. Physical Description**

### **3.1 Board Layout**

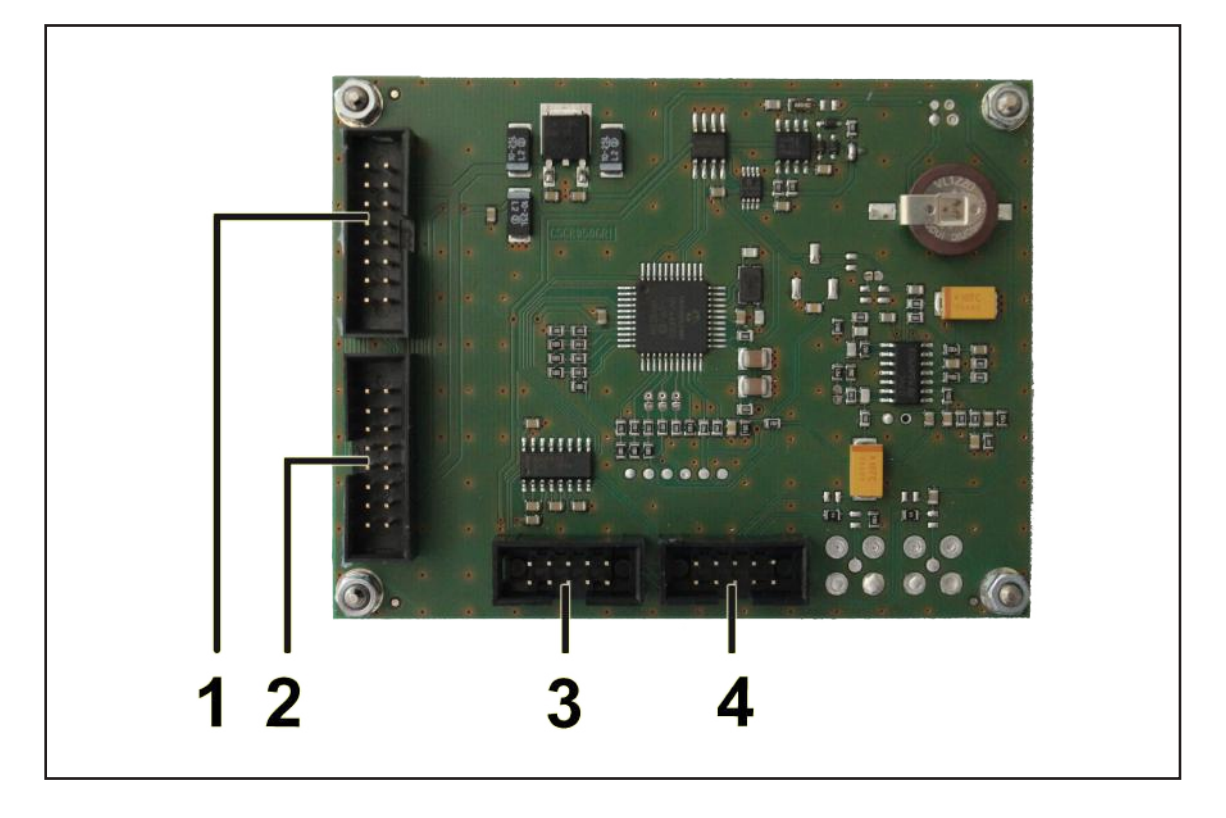

- 
- 
- 
- [4] SERIAL 2

[1] INPUT Connector for data exchange from the modulator panel board. [2] OUTPUT Connector for data exchange to the modulator panel board.<br>[3] SERIAL 1 Connector for data exchange to the RS232 connector on real Connector for data exchange to the RS232 connector on rear panel + RDS output + Pilot input.<br>Not used.

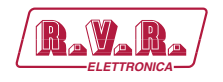

### **4. Installation and Setting-up**

### **4.1 Connection**

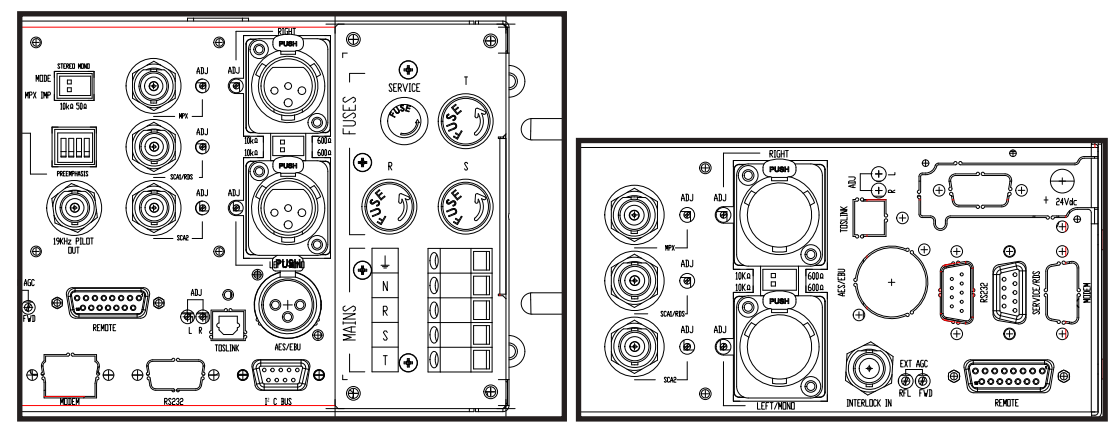

• Connect the DB9 connector to the I<sup>2</sup>C BUS or SERVICE/RDS (depending on model) of **/RDS-TEX-E** option to the two BNC ouputs named **19KHZ PILOT OUT** (synchronization signal) and **SCA1/RDS** (RDS signal) always present in the back of the machine itself. If the connecting device is different, identify an equivalent.

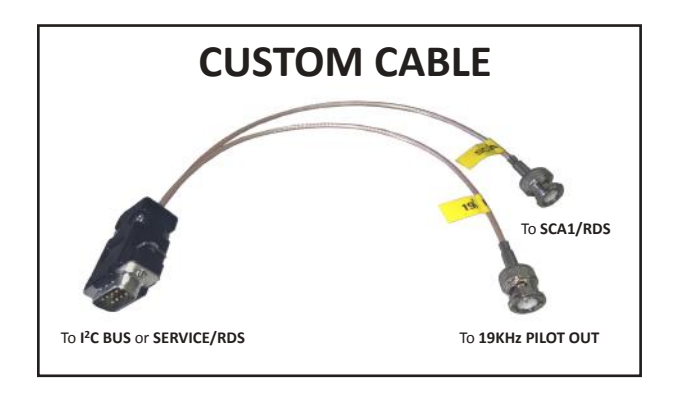

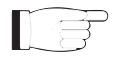

 *Note : For programming you need to connect it directly to a PC by using an RS232 cable or an USB-RS232 converter. This is a pre-requisite to ensure the proper operation of the equipment. Disconnect the DB9 connector from the I 2 C BUS or SERVICE/RDS input and then connect it to your PC.* 

*After programming, disconnect the RS232 data cable and then reconnect the custom cable to the I 2 C BUS or SERVICE/RDS input*.

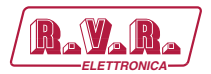

### **4.2 On-board Controls**

### 4.2.1 On-board adjustable elements

Due to completely DSP-based solution there's no adjustable element on the board affecting the RDS or MPX signal.

#### 4.2.2 MPX loopthrough switch

Set the switch to LOOP position only if you want to pass the input signal to the output of the RDS encoder (loopthrough mode). **In all other cases the switch must be set to SIDE position!**

### **4.3 Level and Phase Adjustment**

#### 4.3.1 RDS signal output level

*IMPORTANT Note: There is no universal setting for the RDS level. Due to different input sensitivity of different FM broadcast equipment it's preferred always to check and adjust the RDS level.*

The correct level should be between 2 and 11 % of the audio multiplex signal, measured by oscilloscope in peak-to- peak values on the modulator input. Recommended value is such that results in 3.4 kHz deviation of the FM carrier. Don't forget that the maximum total FM carrier deviation with RDS and MPX signal is 75 kHz. It is much easier to use any FM broadcast analyzer for setting the RDS level precisely.

Adjusting higher RDS level results in better RDS reception in areas covered with weak signal. This is especially important if using scrolling PS or sending a lot of text information. However consider following aspects before adjusting higher RDS level:

- the MPX (audio) level must be decreased a little to meet the overall FM deviation limit,
- automatic tuning using alternative frequencies  $(AF)$  will appear slower the receiver will rate the signal reception as good although there may be a reason to tune to another frequency.

The deviation range of the FM carrier caused by **RDS/RBDS is 1.0 to 7.5 kHz**. The deviation range of the FM carrier caused by stereo pilot tone is **6.0 to 7.5 kHz**. The overall peak frequency deviation shall not exceed **75 kHz**.

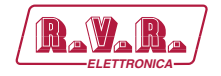

The RDS level can be adjusted after establishing a connection to the encoder, using one of these two methods:

#### **In the Windows software**

Go to *Options – Preferences – Controls* and check the item 'Enable RDS level control'. Now the control is available on the System sheet in the main window.

The software allows adjusting the RDS level in range 0.4 to 100 %. In the **/RDS-TEX-E-**2HE **& /RDS-TEX-E-3HE** RDS encoder, that range is proportional to the output level range of 15.6 to 4000 mV p-p. Confirm the setting by Store button.

#### **In terminal, using ASCII command LEVEL=**

The **/RDS-TEX-E-**2HE **& /RDS-TEX-E-3HE** RDS encoder allows direct adjusting of the RDS level in 256 steps, in range 0 to 255, by assigning a corresponding value to the LEVEL parameter. Each step represents approx. 15.6 mV increase.

Desired step count can be calculated as

*LEVEL = [256 x (Output RDS level / 4000)] - 1*

Actual output RDS level (in **mV p-p**) can be calculated as

*Output RDS level = [(LEVEL +1)/256] x 4000*

4.3.2 Phase adjustment for stereo transmission

The phase adjustment between RDS subcarrier and pilot tone is an optional procedure applicable for stereo transmission (for mono there's nothing to adjust). The adjustment is made using the Windows control software or using the PHASE= command. Make sure the external synchronization is enabled (check the command EXTSYNC or the item Clock source on the System card in the Windows control software which must be set to Auto).

From factory the phase shift is already set to 0 degrees so user may skip this chapter.

- 1. Fetch pilot or MPX signal to the RDS encoder. The PILOT LED will indicate that the pilot tone is present.
- 2. Adjust right phase shift (0 or 90 degrees phase shift between 19 kHz pilot tone and 57 kHz RDS subcarrier, measured on transmitter input, see the oscillograms). The phase adjustment would be difficult without an oscilloscope or specialized measuring instrument.

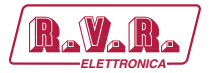

Some experiments performed in the field show that the conditions of RDS reception are not too much affected by the phase criterion. However, similar experiments have shown that right phase shift adjust offers a better behaviour of audio receivers, and notably the residues of audio intermodulation which can sometimes be observed, but with the aid of professional instruments only.

*Conclusion: The phase adjustment is only optional and you may skip this step. Make sure the pilot tone is indicated on the RDS encoder by the PILOT LED.*

**Oscillograms**

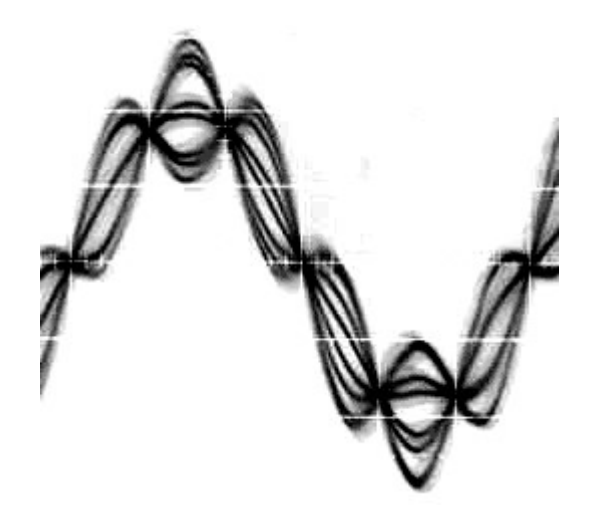

*Pilot and RDS in phase (0 degrees phase shift)*

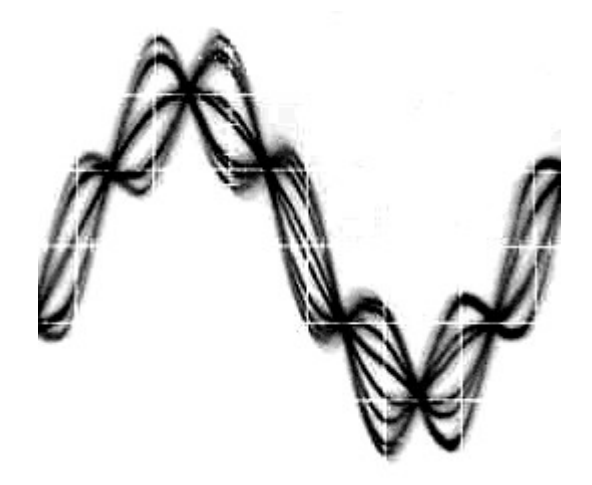

 *Pilot and RDS in quadrature (90 degrees phase shift)*

Measuring conditions: Two-channel analogue oscilloscope, CH1: pilot (or MPX without audio), CH2: RDS output, trigger source: CH1, vertical function: CH1+CH2, horizontal: 5 µs/div.

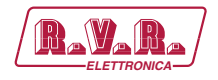

### **4.4 Setting Basic RDS Data**

Before getting on-air with the RDS signal, you will need to decide on the settings to be used. The following RDS services must be set as the first. Use the Windows control software and its GUI. For more experienced users or those without a Windows PC, any terminal application can be used.

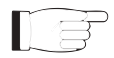

*Note: When attempting to set-up a unit that was already placed in operation before, the user should apply the initialization first (Windows control software help).*

### 4.4.1 PI (Program Identification)

This is very important information that enables the receiver to distinguish between countries, areas in which the same program is transmitted, and the identification of the program itself. The code is not intended for direct display and is assigned to each individual radio program, to enable it to be distinguished from all other programs.

The PI code consists of four characters (hexadecimal numbers).

The first character identifies country:

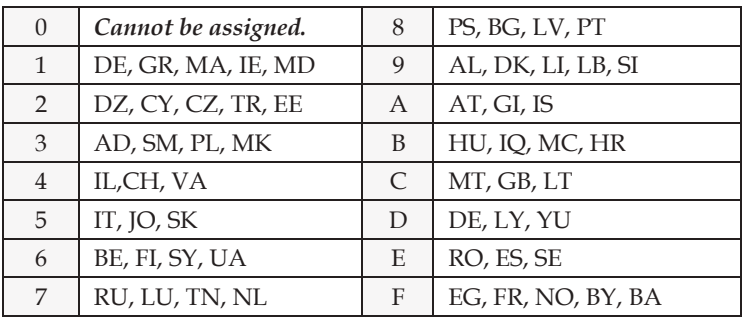

The second character identifies program type in terms of area coverage:

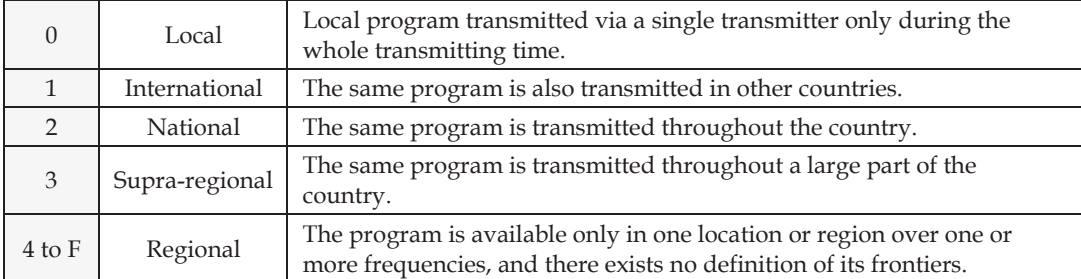

The third and fourth characters are used to clearly identify different stations within the area of coverage.

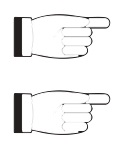

*IMPORTANT: Meaning of some PI digits may be different for US RBDS.*

*IMPORTANT: If the station has only one transmitter, second PI digit must be zero (x0xx).*

### **/RDS-TEX-E-2HE & /RDS-TEX-E-3HE**

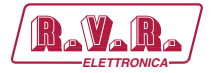

*IMPORTANT: Factory default PI value is FFFF and it's needed to change it as soon as possible to avoid the situation that two different stations with common area of coverage have the same PI. For each station in the same location the unique PI must be assigned. Stations that carry different program must be unambiguously identified by the last two PI digits. In other case they are recognized as one station by car radios, regardless of any other service settings. If the broadcaster hasn't received the 4-digit PI from authority, he must choose such number that is not in conflict with other stations in the location.*

 *Tip: The Magic RDS control software includes a wizard that calculates the PI automatically.*

#### 4.4.2 PS (Program Service name)

The PS name is max. 8 character long radio station name that will be shown most of the time on the radio display. Advanced use of the PS (Dynamic/Scrolling PS) is discussed later.

4.4.3 PTY (Program Type)

The PTY code defines the type of the programme broadcast within 31 possibilities. This code could be used for search tuning.

*IMPORTANT: PTY number 1 (News) should never be left on all the time. Use*  li st *PTY number 3 (Info) for this purpose.*

### 4.4.4 TP (Traffic Program)

This is a flag to indicate that the tuned program carries traffic announcements. The TP flag should only be set on programs which dynamically switch on the TA identification during traffic announcements. The flag shall be taken into account during automatic search tuning.

4.4.5 MS (Music/Speech)

This is a two-state signal to provide information on whether music or speech is being broadcast. The signal would permit receivers to be equipped with two separate volume controls, one for music and one for speech, so that the listener could adjust the balance between them to suit his individual listening habits.

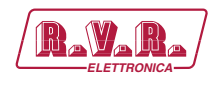

### 4.4.6 AF (Alternative Frequencies)

The Alternative Frequencies are used to tell receivers what frequencies they can receive the radio station on. This facility is particularly useful in the case of car and portable radios. For this to work, each transmitter must have RDS with the same PI code.

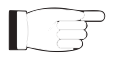

 *IMPORTANT: If second PI digit is set to zero (x0xx), this indicates that the station has only one transmitter and the AF list is ignored on most receivers. For complete RDS service description visit the website, section Support.*

#### 4.4.7 Windows control software - First steps

- 1. In the case of USB connection install the USB driver first. After this the communication port is accessible like any standard serial RS-232 port, using COMx name, where x is the port number assigned in operating system. The virtual COM port driver ensures compatibility also with older software although the connection is physically realized via USB cable. Pure RS-232 connection requires no extra driver or settings.
- 2. Make sure the RDS encoder is connected and powered, all connectors are seated completely. 3. Run the Magic RDS software using Windows Start button.
- 4. Open the Preferences (Options Preferences) and set up the connection parameters. Choose the Serial RS232/USB connection type and select the COM port the RDS encoder is connected to. If the RDS encoder is connected via USB and was recognized correctly in Windows, you may find/change the COM port number in Windows Control Panels - System - Hardware - Device Manager or simply click on the List button.
- 5. Close the Preferences. You should see "Connected" or "Opened" in the status bar. Now you are ready. The settings are saved automatically.
- 6. Configure the basic RDS settings mentioned above. You will find them on cards Program and System. Then click Store. **For beginners there's a very useful configuration wizard under menu item Help.**
- 7. The status bar at the bottom of the window shows whether the data was sent successfully. If Communication Error! is shown, check the connection to the RDS encoder, its power supply and that the correct COM port is selected in the Preferences dialogue box.

*/RDS-TEX-E-2HE & /RDS-TEX-E-3HE*  $\sqrt{\mathbf{R}}$ 

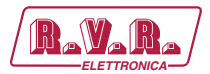

8. Follow the instructions in the application Help.

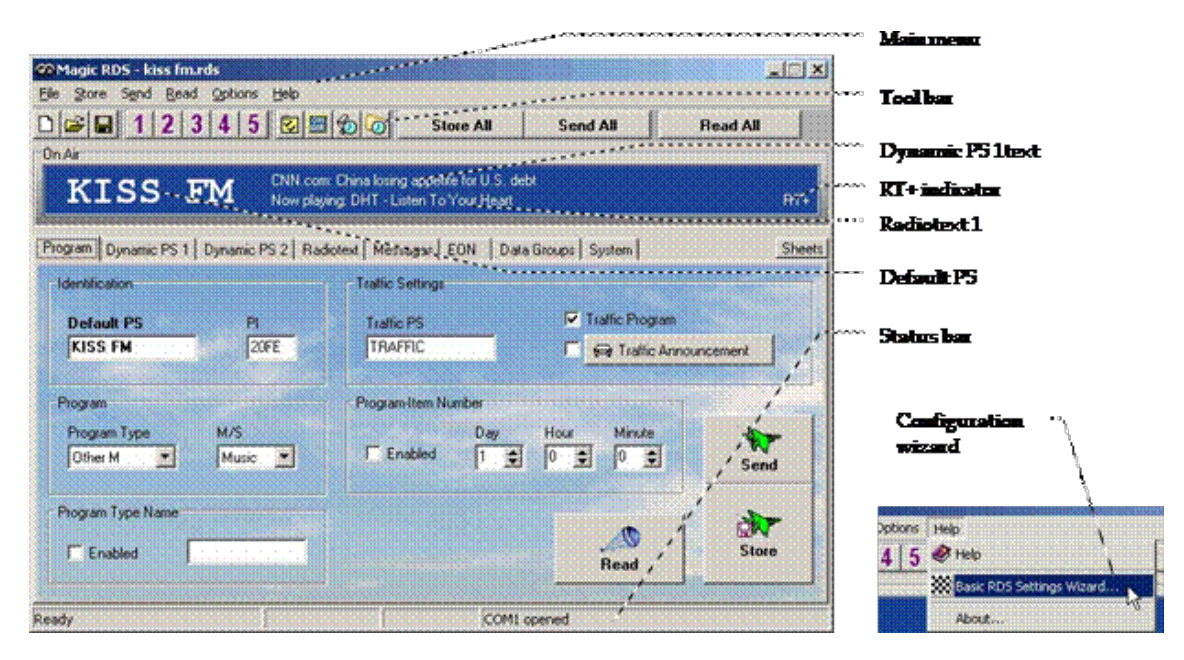

*Magic RDS 3 - default Windows control software.*

Ⅱ 字

*Note: The RDS encoder contains two types of memory. These are marked as RAM*  and EEPROM. Like any other computing system the RAM holds all operational *data which are also used for transmission whilst the EEPROM is used for the data storage during power-off. By default the button Send will fill the RAM only. The button Store will fill the RAM and also stores the data into EEPROM. The Store button behavior can be changed in Options - Preferences - Controls.* 

If the user forgets to store the data into EEPROM, the settings will be lost when *the power is disconnected.*

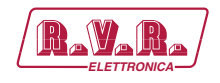

### **5. Dynamic PS Text**

Standard RDS enabled receiver disposes of 8-character LCD display but we usually need to show pile of information and commercials. So small display on the one hand and so much demands on the other hand. The **/RDS-TEX-E-**2HE **& /RDS-TEX-E-3HE** solves it by unique system of text messages showing. Although Radiotext service is defined in the RDS standard, this service is not present some receivers (especially older car radios) and has some other limitations. According to the broadcasters needs, the PS service - one of the basic RDS services supported by all receivers - can be usually used to give sequential information. This has become known as 'Dynamic PS' or 'Scrolling PS'.

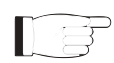

*Note: Using the dynamic PS is restricted in some countries and it's fully prohibited by the RDS standard!* 

*The manufacturer is not responsible for incompetent use of this feature. Some receivers may not display the dynamic PS properly for reasons that lie entirely on their side. Never provide traffic information inside the Dynamic PS text!*

The **/RDS-TEX-E-**2HE **& /RDS-TEX-E-3HE** RDS encoder offers advanced implementation of the Dynamic PS service. Basic text message length is up to 255 characters (mode independent). Two varieties of the Dynamic PS are present: Dynamic PS 1 (DPS1) and Dynamic PS 2 (DPS2). Both varieties are configurable independently from each other.

Basic configurable parameters are:

- Text content/text source
- Display mode
- Label period or scrolling speed
- Number of transmissions Example of full dynamic PS use:

Example of full dynamic PS use:

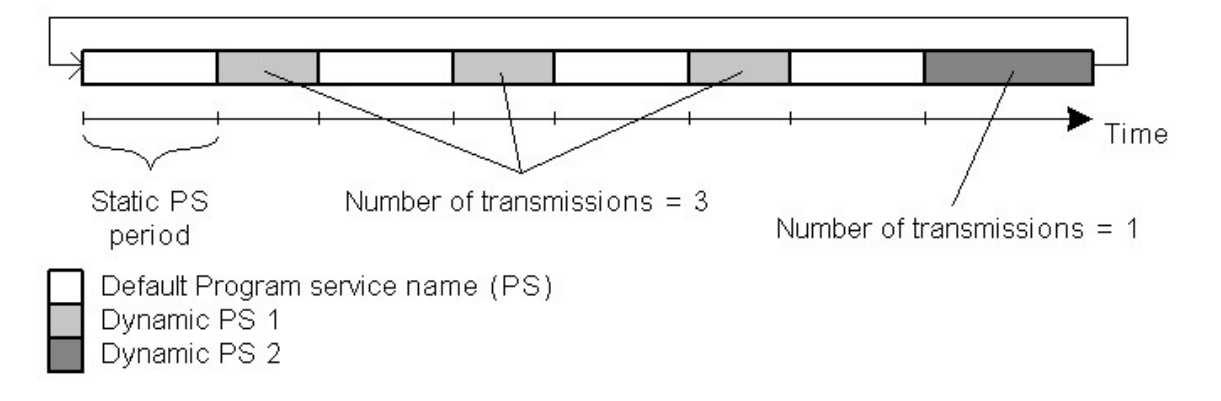

The number of transmissions is specified for each Dynamic PS text. The Static PS period (delay between text loops) specifies the time between two repeats of the Dynamic PS text loops. Default PS is displayed during this time.

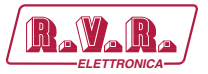

Four display modes are provided. The mode is switchable 'on the fly', without need to re-enter the text message.

- Mode 0 Scrolling by 8 characters
- Mode 1 Scrolling by 1 character
- Mode 2 Word alignment scrolling
- Mode 3 Scrolling by 1 character, text separated by spaces at begin and end

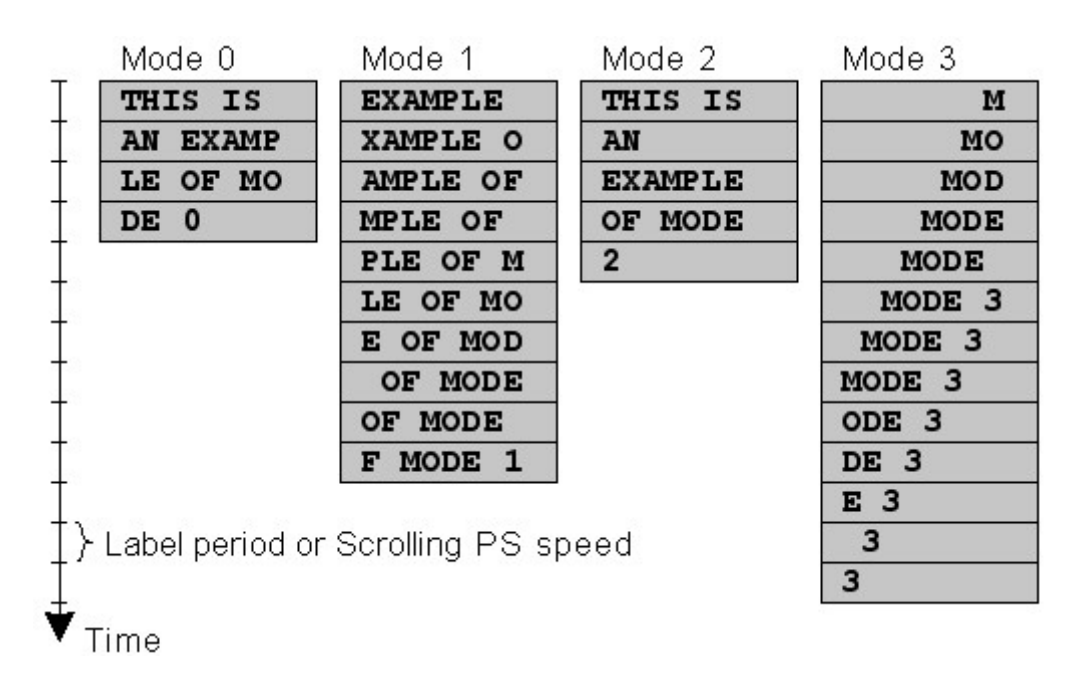

Additional differences exist between Dynamic PS 1 and Dynamic PS 2. In general the DPS1 should be used if on-line connection is available between your studio and the RDS encoder while the DPS2 should be used if the RDS encoder is placed on a site without on-line connection providing set of fixed messages.

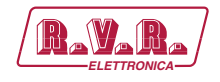

### **6. Alternative Frequencies**

The list of alternative frequencies gives information on the various transmitters broadcasting the same program in the same or adjacent reception areas. It allows switching to another frequency of the same station when leaving the actual frequency coverage. This facility is particularly useful in the case of car and portable radios.

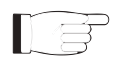

*IMPORTANT: If second PI digit is set to zero (x0xx), this indicates that the station has only one transmitter and the AF list is ignored on most receivers.*

Ideally the AF list should only comprise frequencies of neighboring transmitters or repeaters. Entire AF set should be as tiny as possible to allow the receiver to find the strongest frequency quickly. This will improve the listener's experience. Thus there should be more RDS encoders using individual AF sets within larger networks.

Two methods of AF transmitting are possible:

- AF method A is used for stations carrying the same program on all their transmitters. The list may contain up to 25 frequencies.
- AF method B is used for larger lists or when splitting areas or different programs are broadcast.

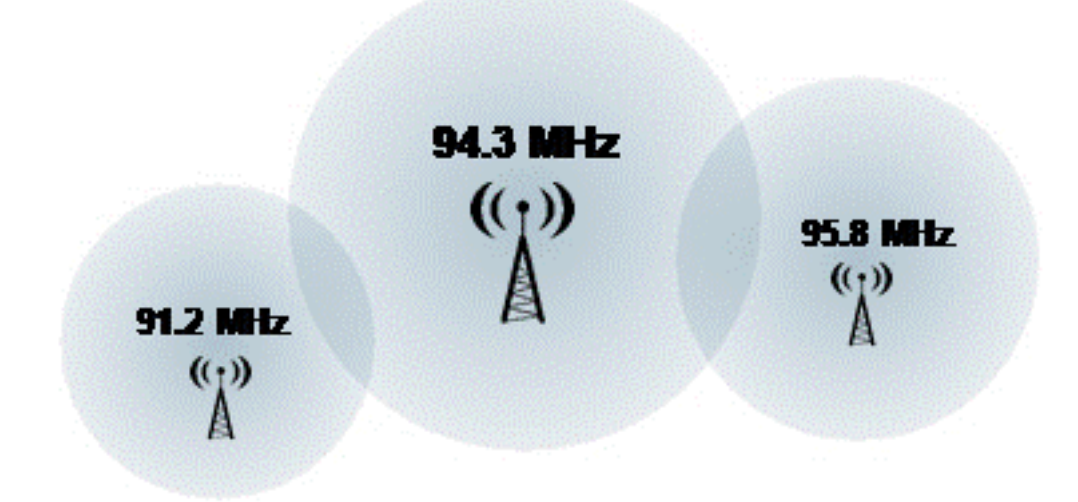

### **6.1 Method A**

This is a default method recommended for most of stations.

To establish a common list of AF-A using a terminal:

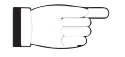

*Note: Requires only one RDS encoder for entire network (common STL or one main transmitter and two repeaters). The list must contain all frequencies on which the signal from the RDS encoder is carried.*

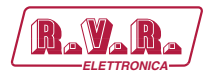

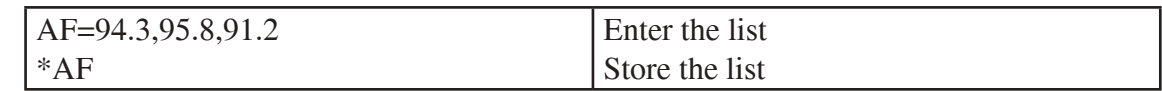

To establish a separate list of AF-A for each transmitter:

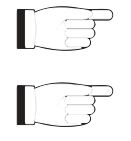

*Note: Requires separate RDS encoder for each transmitter.*

*Note: All RDS encoders must be using the same PI (Program Identification).*

91.2 MHz:

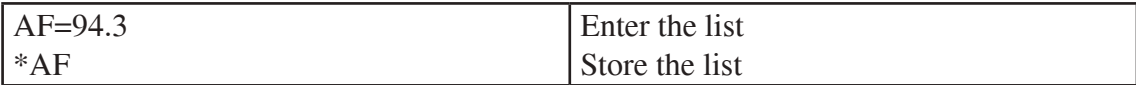

94.3 MHz:

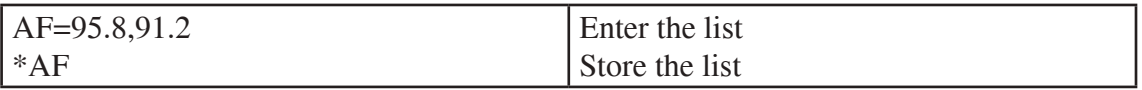

95.8 MHz:

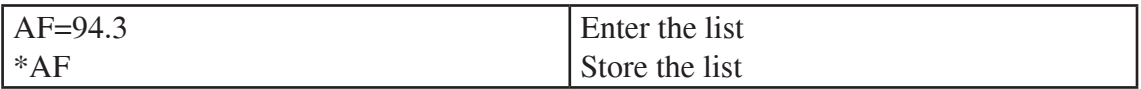

### **6.2 Method B**

Total capacity: up to 8 lists, up to 12 AF pairs each

Method B AF coding is a more complex method that is used where the number of AFs used by a transmitter and its associated repeater stations exceed 25, or where it is required to indicate frequencies which belong to different regions which at times carry different programs.

More than one transmitter or associated repeaters of the station broadcast the same set of different AF lists in sequence. Total number of AF lists used within entire network is in general identical to the number of transmitters and repeater stations in the network so as to provide a unique list for each transmitting station. In this method the alternative frequencies are individually addressed by transmitting the tuning frequency paired with one alternative frequency. Each list starts with the tuning frequency for which the list is valid, e.g. 94.3. All remaining pairs (up to12) give the tuning frequency together with a valid AF.

For the transmission of the frequency pairs within one block the following convention is used. They are generally transmitted in ascending order (F1 < F2), e.g. 94.3,95.8 or 91.2,94.3. In special cases they are transmitted in descending order, if they belong to different regions, or carry from time to time different programs. If you use the Windows control software, this assures right order automatically.

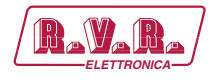

To establish a common set of AF-B lists using a terminal:

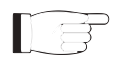

*Note: For illustration purpose only. If the network contains only a few frequencies like in this example, the method A is more effective.*

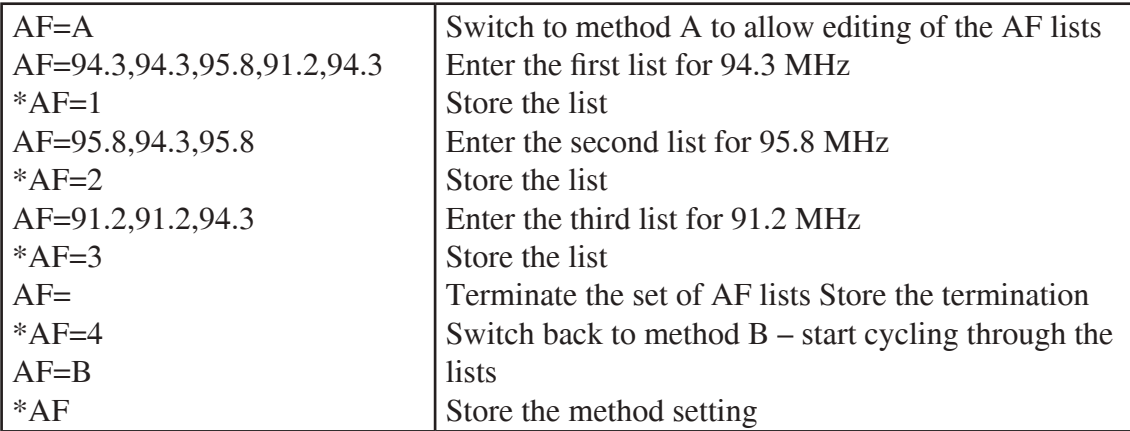

To read the set of AF-B lists:

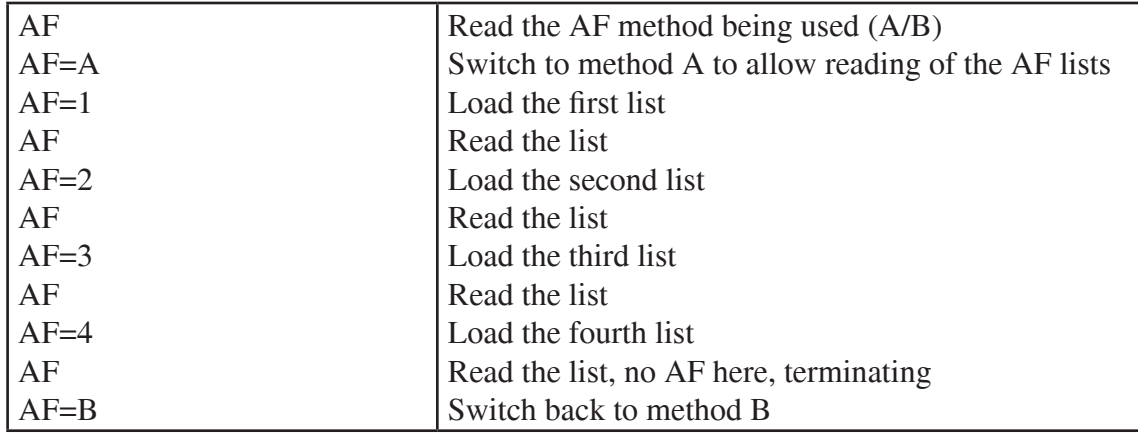

*Note: If the number of AFs of a station is larger than 12, the list must be split into two or more lists. These lists are transmitted directly one after the other.* 

*Broadcasters using splitting of a network during certain hours of the day should use AF method B, and not AF method A. The lists should be static, i.e. the AFs included in the list, carrying a different program during certain hours of the day, shall be signaled by transmitting in the descending order (F1 > F2). Their PI shall differ in the second digit of the code (using regional variant 4 to F) and may also be static. Switching the second digit of the PI to 1, 2 or 3 informs the receiver that now even AFs transmitted in descending order carry the same program and the receiver may use them for switching.*

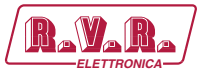

### **7. Enhanced Other Networks information (EON) control**

The EON feature is used to update the information stored in a receiver about program services other than the one received. Alternative frequencies, the PS name, Traffic Program and Traffic Announcement identification as well as Program Type and Program Item Number information can be transmitted for each other service. The relation to the corresponding program is established by means of the relevant Program Identification (PI).

The EON is especially useful for linking two or more stations of the same owner. Most of EON featured receivers gives priority to stations linked by EON when seek function is activated. Since the **/RDS-TEX-E-**2HE **& /RDS-TEX-E-3HE** can store four EON links, up to 5 stations can be linked together.

Station that doesn't carry traffic announcements can refer to a station that does. This situation is described below. For more information see appropriate section in the List of Commands or in the Magic RDS control software help.

### 7.1.1 Traffic Program and Traffic Announcement codes

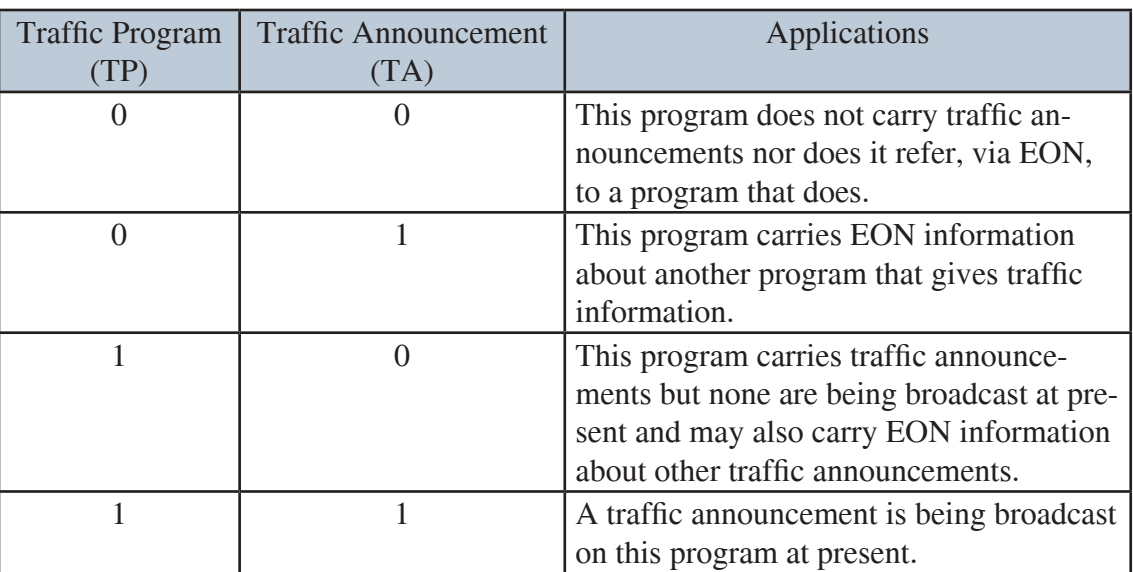

The coding to be used is as follows:

Station which uses the code TP=0, TA=1 must refer to at least one program service which carries traffic information, and has the flag TP=1. When a particular program service begins a traffic announcement, the station that cross- references this service via the EON feature will broadcast a switch signal by setting the appropriate EON TA flag to 1. The EON TA flags can be controlled by software for all four EON links in the **/RDS-TEX-E-**2HE **& /RDS-TEX-E-3HE**. The first EON link TA flag can be also controlled by external TA/EON1TA switch.

The situation described is illustrated on the example below:

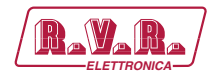

### 7.1.2 Example

Kiss FM is a small station that doesn't carry traffic announcements but refers via EON to City Radio, which is regional station of the same owner that carries the traffic announcements. If the Kiss FM listener has activated the EON feature on his receiver, he will be automatically tuned to City Radio for the duration of traffic announcements.

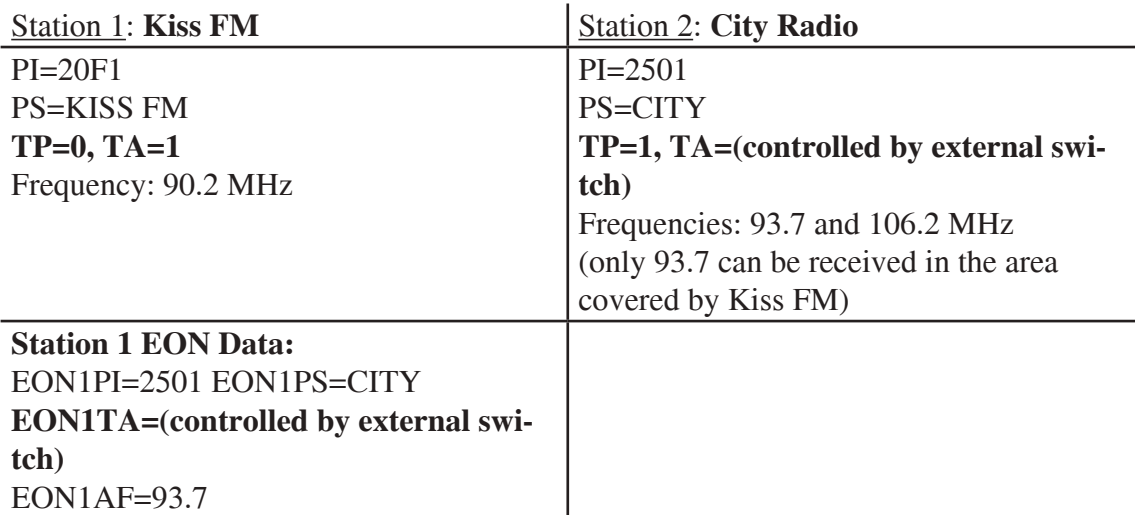

Both TA/EON1TA switch connectors can be wired together and controlled by only one switch or device if the transmitters of 90.2 and 93.7 MHz are placed on the same site.

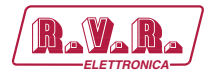

### **8.** Weekly Scheduling

This feature allows scheduling of text messages, program type names and any other commands in hourly, daily and weekly program. The scheduling is provided directly by the **/RDS-TEX-E-**2HE **& /RDS-TEX-E-3HE** unit. Once set, it works with no more support from PC or control application. This is especially useful when the RDS encoder is placed on remote site or where reliability is important.

- 8.1.1 Key features
	- The scheduling feature is fully implemented in the **/RDS-TEX-E-**2HE **& /RDS-TEX-E-3HE** unit and works independently
	- Almost any RDS service or control command can be scheduled
	- Up to 48 scheduling items
	- Each item may contain any combination of days in week, up to 12 times (a wildcard is supported on the hour place), program type (PTY) information and any from more than 60 commands
- 8.1.2 First steps

Let's say that our radio station called 'PRO 88' broadcasts news from Monday to Friday at midday. The news duration is 40 minutes. During the news the PS is set to 'HOT NEWS' and the PTY is set to 1 (News). In common program the PTY is set to 3 (Info).

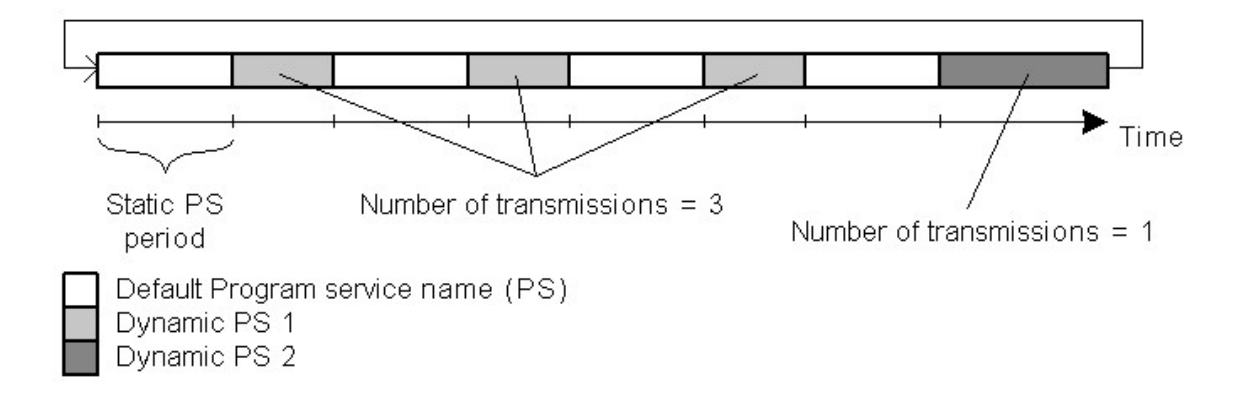

**Scheduling item 01**: Days: Monday, Tuesday, Wednesday, Thursday, Friday Times: 12:00 PTY: 1 (News) Command: PS=HOT NEWS

#### **Scheduling item 02:**

Days: Monday, Tuesday, Wednesday, Thursday, Friday Times: 12:40 PTY: 3 (Info) Command: PS=PRO 88

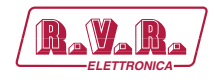

### 8.1.3 Text messages scheduling

Although it's possible to change directly the Dynamic PS and Radiotext (using an appropriate command, for example RT2=The best music in the city), the maximum text length is limited since maximum command length in each Scheduling item is 35 characters. For longer texts you may use indirect method based on the bank of Messages:

- 1. Store the text as a Fixed Text Message, for example Message 01.
- 2. In the Scheduling call the message number, for example RT2MSG=1 or DPS2MSG=1or XCMD=<rds><msg>1</msg></rds>.

The Windows control application provides easy GUI for this case.

#### 8.1.4 Troubleshooting

If the scheduling doesn't work as expected, check the following points:

- Scheduling enabled?
- Date and Time actual?
- Commands typed right?

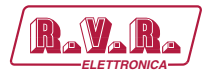

### **9. Broadcast Automation System Link-up**

To send dynamic data via the RDS it's very useful to link the RDS encoder with your broadcast automation system. This usually results in a possibility of sending commercials, actual song information, program announcements and more. Almost any broadcast system can be linked with the **/RDS-TEX-E-**2HE **& /RDS-TEX-E-3HE**. The link may be either indirect or direct.

### **9.1 Indirect Link**

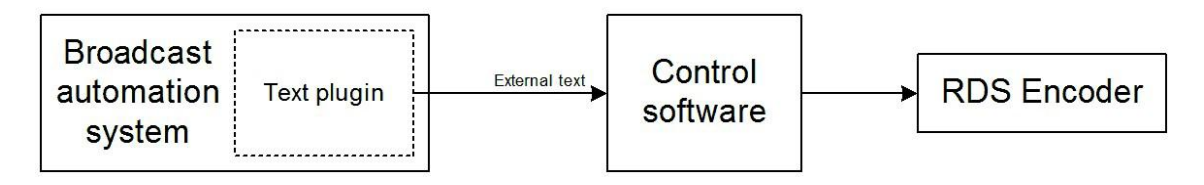

Default Windows control software for the **/RDS-TEX-E-**2HE **& /RDS-TEX-E-3HE** RDS encoder is the Magic RDS 3. This application including documentation and examples of use can be downloaded from the Website, section Software.

Since probably hundreds of automation systems are used around the world and new versions are released often, information in this manual cannot be full-scale. For specific information about how to configure the broadcast automation system text output please follow its documentation or contact the software vendor.

### **9.2 Direct Link**

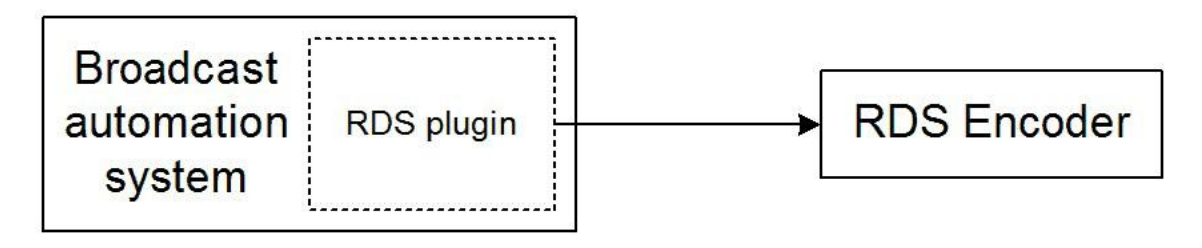

- 9.2.1 Recommended procedure step-by-step
	- 1. For the present turn off the RDS encoder support in the broadcast automation system.
	- 2. Connect the RDS encoder and configure all basic parameters like PI, default PS, text setup, enable appropriate text services (usually Radiotext 1). Use the Windows control software or a terminal application. Store all setting into EEPROM. Exit the Windows control software or the terminal.
	- 3. Find out the baudrate (speed) that is used by the broadcast automation system for communicating with the RDS encoder. Configure the connection parameters, using Device setup dialogue box or a terminal.
	- 4. Turn on the RDS encoder support in the broadcast automation system.

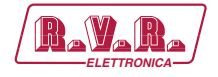

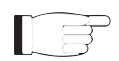

*IMPORTANT: By default only one software application can access one communication port at the same time!*

For detailed information about how to control the RDS encoder contact your broadcast software vendor.

9.2.2 Data format

The **/RDS-TEX-E-**2HE **& /RDS-TEX-E-3HE** RDS encoder supports several formats (protocols) for input data and it's designed to be compatible with all broadcast automation software which allows direct RDS encoder control.

The support includes:

- ASCII commands
- UECP protocol (format given by UECP specification)
- X-Command (described later in this chapter) Basic data format for ASCII command is as follows:

Prefix (ASCII command): RT1= Terminating character8: <CR> (Carriage return). <CR><LF> accepted as well.

Example: RT1=Now Playing: Julia Michaels - Issues8

#### 9.2.3 Compatibility commands

To reach the best possible compatibility with broadcast automation systems, the **/RDS-TEX-E-**2HE **& /RDS-TEX-E-3HE** includes a special set of compatibility commands. In the systems where the **/RDS-TEX-E-**2HE **& /RDS-TEX-E-3HE** is not directly supported (or the system is older version) the user may try to select another RDS encoder model to send text messages. Where possible, set the communication as unidirectional.

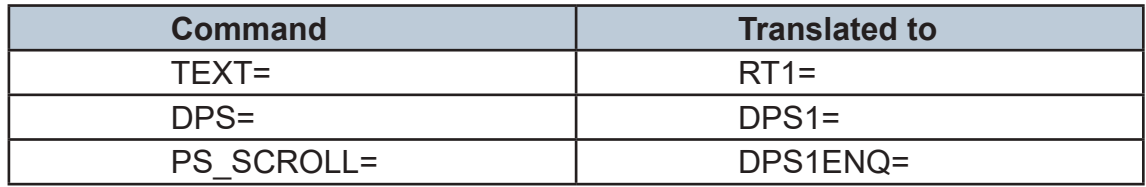

### 9.2.4 Radiotext Plus (RT+ tagging)

The RT+ feature is designed to let the listener take additional benefit from the Radiotext service by enabling receivers to offer direct access to specific elements of Radiotext. Typically the RT+ feature supports song artist and song title elements. These elements anyway carried in the Radiotext, are identified by their class type,

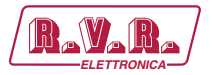

length and location within the Radiotext. The receiver must be equipped with the RT+ function (also called "tagging") to take advantage of this feature.

The RDS encoder includes full support for the RT+ and its handling is highly automated. For direct use your broadcast automation system must support X-Command or the RT+ function either by means of user defined groups or by the command RTP= . In other cases the Windows control software used in the indirect link configuration can provide the RT+ service.

### 9.2.5 X-Command for RDS encoders

The X-Command is the newest and preferred method how to forward text information (incl. tagging) from the broadcast automation system to the RDS encoder. It is based on simplified markup language. The X-Command is fully supported by the **/RDS-TEX-E-**2HE **& /RDS-TEX-E-3HE** RDS Encoder.

Example:

XCMD=<rds><item><dest>3</dest><text>Now Playing: <artist>Julia Michaels</ artist> -

<title>Issues</title></text></item></rds>8

For more details follow the information in the document 'X-Command for RDS Encoders'.

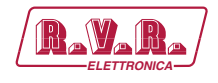

### **10. Communication Ports**

### **10.1 Overview**

For configuration and control requirements this RDS encoder is equipped with two communication ports. These ports include individual buffers and work in complete independence, i.e. both ports can be used at one time by different applications.

The port overview is given in following table:

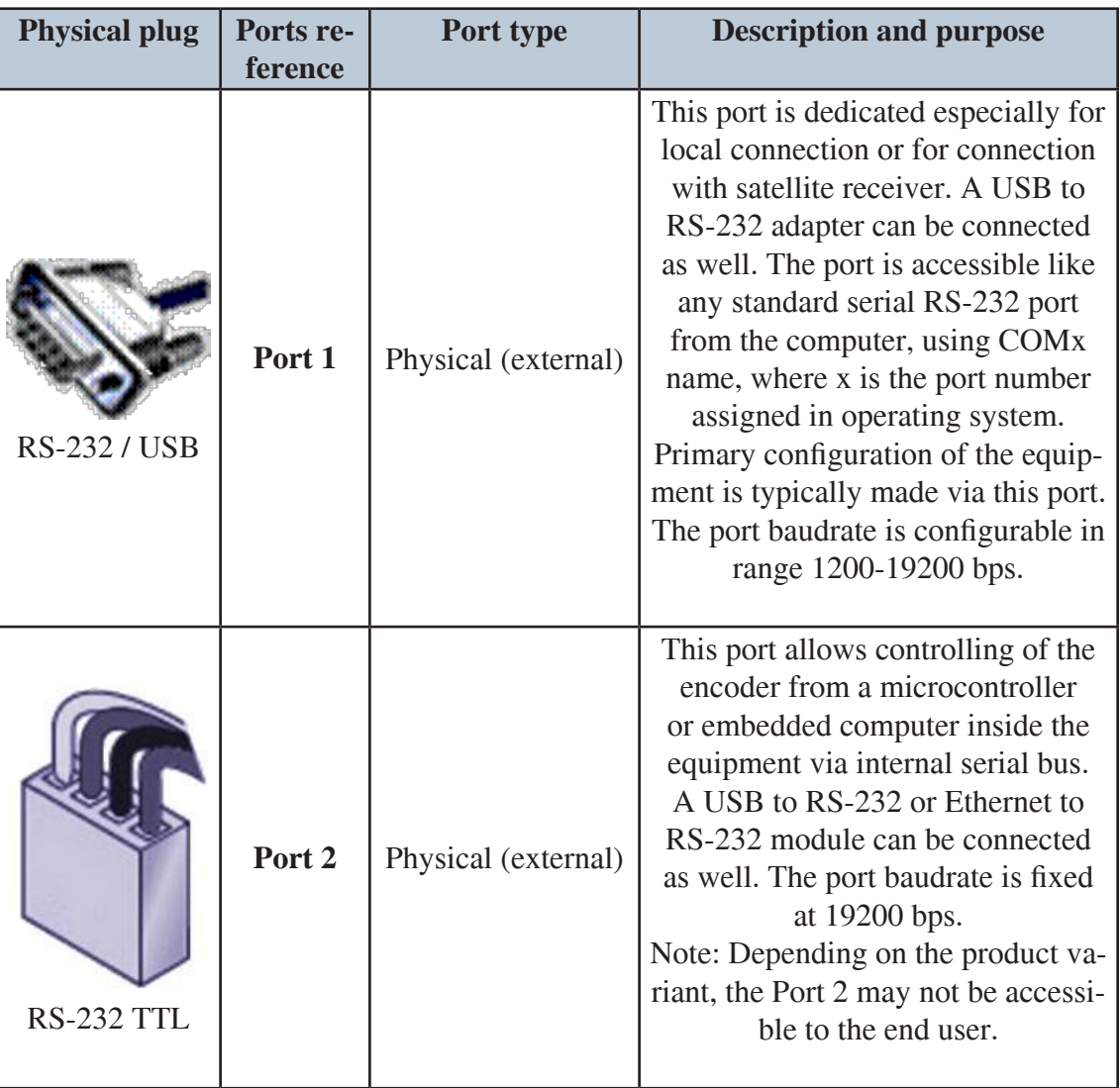

All ports are universal so they accept complete set of ASCII commands, a connection from the Windows control software and UECP records (depending on setup).

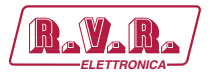

### 10.1.1 External RS-232 connector pin diagram (Port 1)

To comply with UECP specification (SPB 490), the RS-232 interface is designed as a DTE (Data Terminating Equipment) and therefore the connector is a male type 9-pin.

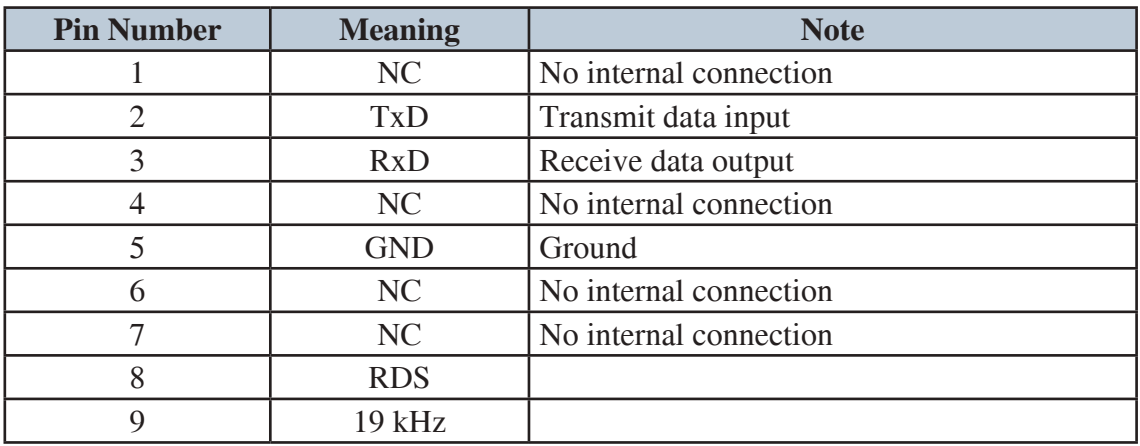

For a connection to the computer or to a standard USB to RS-232 adapter, a crossed cable is required, usually known as null-modem cable or laplink cable.

### **10.2 Working with a Terminal Application**

This section explains how to make the settings above from a terminal application (and also from embedded web- server).

All RDS encoder's settings and configuration incl. text messages etc. can be made from a terminal using a set of ASCII commands. (Any Windows GUI based application effectively does the same; it translates the user's data into the ASCII commands.)

- 1. In the case of USB connection install the USB driver now.
- 2. Make sure the RDS encoder is connected and powered, and all connectors are seated completely.
- 3. On the PC, run an application or program emulating or possessing an ASCII terminal. For example Windows HyperTerminal in Windows XP presents all the characteristics to easily communicate in ASCII mode with the RDS encoder.

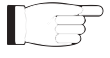

*Note: Latest Windows versions unfortunately no longer contain terminal application. That needs to be installed additionally from public resources. Suitable replacement for the Windows HyperTerminal is the PuTTY client that is available for free download at http://www.putty.org.*

4. For USB connection configure the communication parameters as follows:

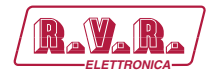

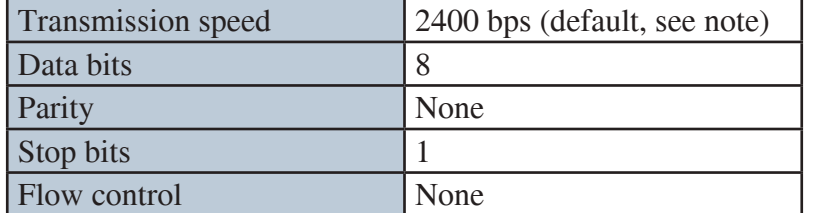

*Note:If the RDS encoder was previously in use, there may remain any speed from 1200, 2400, 4800, 9600 or 19200 bps. Actual speed is showed on the encoder's LCD display or can be retrieved via internal website.*

Once configured, the terminal can be used. To check if the hardware and logic configuration work as planned, type for example HELP and press <Enter> to display the list of all commands. If no or unknown characters are displayed on the screen, try again a second time, otherwise, check the following points:

- RDS encoder turned on?
- Cable used (does the LED1 indicate incoming characters?)
- Configuration of the terminal application

To display the commands entered at the keyboard on the screen, type the command ECHO=1 followed by <Enter>. If all characters written are displayed twice, type ECHO=0 and press <Enter>.

To store this parameter into a non-volatile EEPROM memory, type \*ECHO and press <Enter>. To display actual parameter value, type ECHO and press <Enter>.

Now you made first steps with the RDS encoder command interpreter.

### **10.3 Command Interpreter**

The RDS encoder command interpreter meets the following rules:

Any instruction sent to the RDS encoder must be validated by <Enter>. Before validating you may correct the characters by pressing <Backspace>.

There are several methods of use for the commands:

- Query or command without argument, ex. HELP *Shows the parameter value or performs the operation.*
- Command with argument, ex. ECHO=1 *Assigns the value to the parameter.*
- Memory store command, ex. \*ALL *Stores the parameter value(s) into the non-volatile EEPROM memory.*
- Memory store command with argument, ex. \*MSG01= *Assigns the value to the parameter and stores it immediately into the nonvolatile EEPROM memory.*

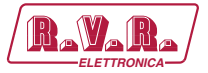

Not all methods are available for all commands, see Command Summary section.

Depending on the command processing success, several characters (followed by two pairs of carriage return and line feed characters) can be returned by the RDS encoder:

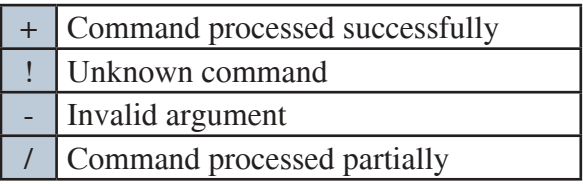

The command interpreter is not case sensitive. But it's recommended to write all commands in UPPER CASE to maintain backward compatibility with older firmware versions.

If you wish to retain change of any parameter value during power off, don't forget to store it into EEPROM memory!

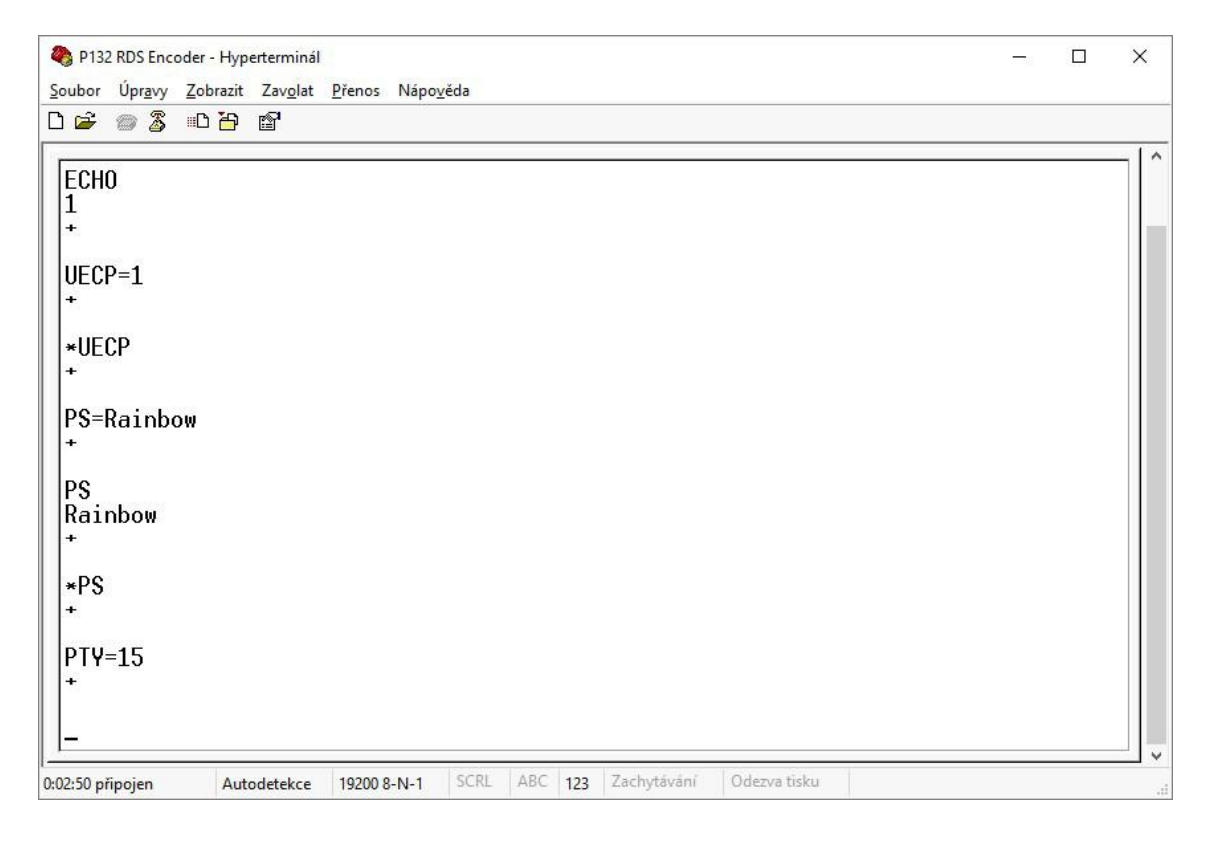

Windows Hyperterminal control.

### **10.4 Additional Information**

This additional information provides all details required for implementation of the **/RDS-TEX-E-**2HE **& /RDS-TEX-E-3HE** protocol into your application (broadcast automation system, messaging system, TMC data source etc.).

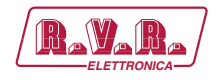

Please see also the Annex 1 - Communication Protocol Implementation Flowcharts. Some source code examples are provided on the website.

10.4.1 Unidirectional or bidirectional – What is the difference?

The **/RDS-TEX-E-**2HE **& /RDS-TEX-E-3HE** supports both unidirectional and bidirectional communication modes. Nothing is required to be set, the mode of operation results only from the method of communication.

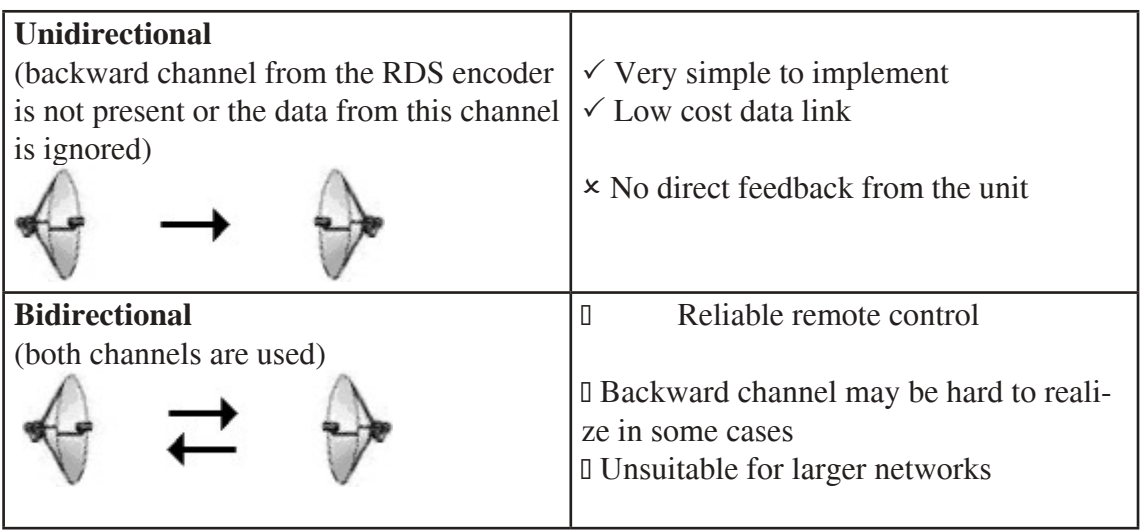

### 10.4.2 Command synchronization

Unidirectional communication:

If sending more commands in sequence, the execution times must be taken into consideration. In other case some commands may be discarded after internal buffer filling.

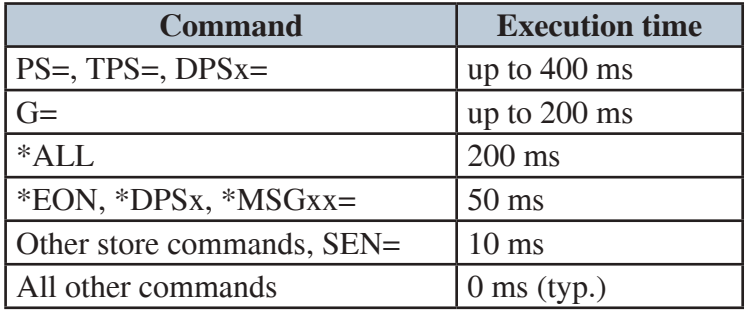

The times result from the EEPROM write cycle duration or from the requirement of internal synchronization with RDS data group order. Most of commands require no perceptible delay due to internal RX line buffering.

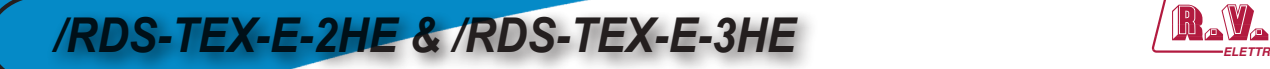

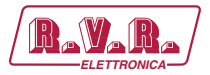

 $|TX|P|S| = |P|R|O| |8|8| \leftarrow |$  (execution time)  $|$  (next command may follow)

*Legend:*

*TX – data sent to the RDS encoder, ← - CR (char. 13, <Enter>)*

Bidirectional communication:

Next command can be sent after receiving confirm sequence from previous command. This ensures right timing and optimal channel usage in all cases. There is no need to consider any timing or delays.

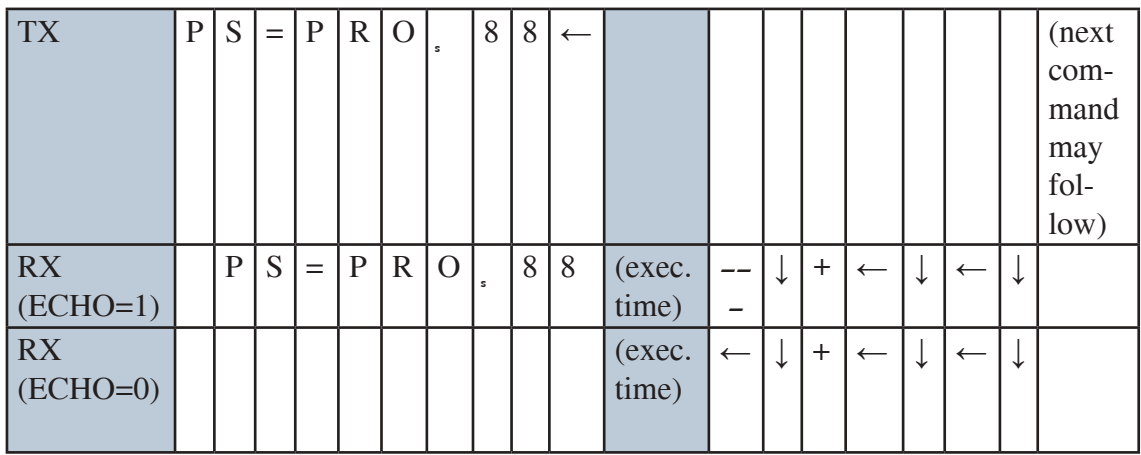

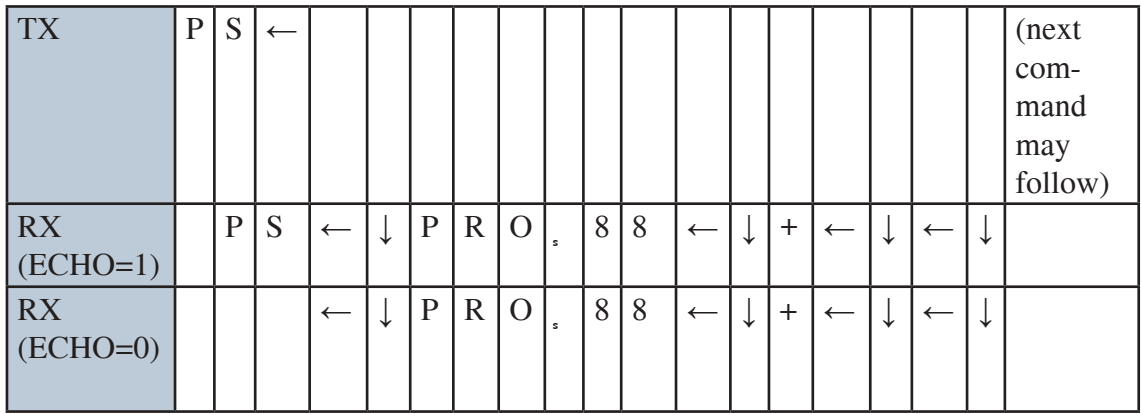

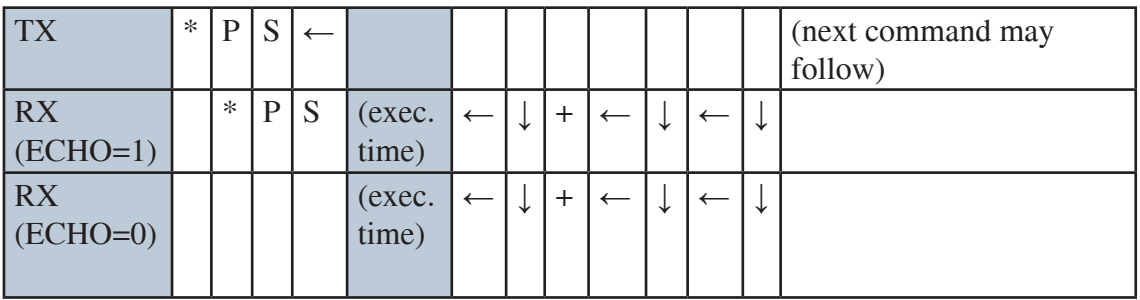

*Legend:*

*TX – data sent to the RDS encoder, RX – data read from the RDS encoder, ← - CR (char. 13), ↓ - LF (char. 10)*

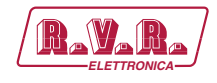

#### 10.4.3 Useful notes

- ASCII char. 9 (TAB) is converted to char. 32 (space).
- In addition to the <Enter> (char. 13, CR) used for command validating, character 26 (EOF) can be used. This allows to insert the validating character on platforms where char. 13 (CR) is not accepted.
- The command interpreter ignores other characters in ASCII range 0-31.
- Space characters (char. 32) are ignored if typed behind validating character on a new line. In this case, the space characters may be used to realize a delay between two commands.
- The port time-out is 2 minutes. If no character is received during this time, the command line on that port is internally cleared.
- For automated control (machine to machine), if getting a response from the encoder, the block of echoed characters should be entirely ignored. That is, after starting to send the command, the control application should ignore all characters received until the application receives first CR+LF from the encoder. This ensures receiving of correct data regardless of the echo state.

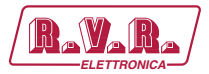

### **11. List of Commands**

### **11.1 Command Summary**

#### **Basic:**

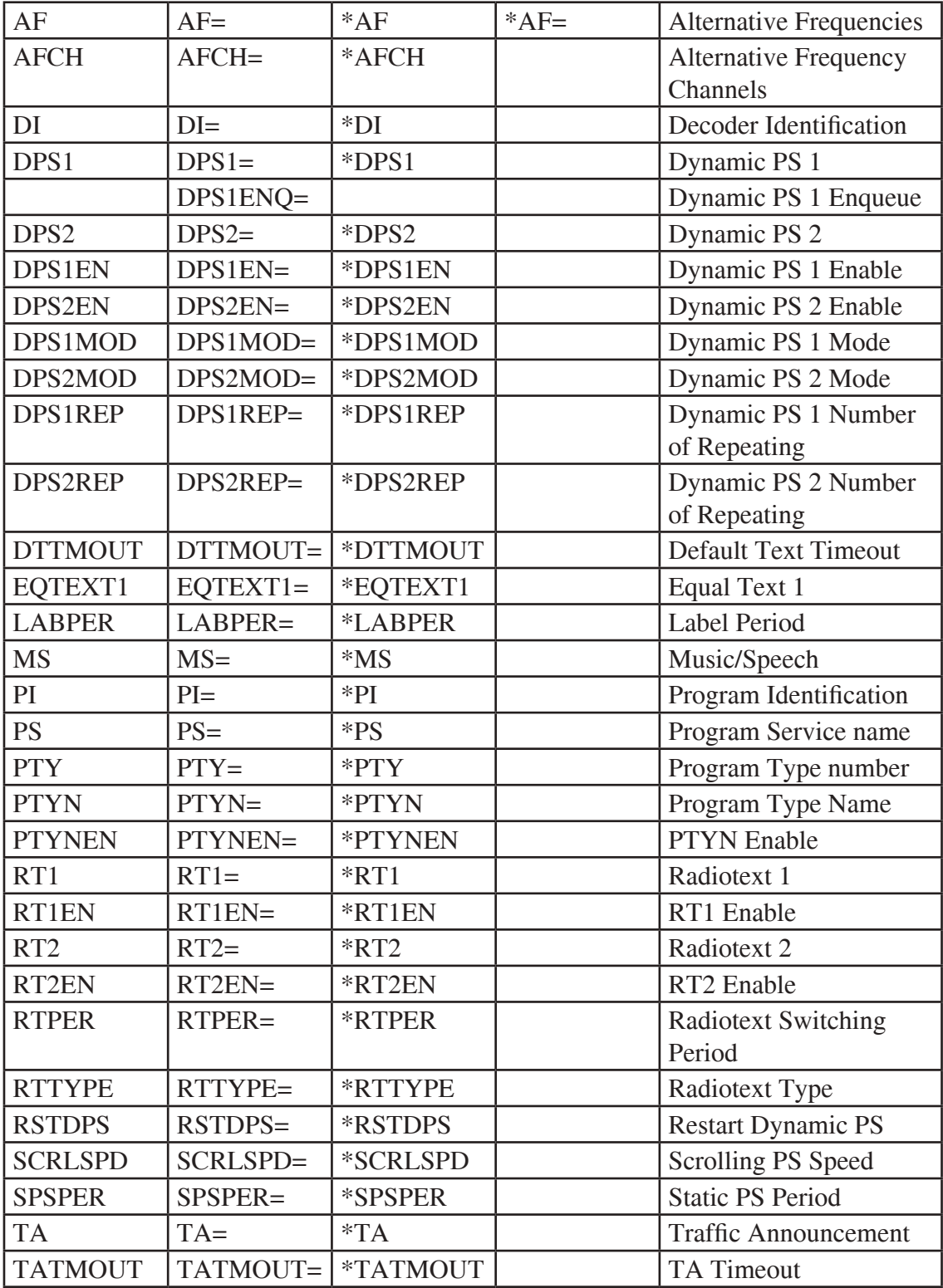
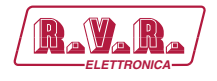

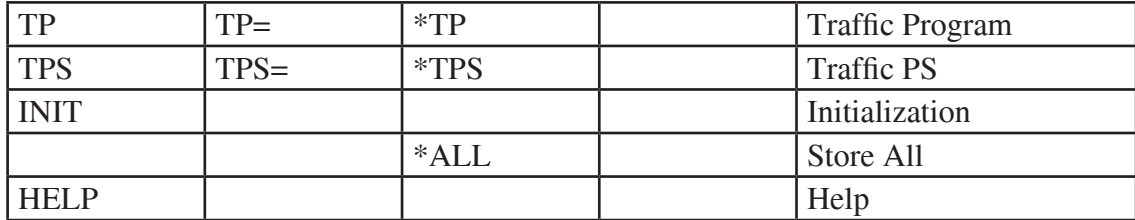

**EON:**

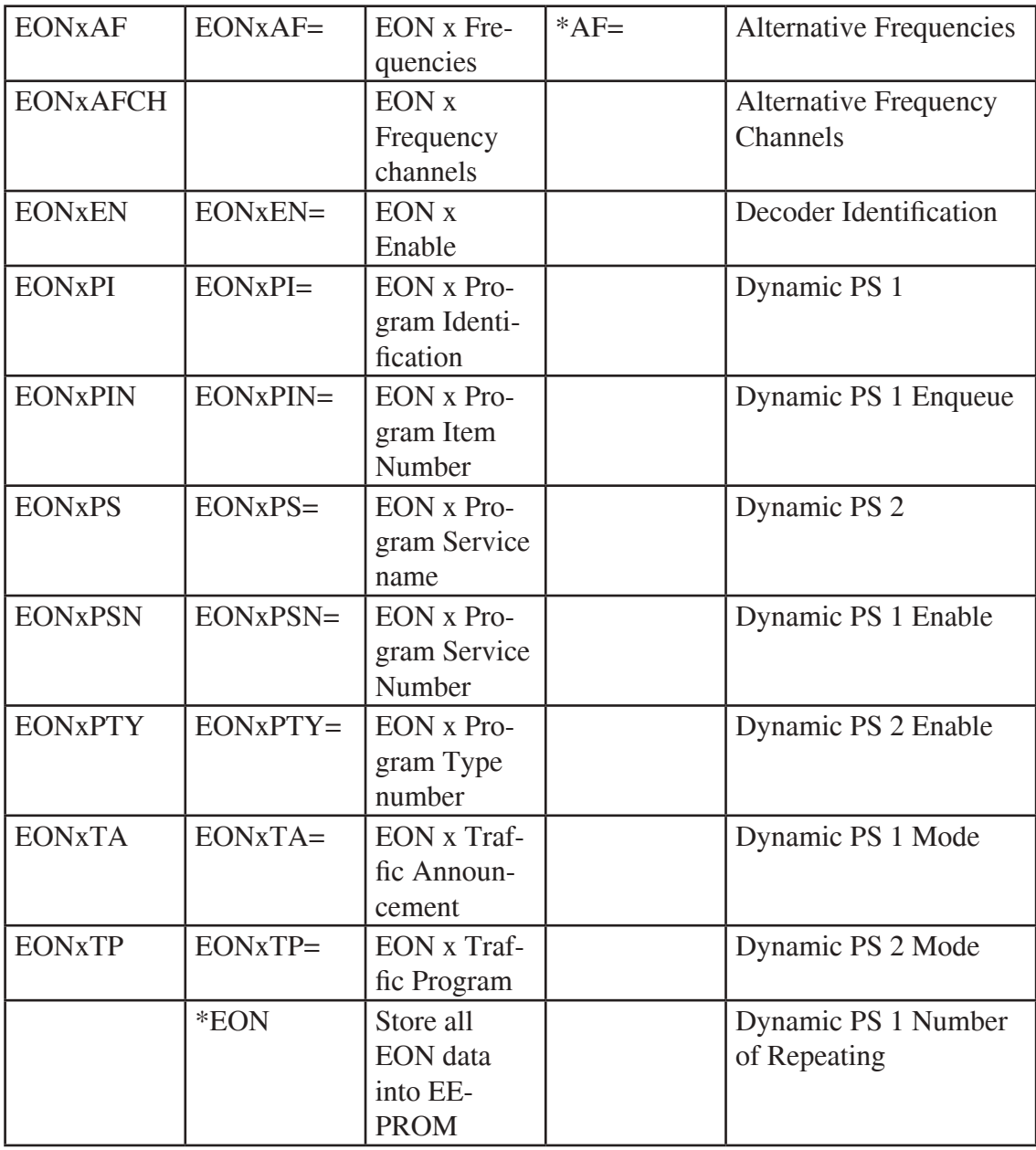

x is in range 1-4

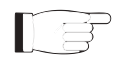

*Note: Almost all commands have their equivalent in the Windows control software, accessible through its GUI.*

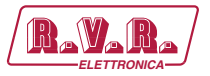

#### **Fixed messages:**

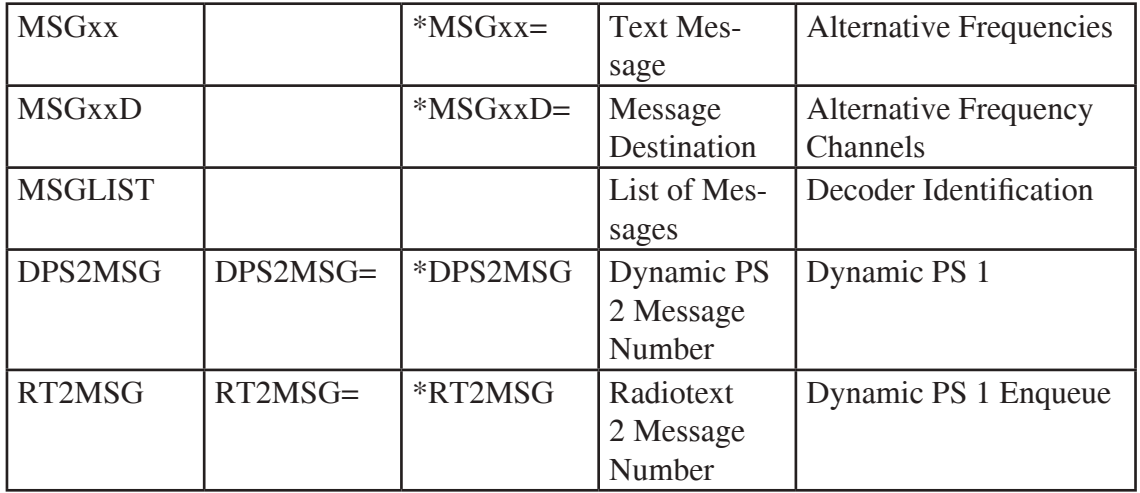

xx is in decimal range 01-99

#### **Scheduling:**

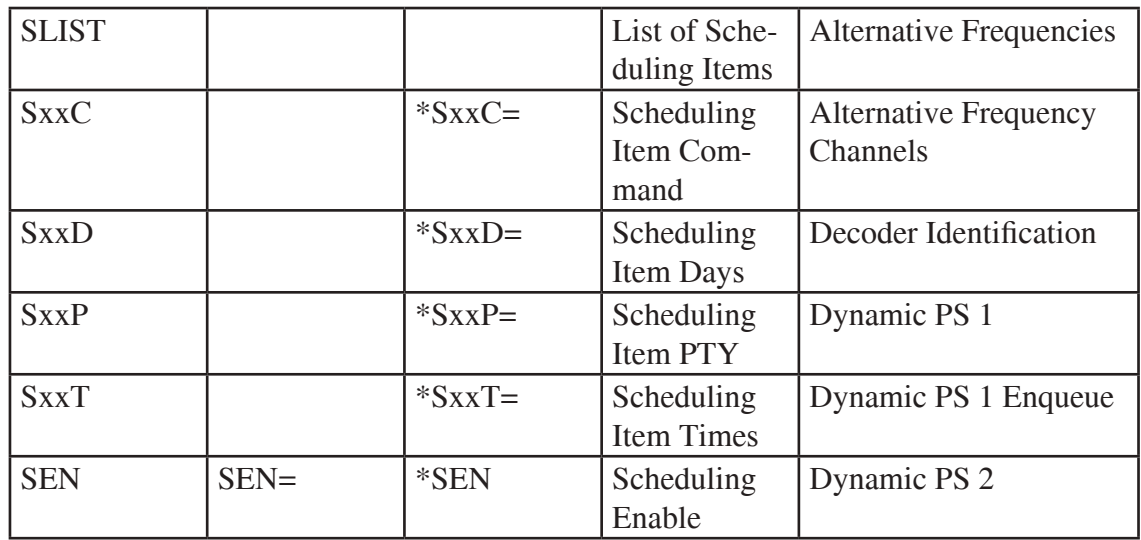

xx is in decimal range 01-48

#### **System:**

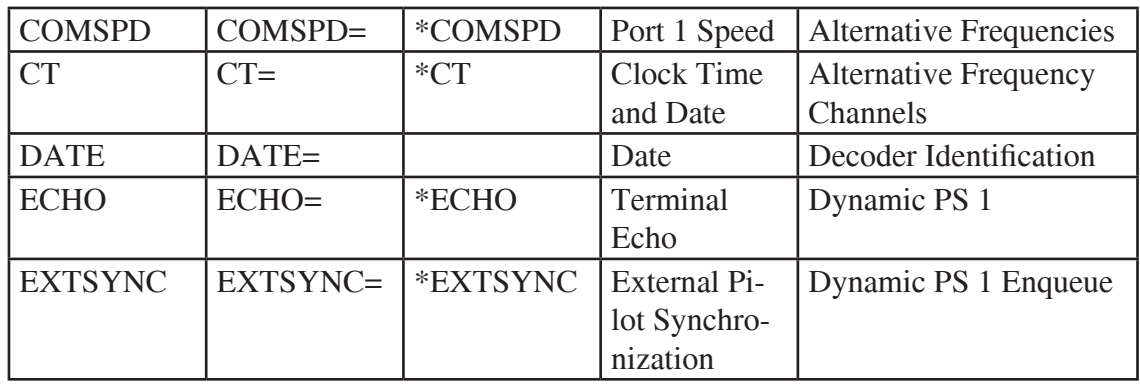

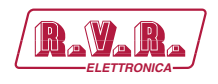

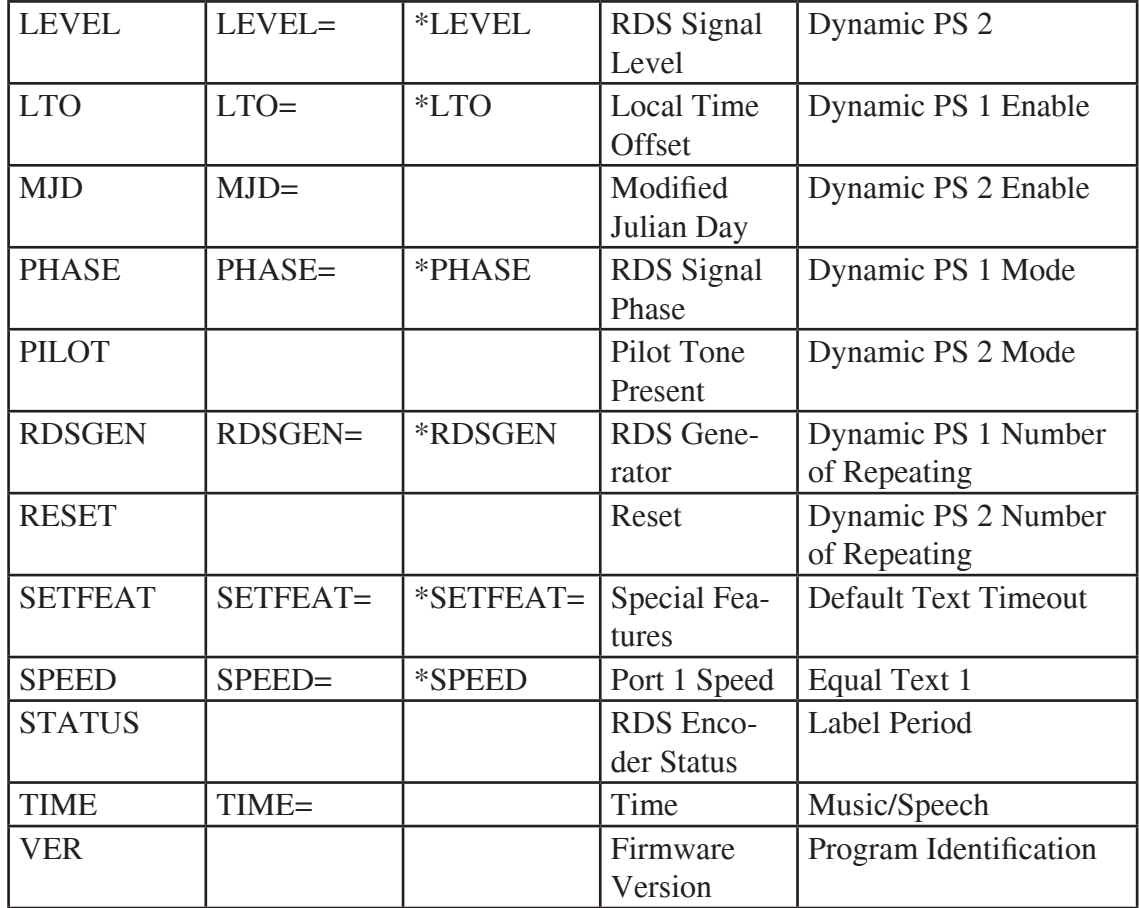

#### **Advanced:**

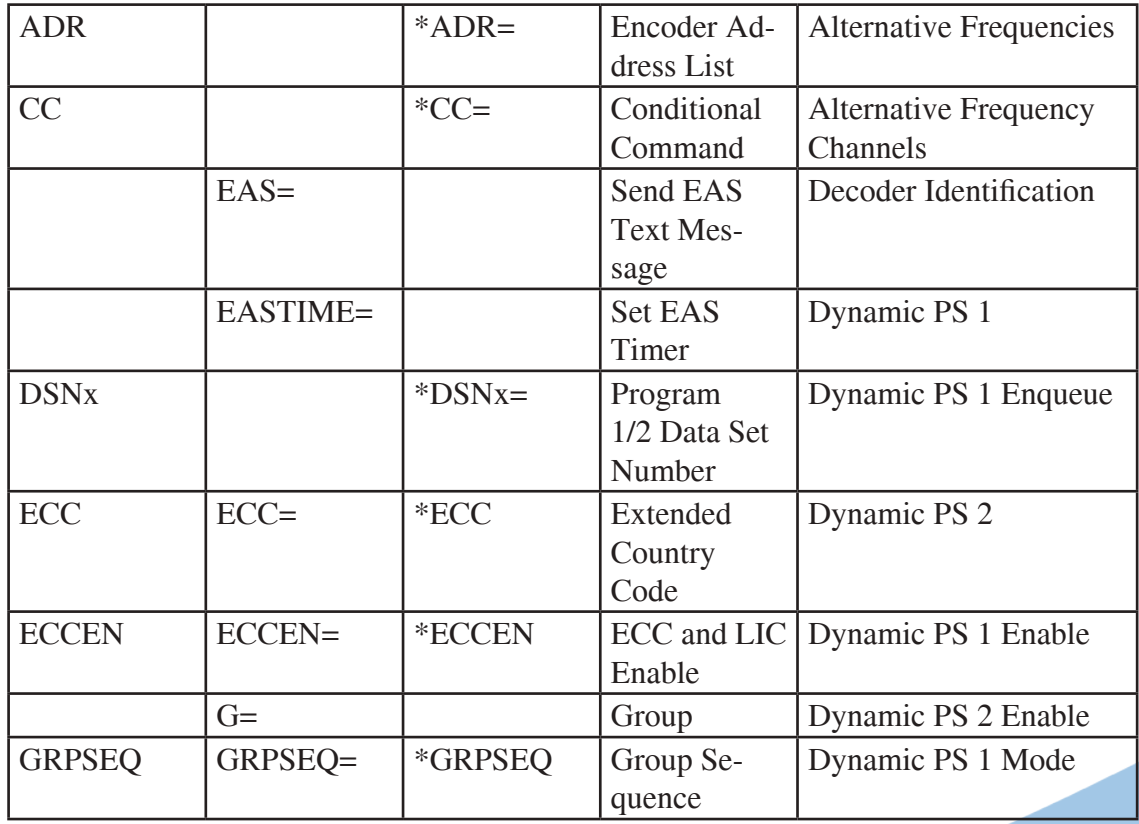

### */RDS-TEX-E-2HE & /RDS-TEX-E-3HE* $\qquad \qquad \qquad$

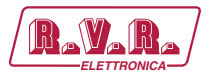

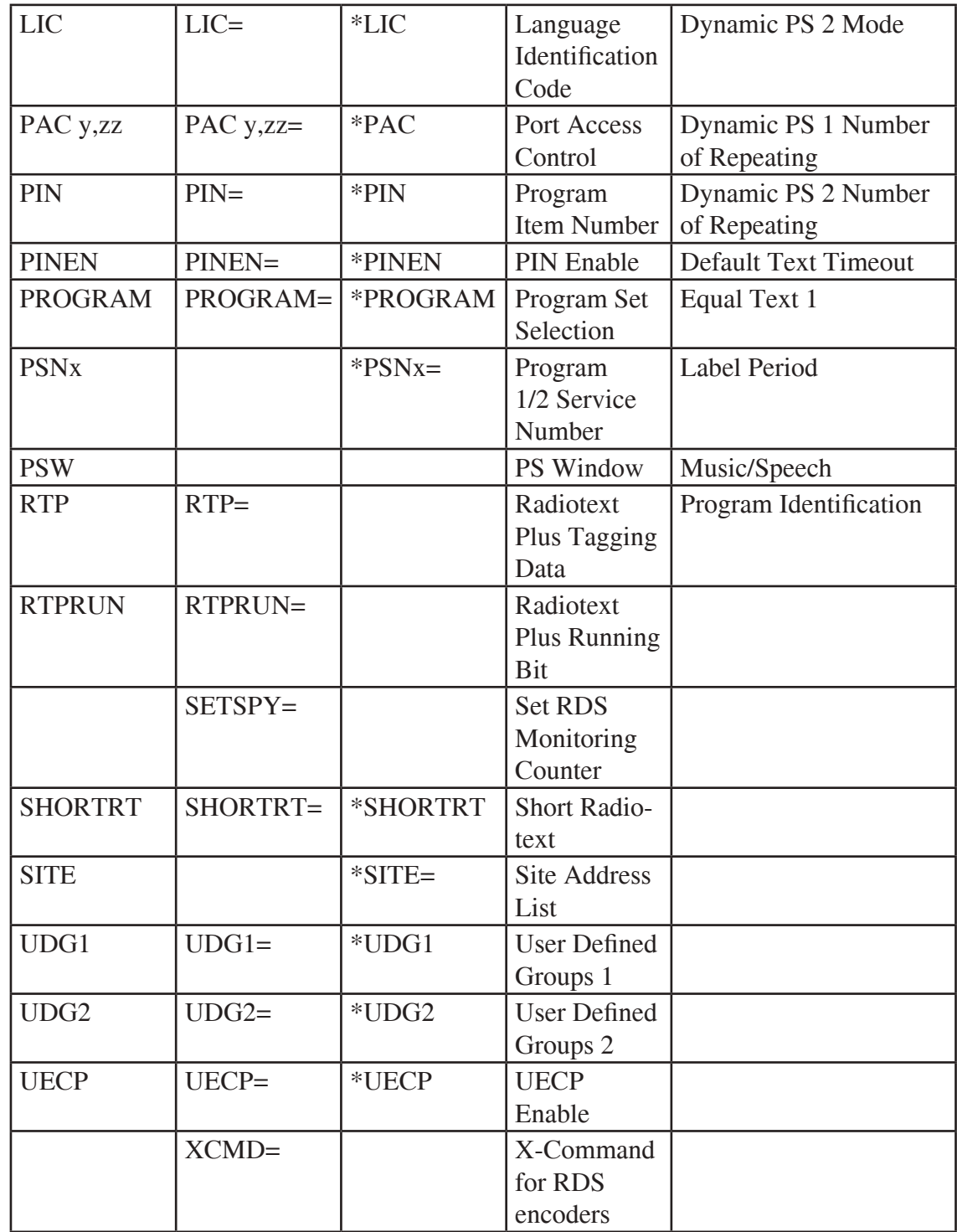

x is in range 1 to 2 y is in range 0 to 4 zz is in range 00 to FF (hex)

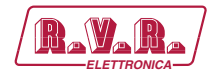

#### **11.2 Basic Commands**

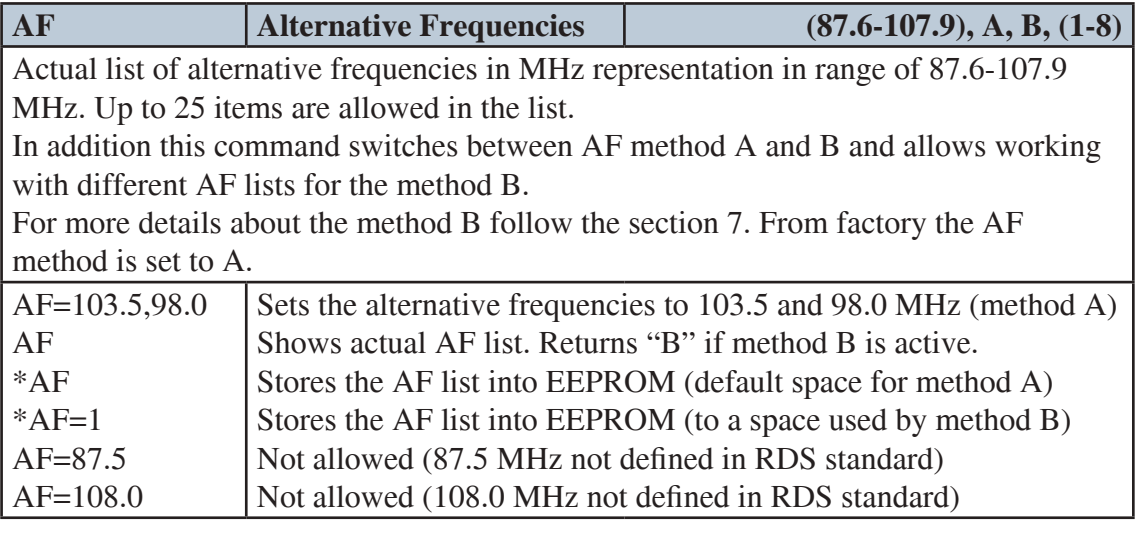

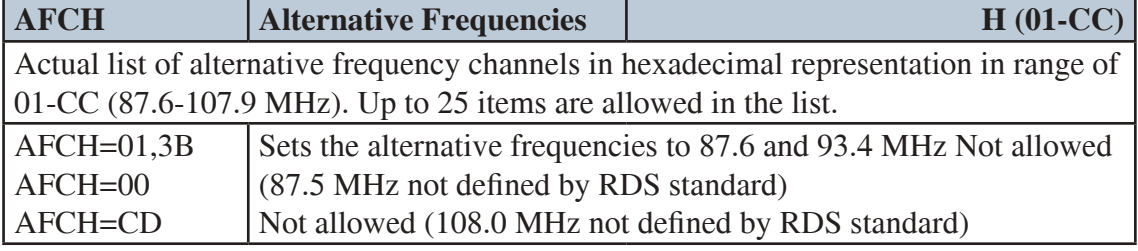

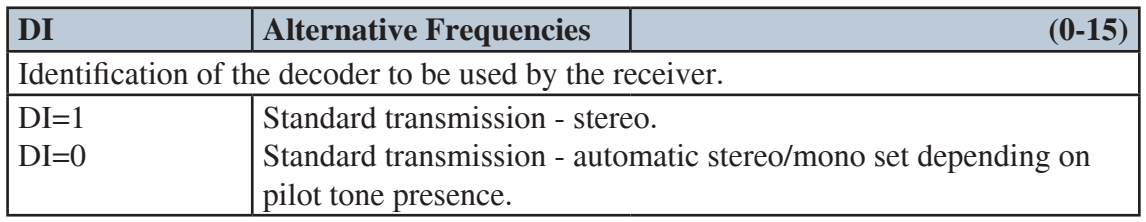

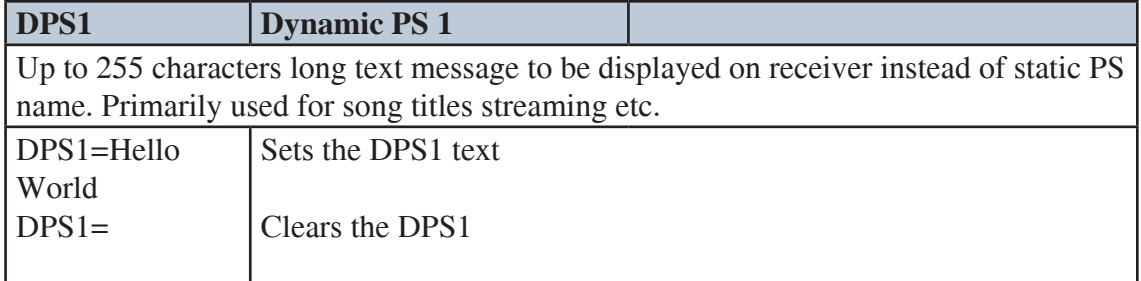

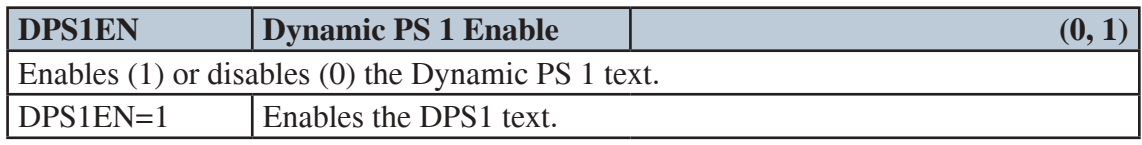

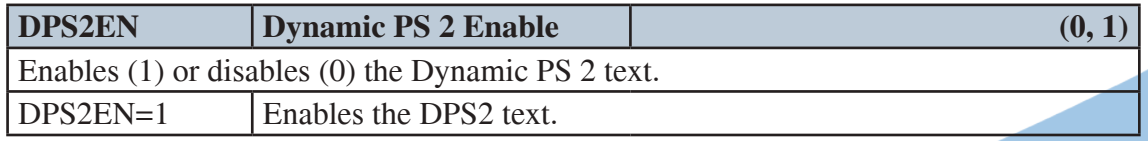

# */RDS-TEX-E-2HE & /RDS-TEX-E-3HE* $\qquad \qquad$  $\qquad \qquad$  $\qquad \qquad$  $\qquad \qquad$  $\qquad \qquad$  $\qquad \qquad$  $\qquad \qquad$  $\qquad$  $\qquad$  $\qquad$  $\qquad$  $\qquad$  $\qquad$  $\qquad$  $\qquad$  $\qquad$  $\qquad$  $\qquad$  $\qquad$  $\qquad$  $\qquad$  $\qquad$  $\qquad$  $\qquad$  $\qquad$  $\qquad$  $\qquad$  **\qquad**

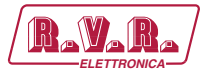

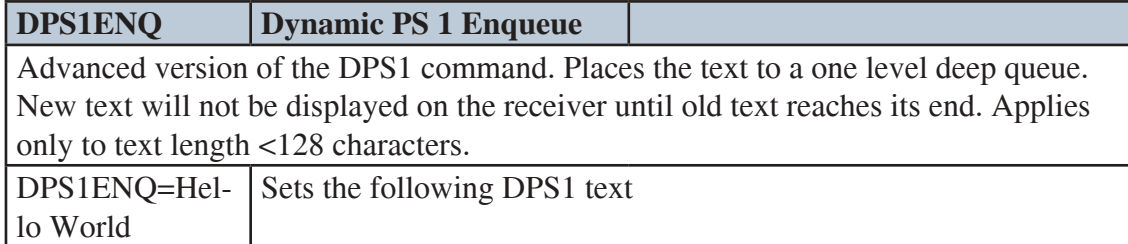

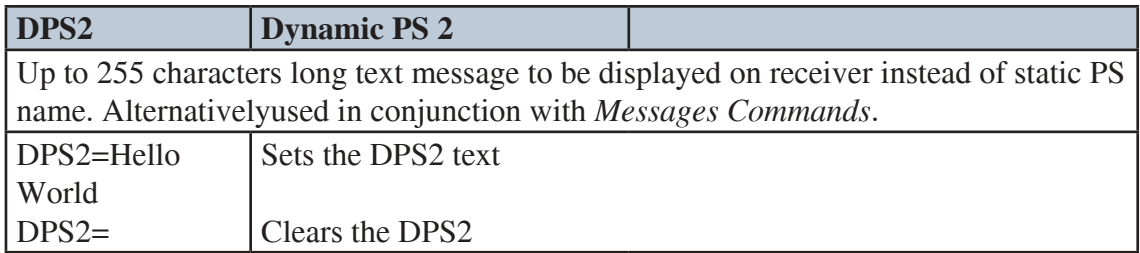

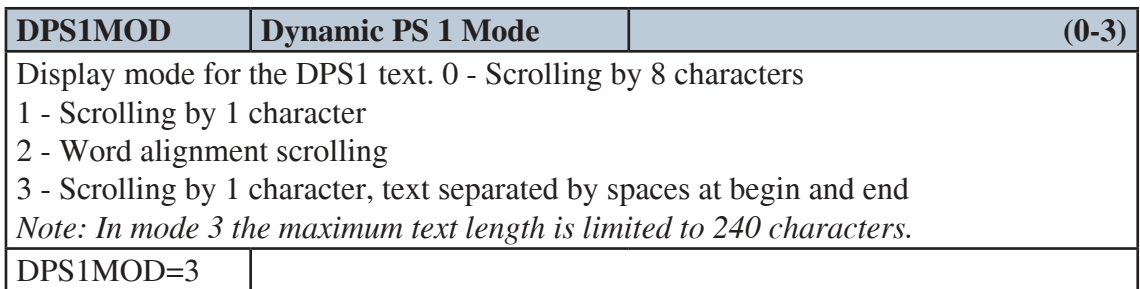

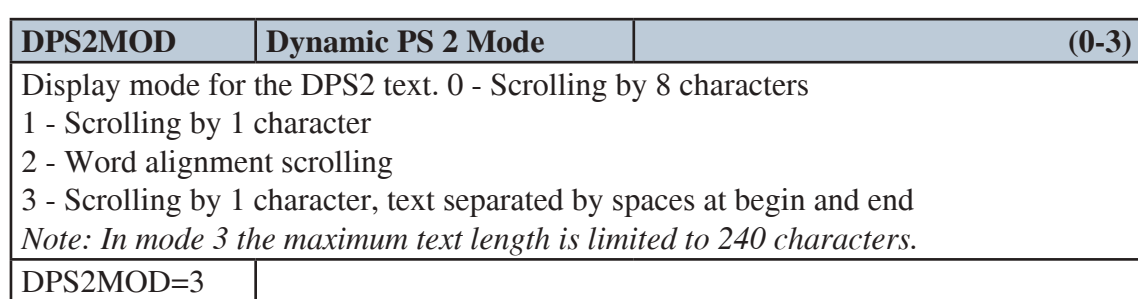

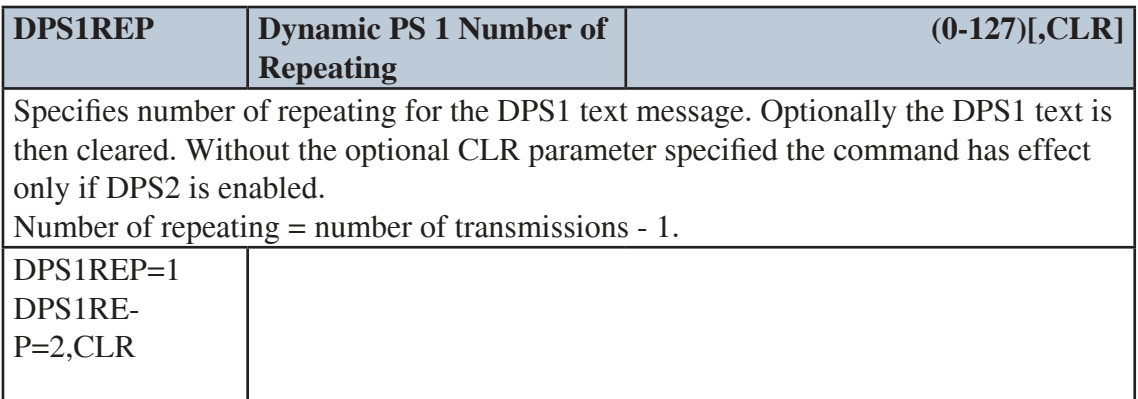

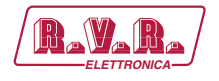

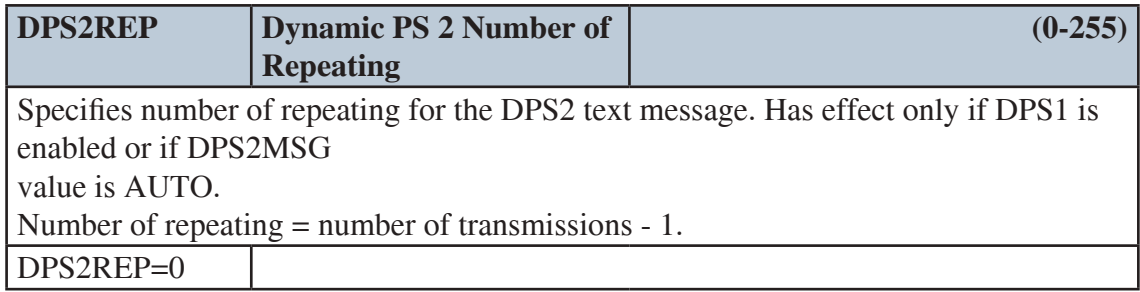

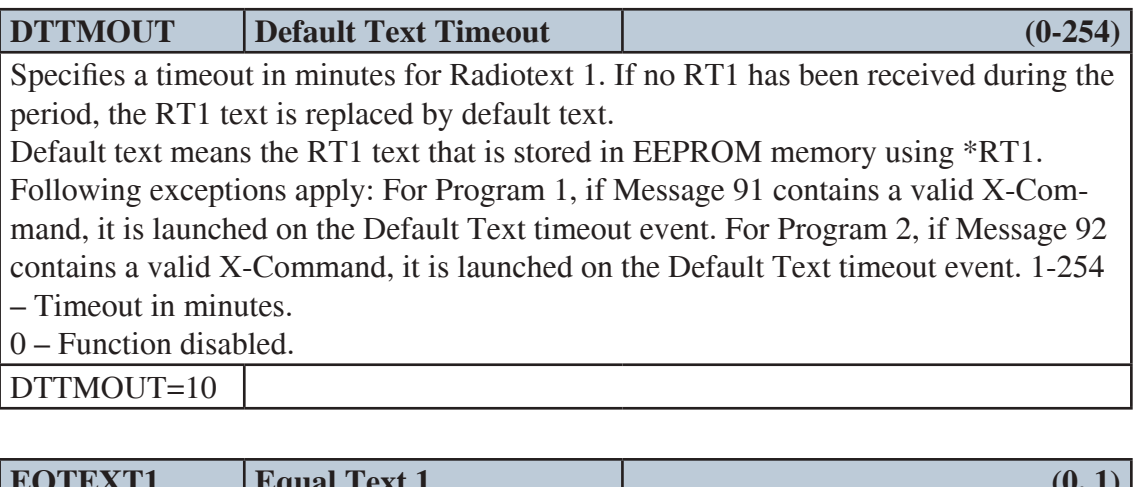

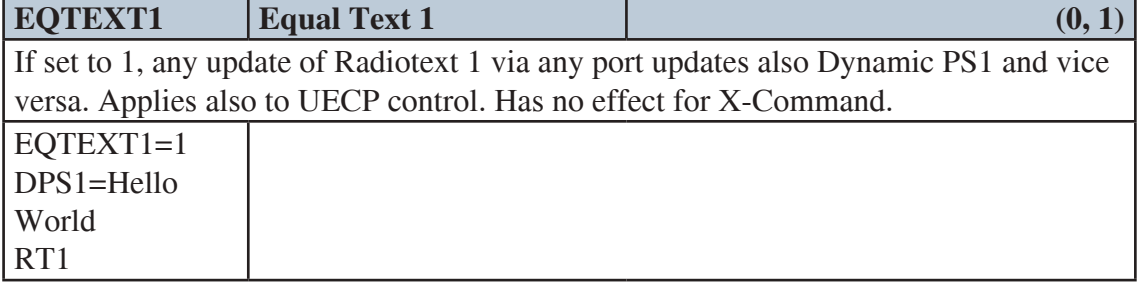

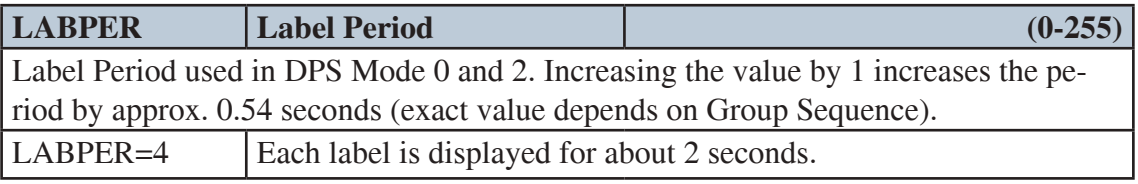

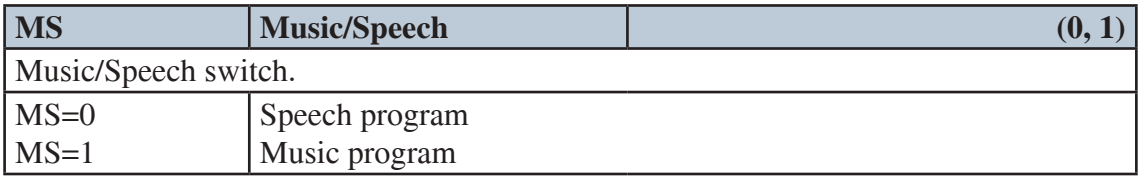

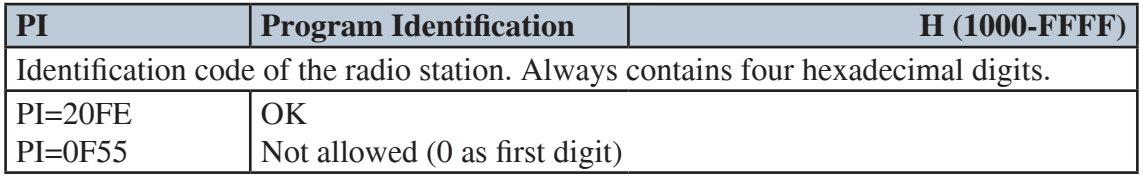

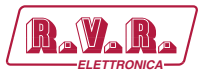

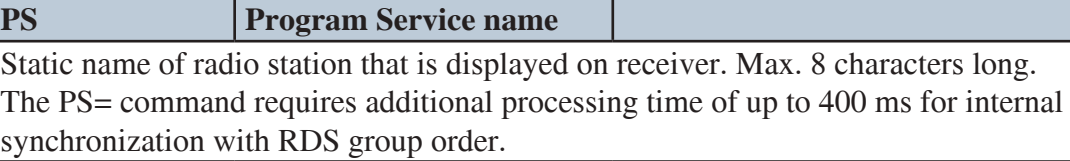

PS=KISS FM

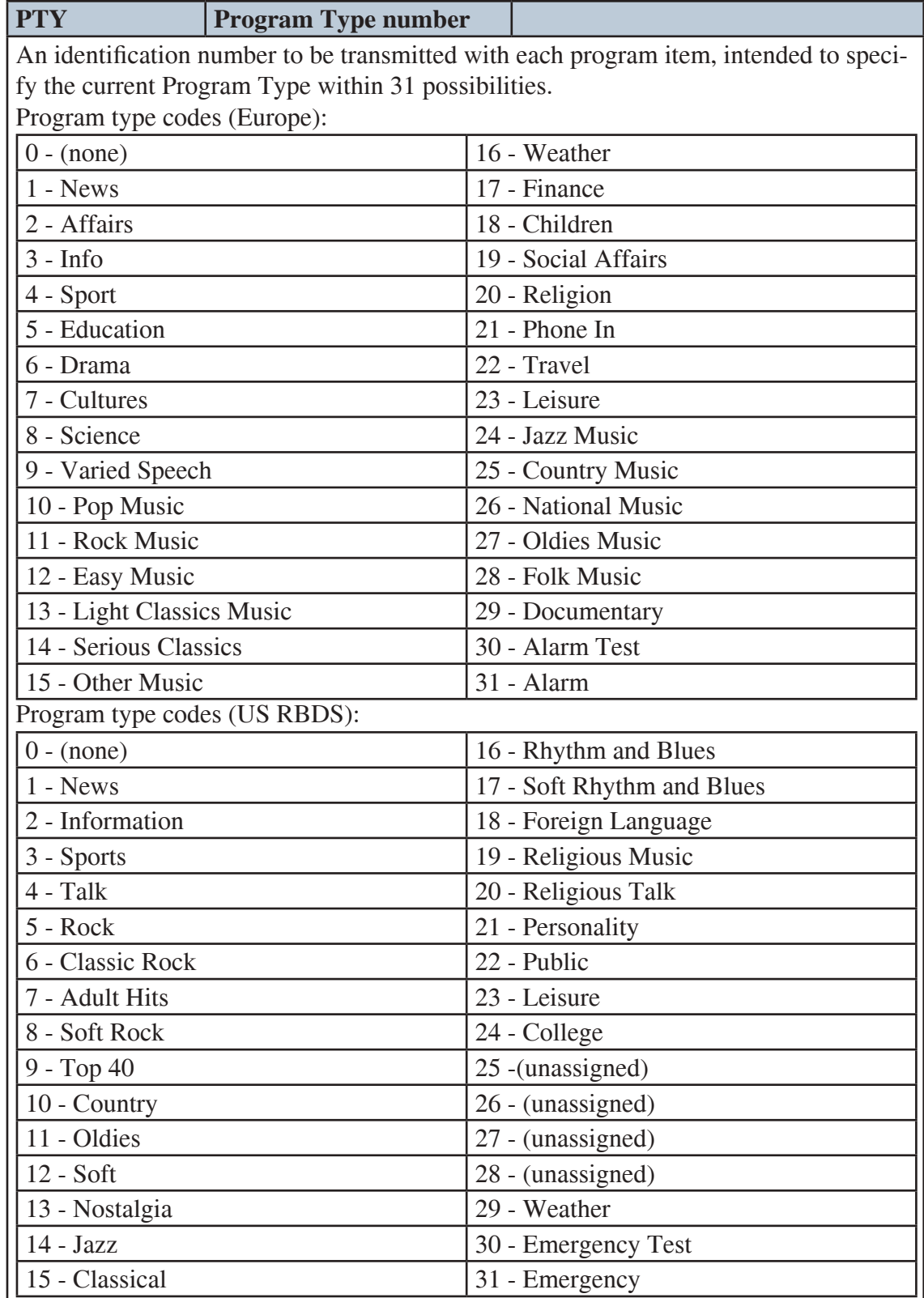

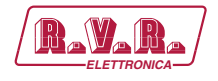

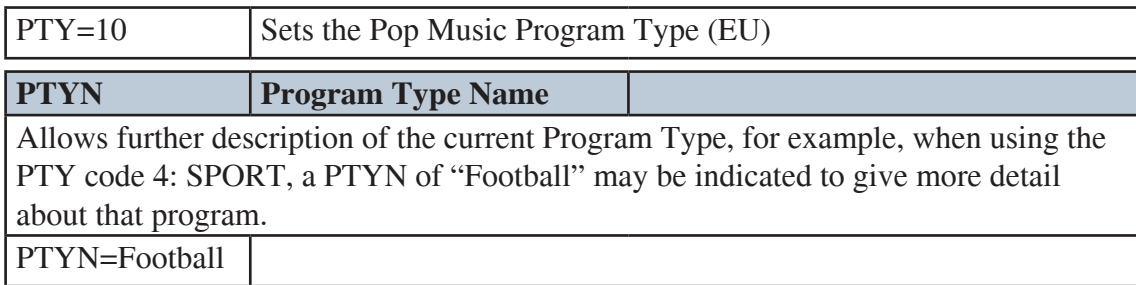

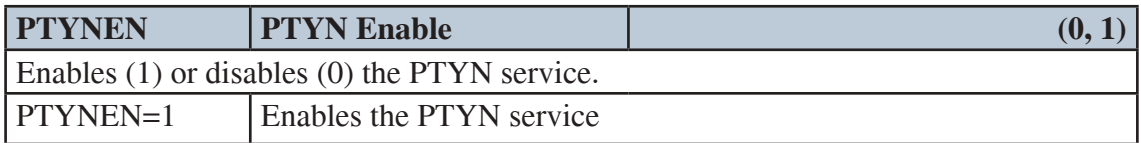

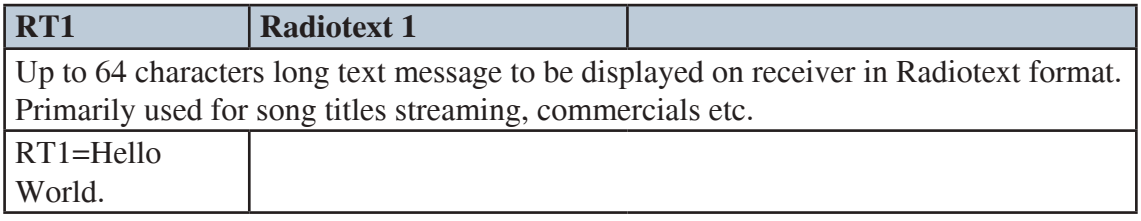

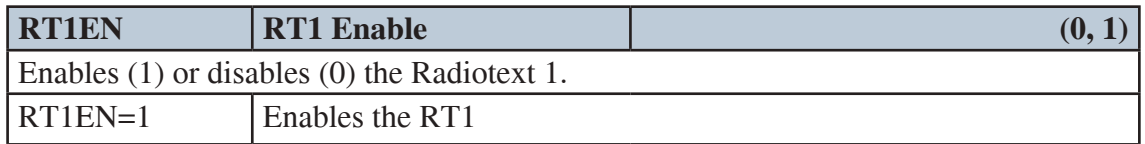

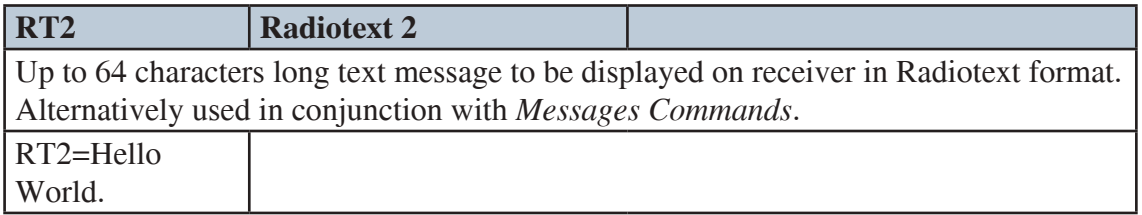

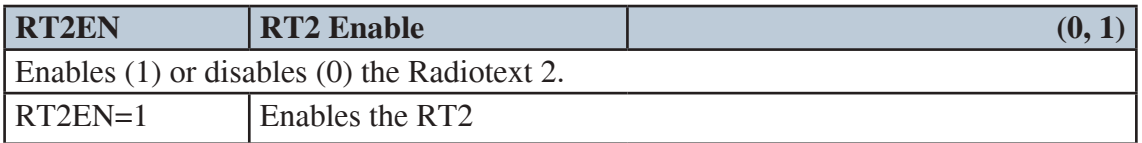

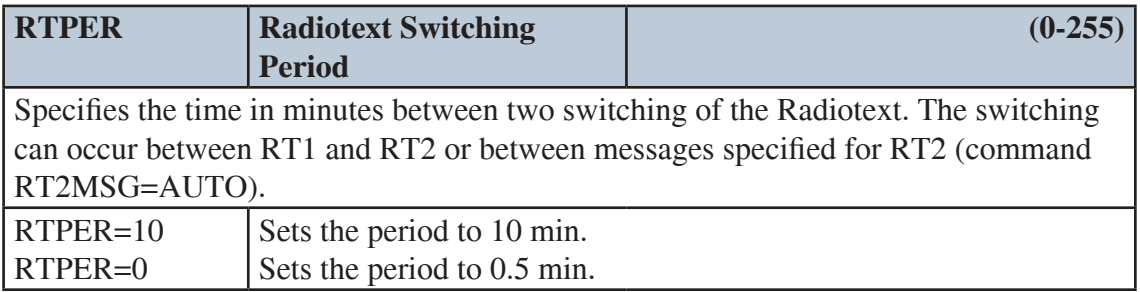

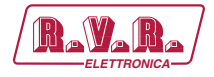

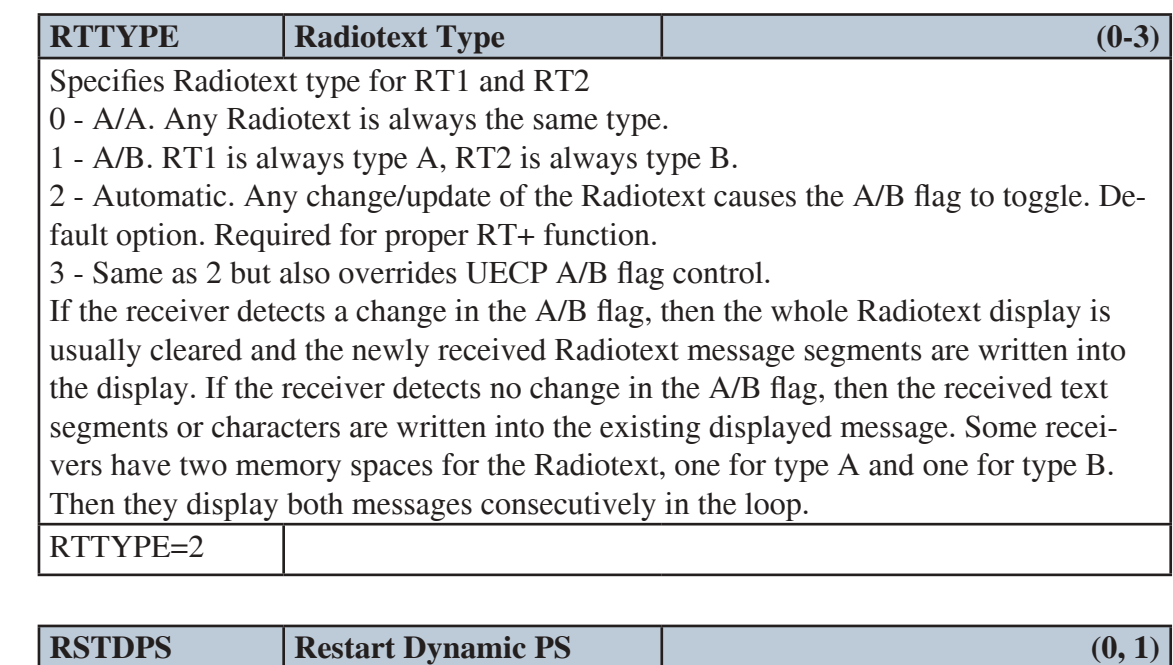

1 – When the Dynamic PS text is changed and no Dynamic PS is running, it will start immediately.

0 – The SPSPER command drives the Dynamic PS start regardless of the fact that the Dynamic PS text was changed.

*Changing a Dynamic PS text (1 or 2) that is actually running will always cause its restart. This rule does not apply to the DPS1ENQ command.*

RSTDPS=1

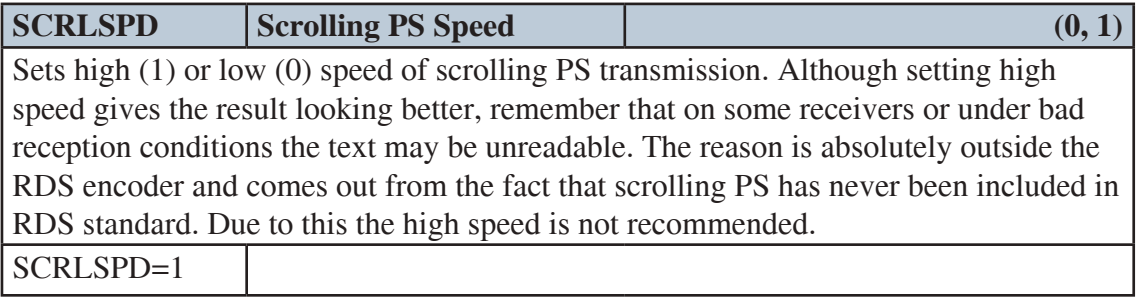

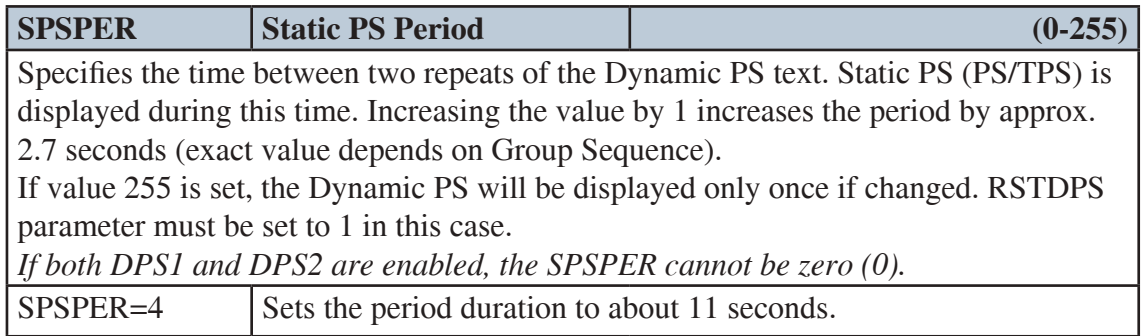

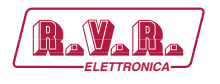

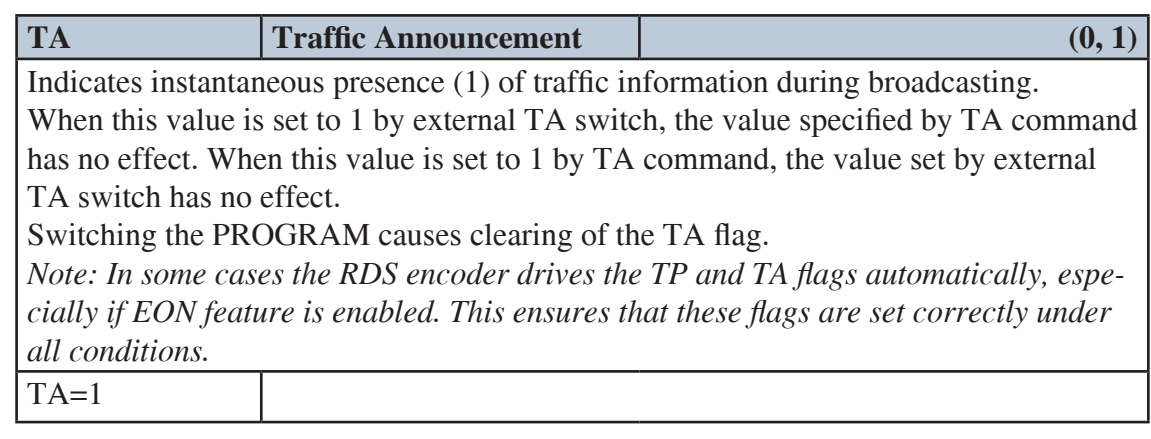

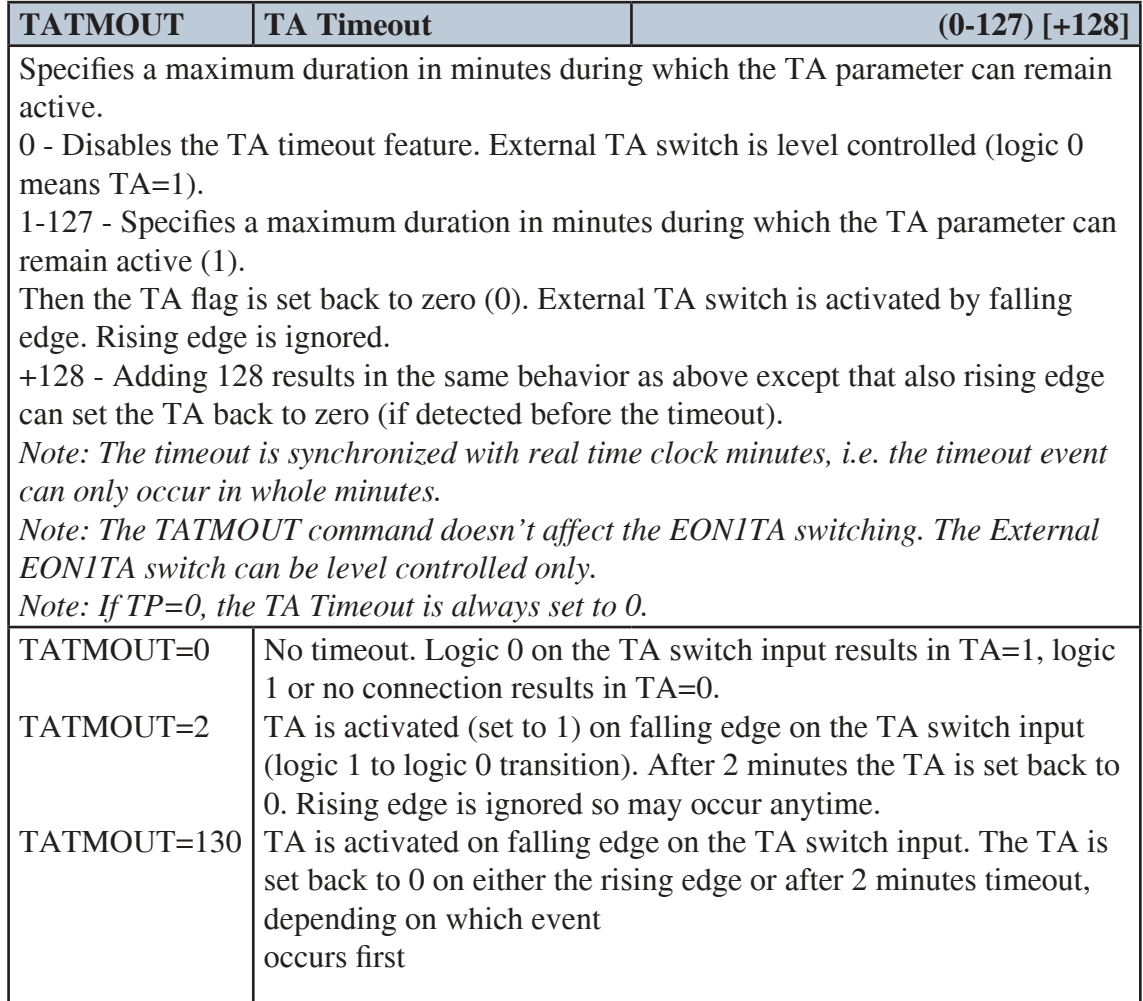

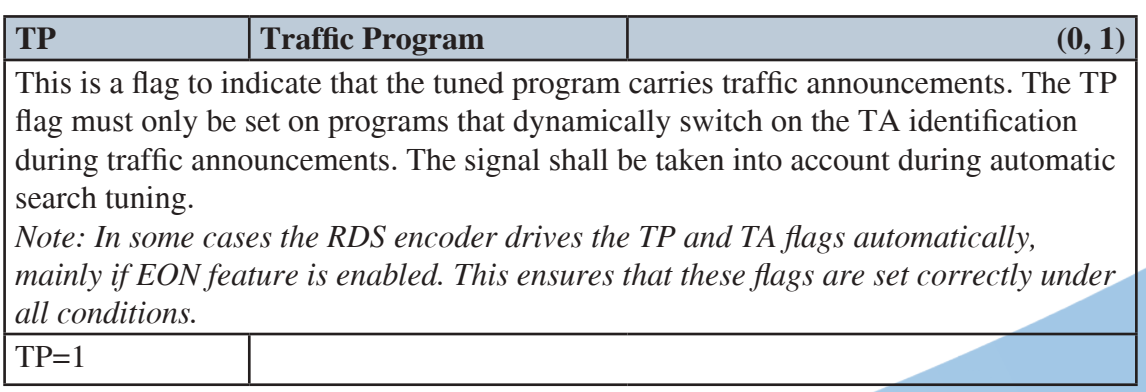

### */RDS-TEX-E-2HE & /RDS-TEX-E-3HE* $\frac{R_{\text{a}}V_{\text{a}}R_{\text{a}}}{R_{\text{a}}V_{\text{b}}}$

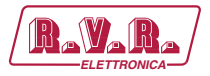

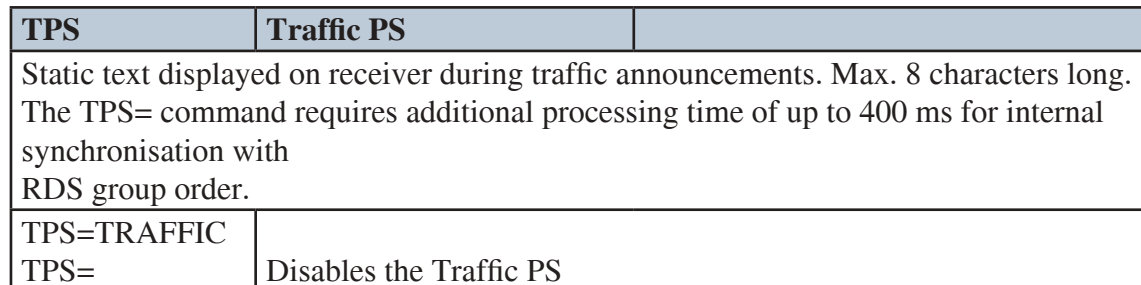

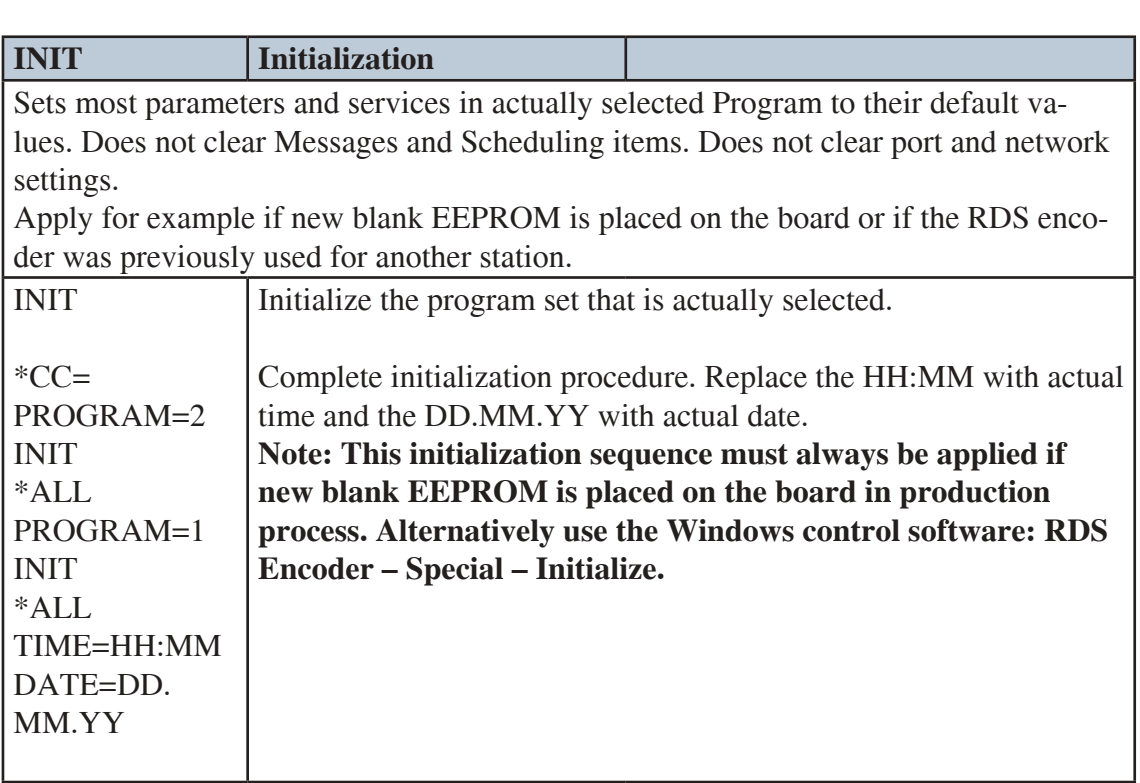

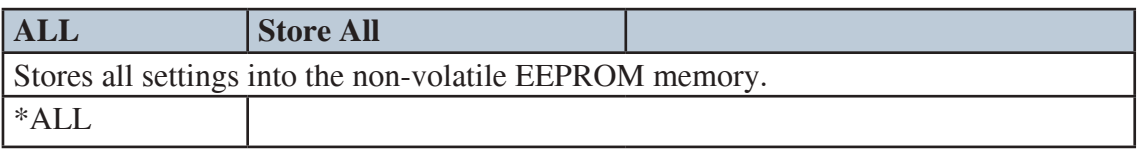

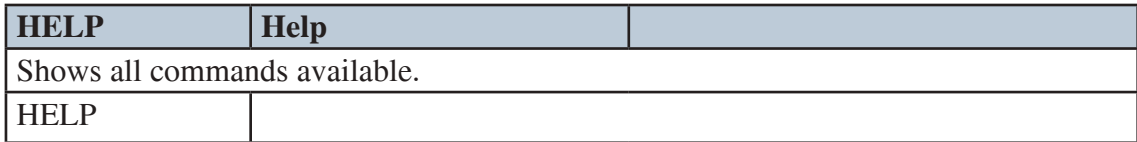

#### **11.3 EON Commands**

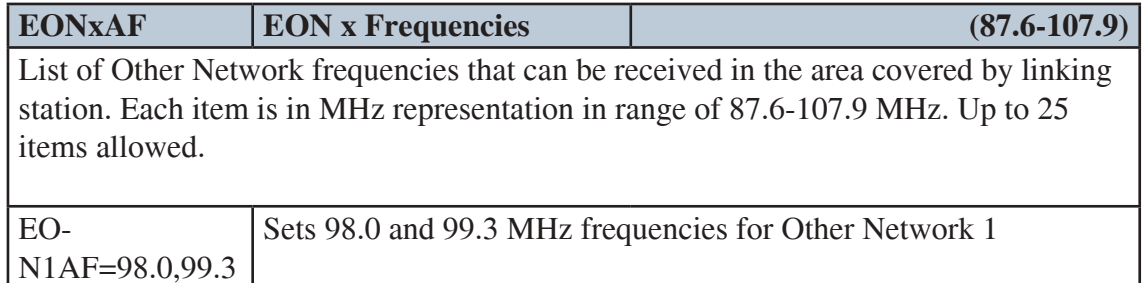

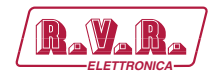

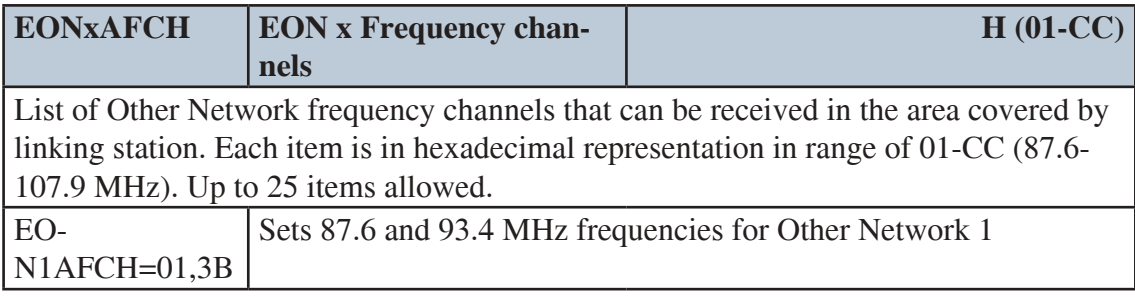

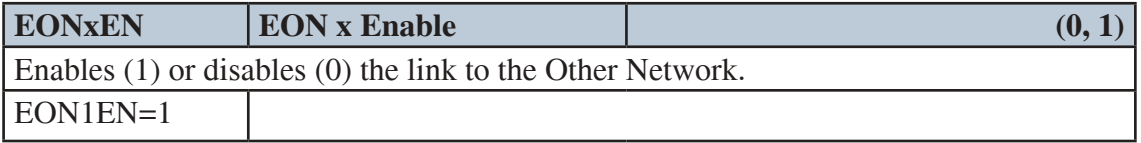

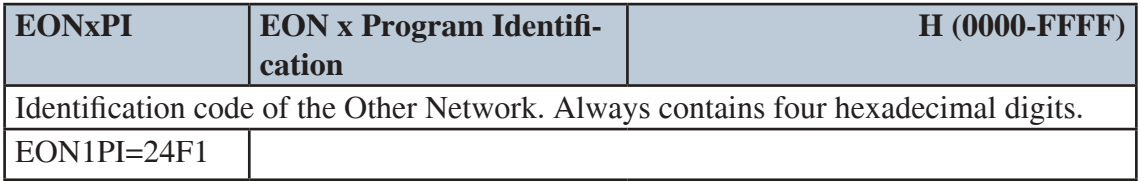

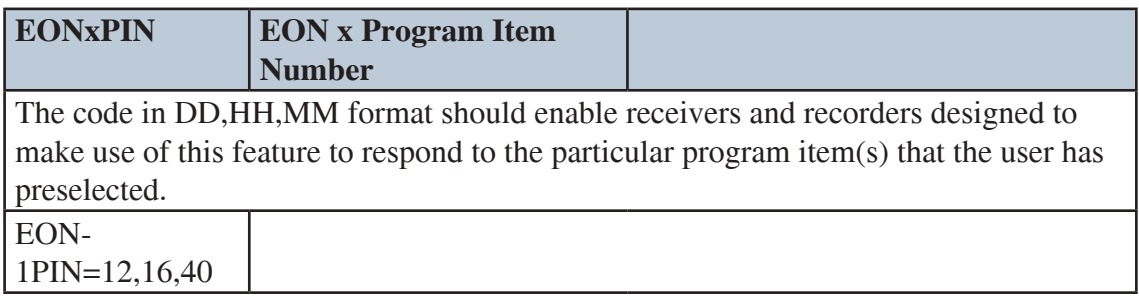

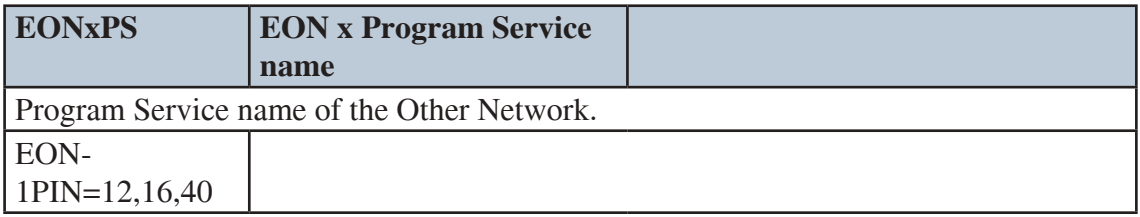

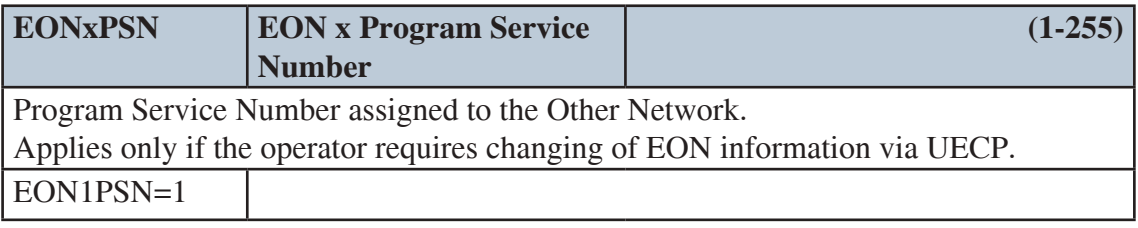

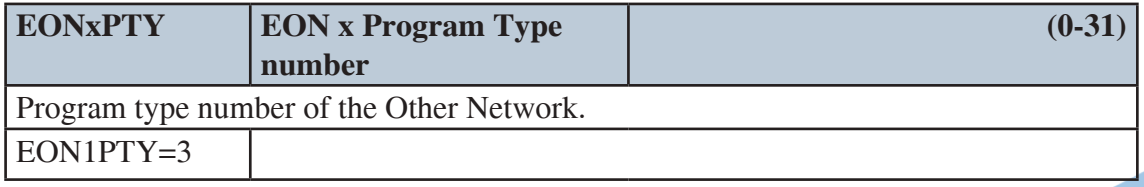

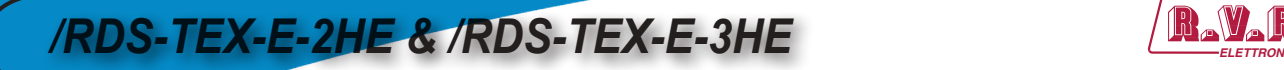

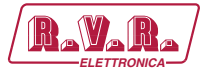

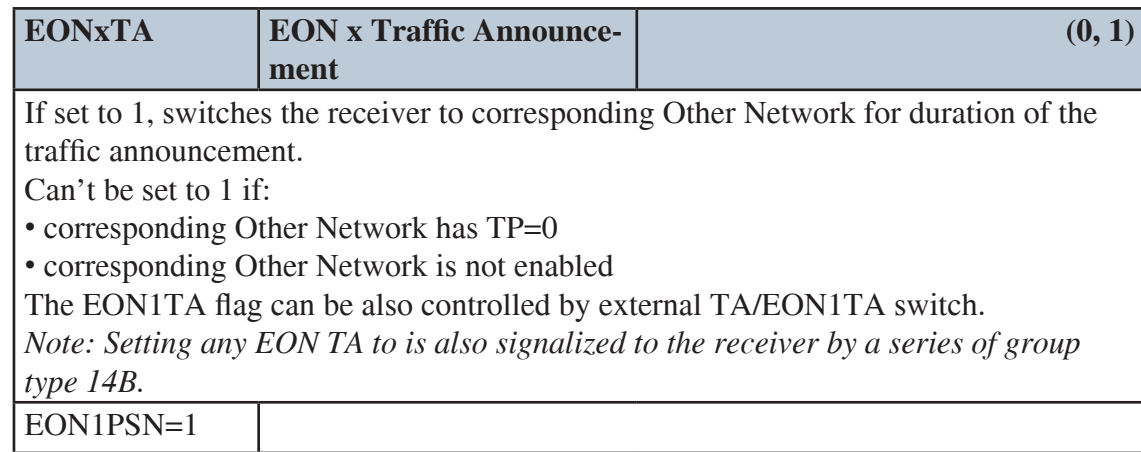

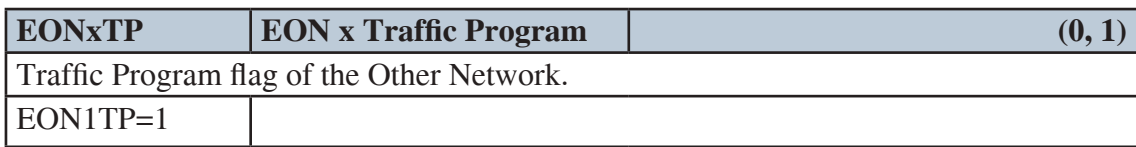

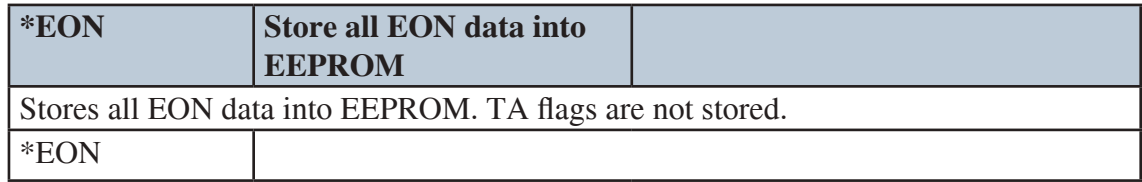

x is in range 1-4

#### **11.4 Messages Commands**

These commands are provided for working with the bank of fixed text messages that is useful especially for offline operation of the RDS encoder or in conjunction with the scheduling feature. Using these commands you may enter the text messages and assign them to Radiotext, Dynamic PS or X-Command.

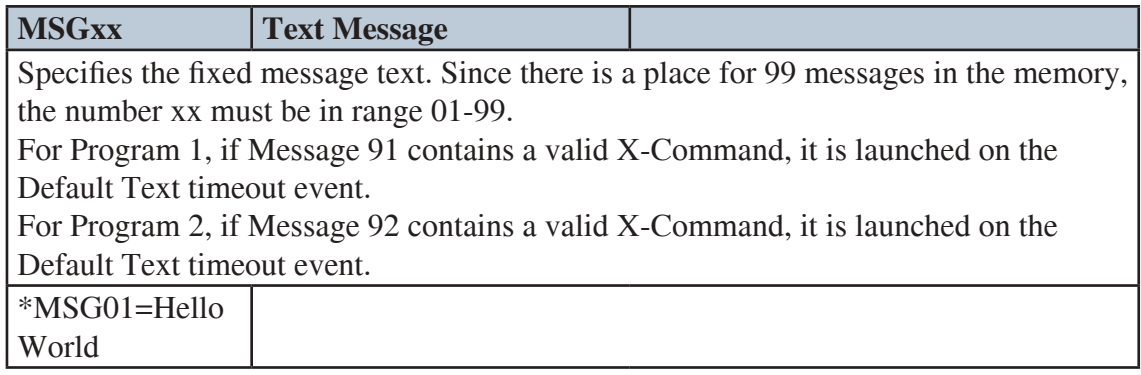

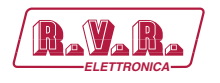

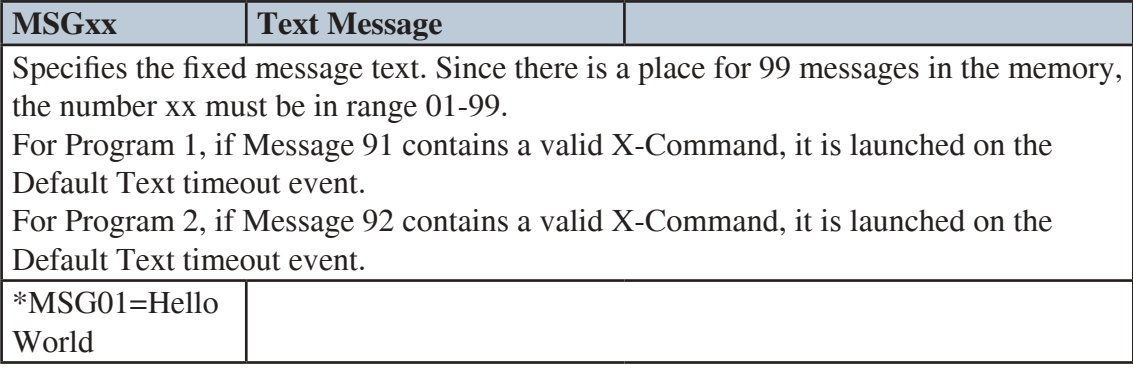

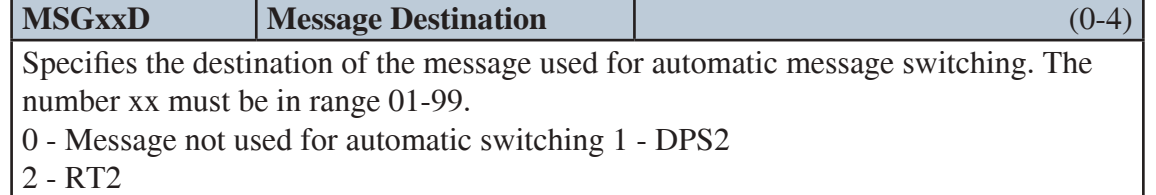

3 - DPS2 and RT2

4 - X-Command Timer.

\*MSG01D=2

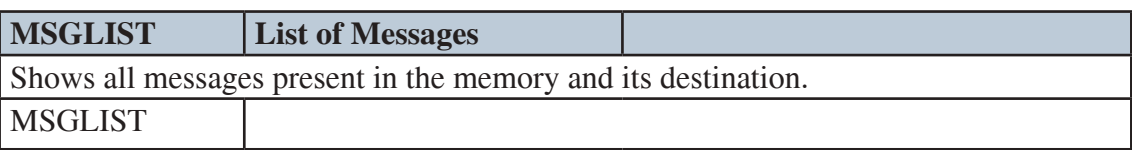

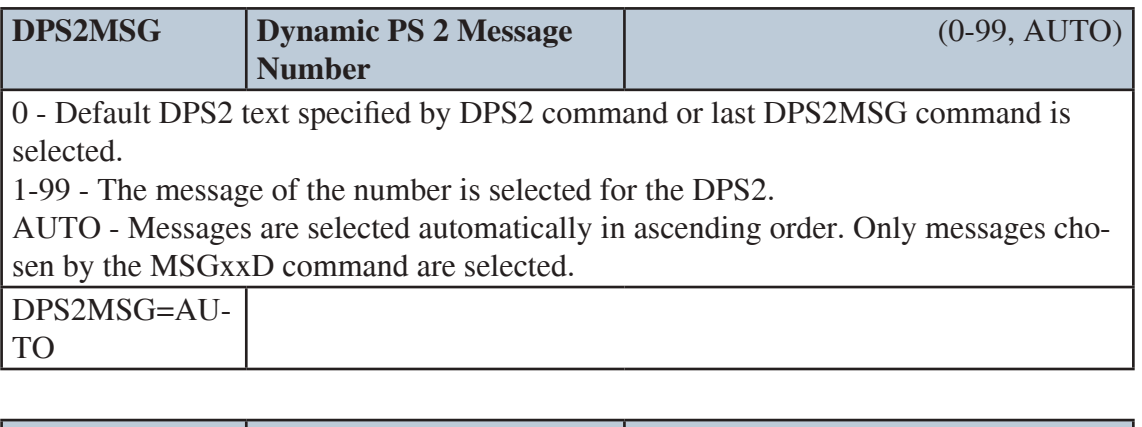

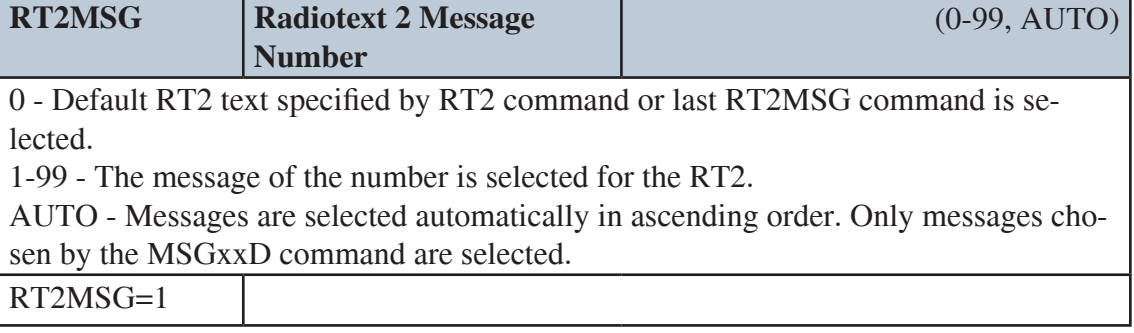

xx is in decimal range 01-99

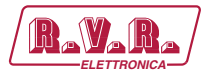

### **11.5 Scheduling Commands**

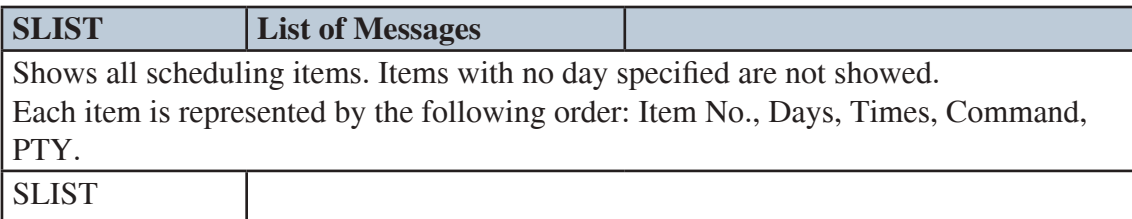

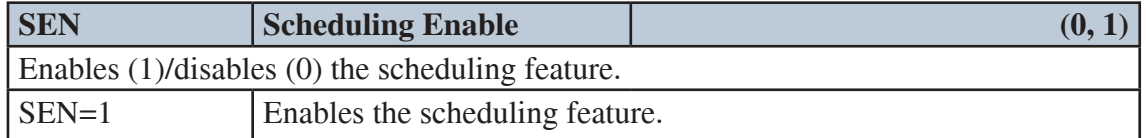

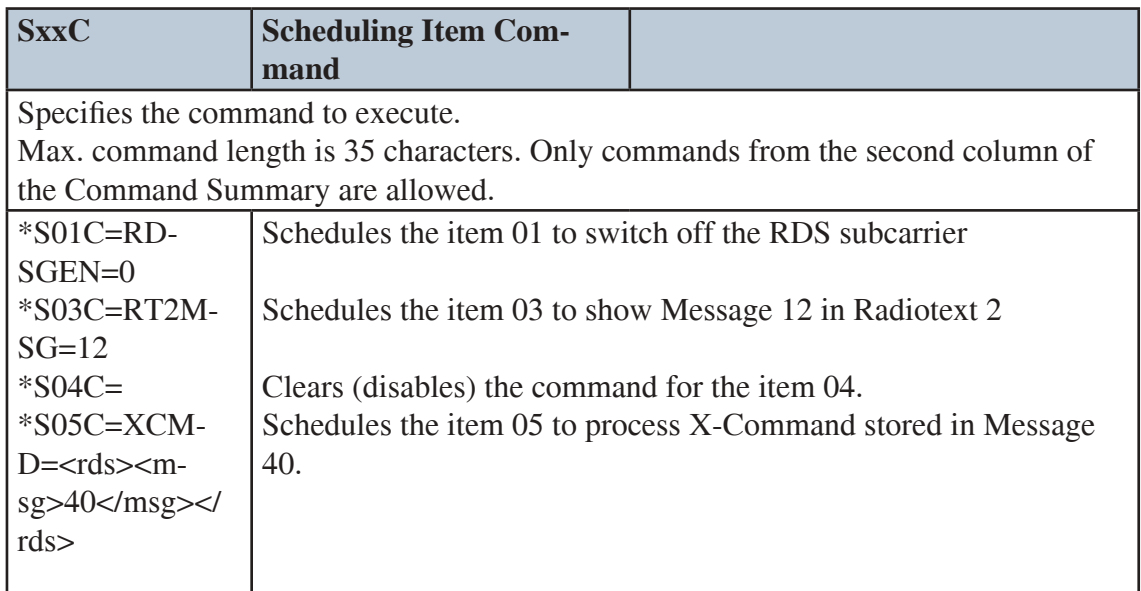

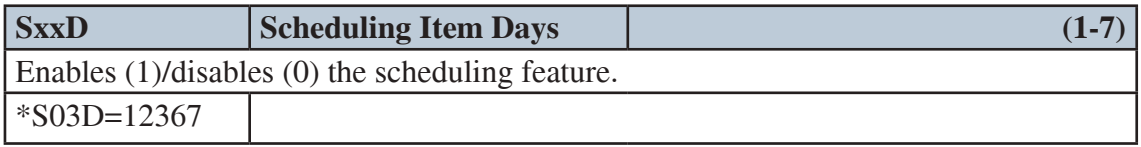

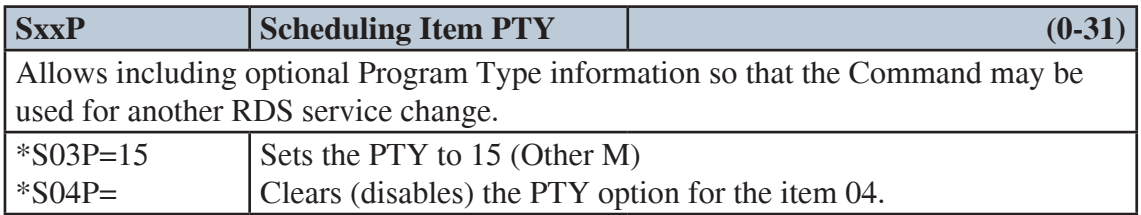

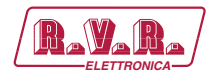

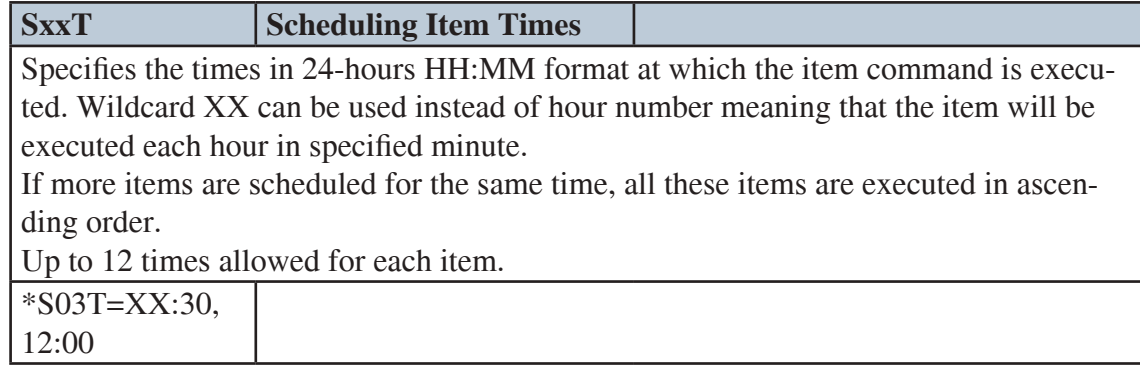

xx is in decimal range 01-48

### **11.6 System Commands**

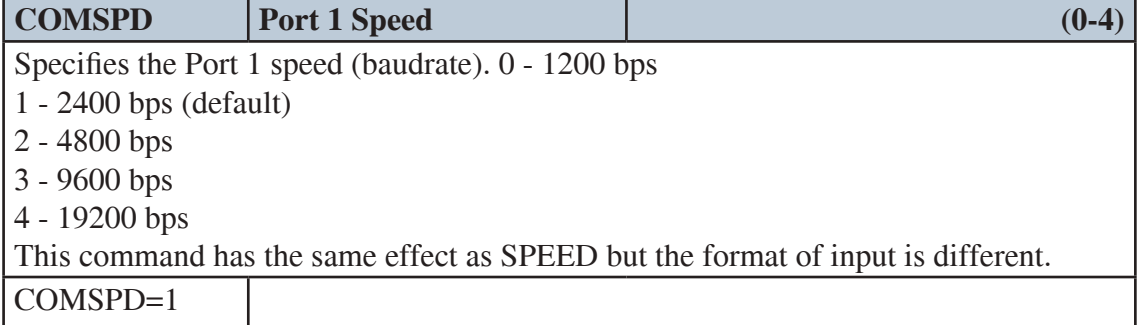

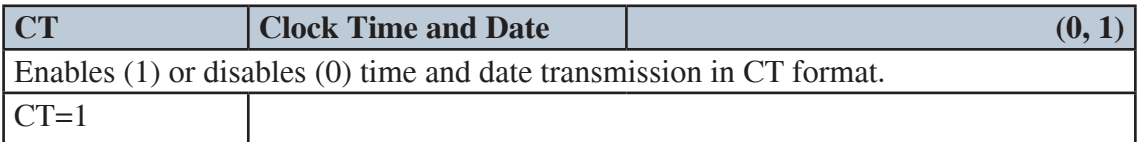

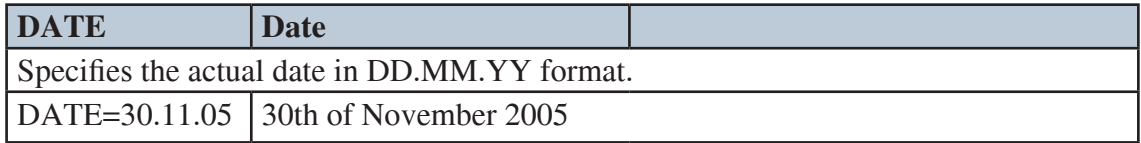

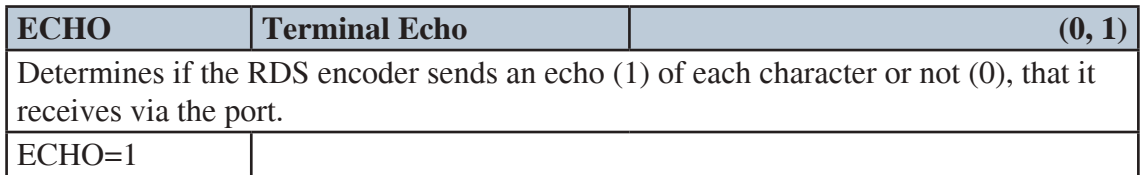

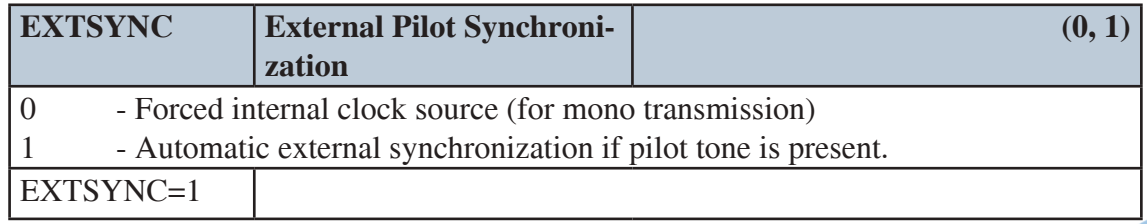

# */RDS-TEX-E-2HE & /RDS-TEX-E-3HE* $\qquad \qquad \qquad$

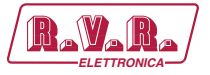

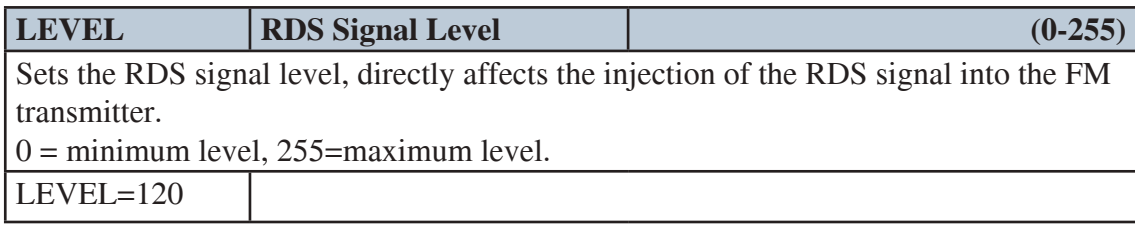

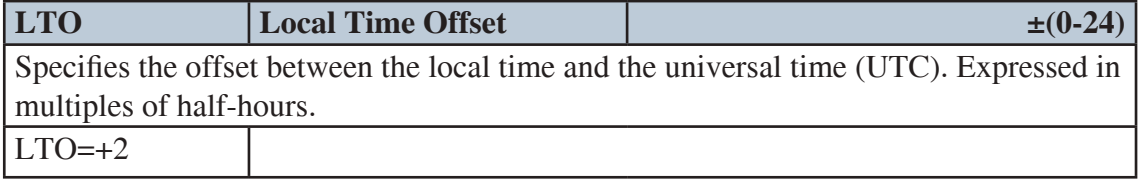

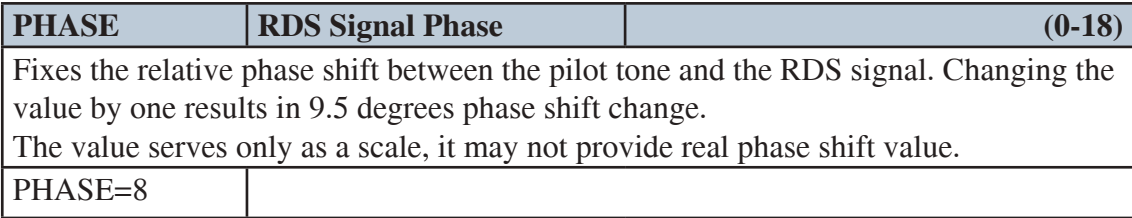

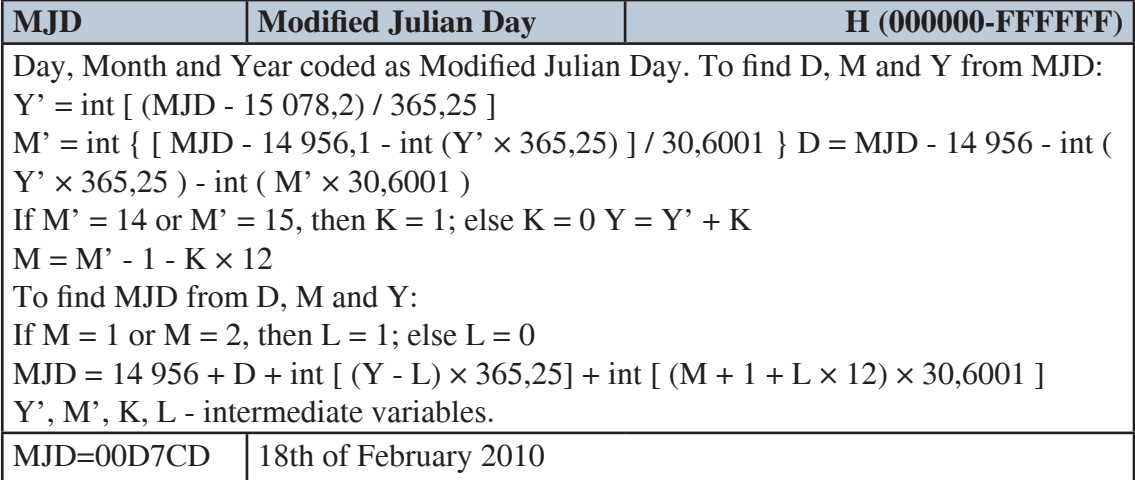

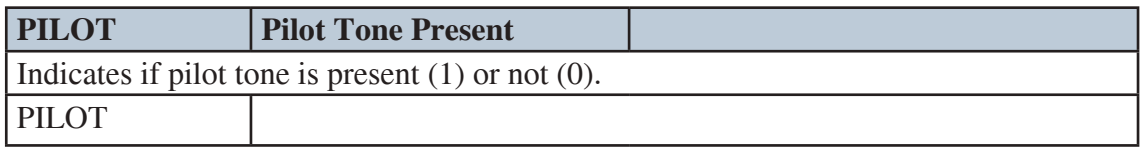

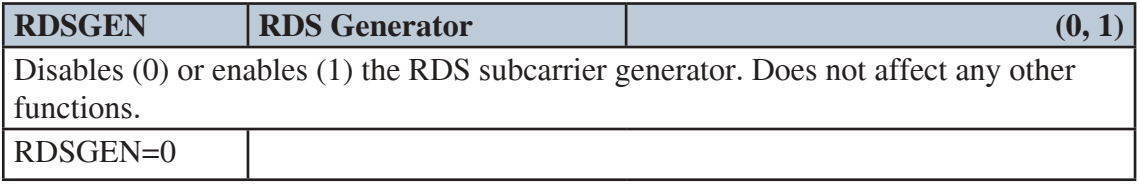

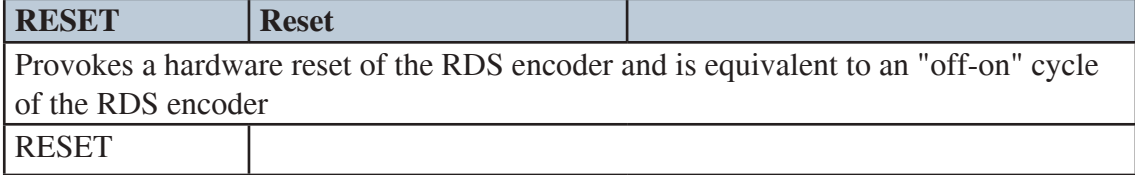

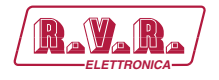

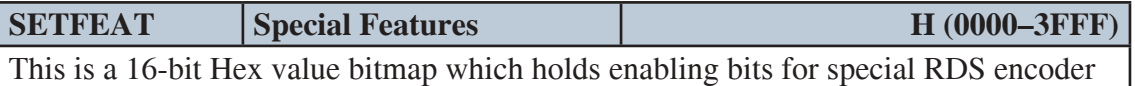

features: Bit 0: Dynamic group sequence. If enabled (1), temporarily doubles the 2A group rate after the RT is changed. Bit 1: RT+ group type 11A/13A. Selects group type for RT+

service. Applies to RTP and XCMD commands. Bit 2: reserved, set as 0.

Bit 3: X-Command Timer Message – resume (0) or reset (1). Bits 4 to 15: reserved, set as 0.

*Note: The '\*' prefix may be omitted for this command.*

SETFEAT=0001 SETFEAT=0003 SETFEAT=0000 Factory default value Enables dynamic group sequence, sets group type 11A for RT+ Enables dynamic group sequence, sets group type 13A for RT+

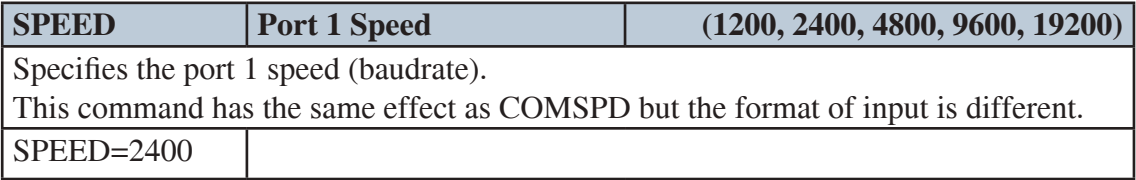

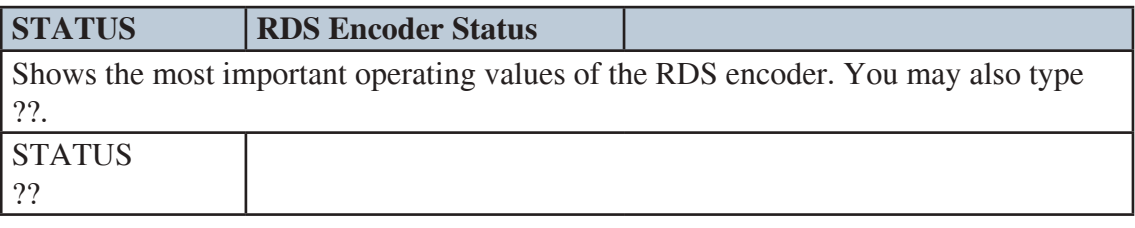

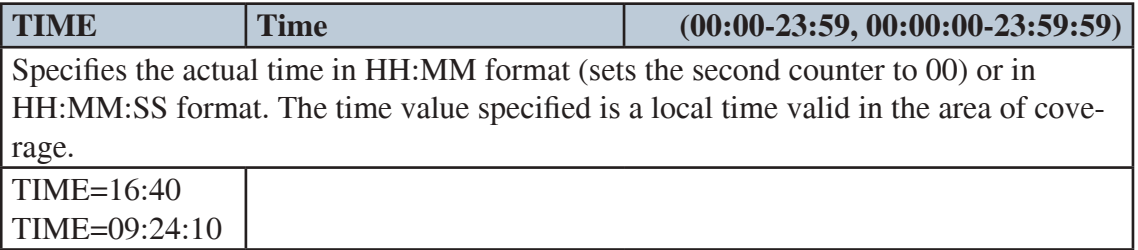

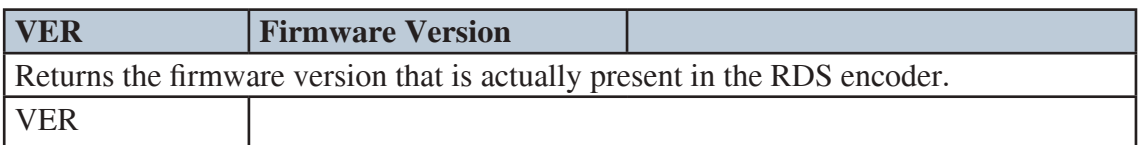

#### **11.7 Advanced Commands**

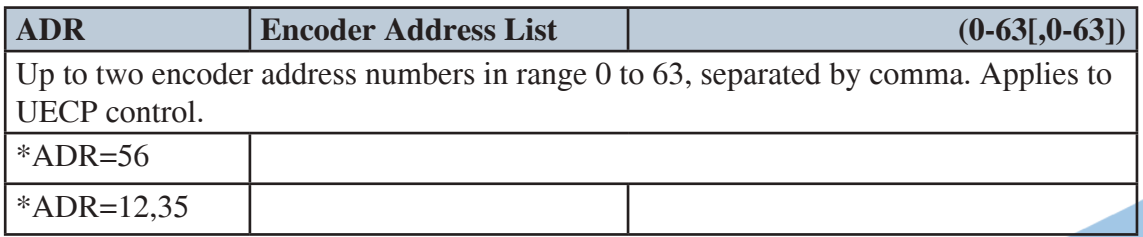

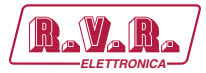

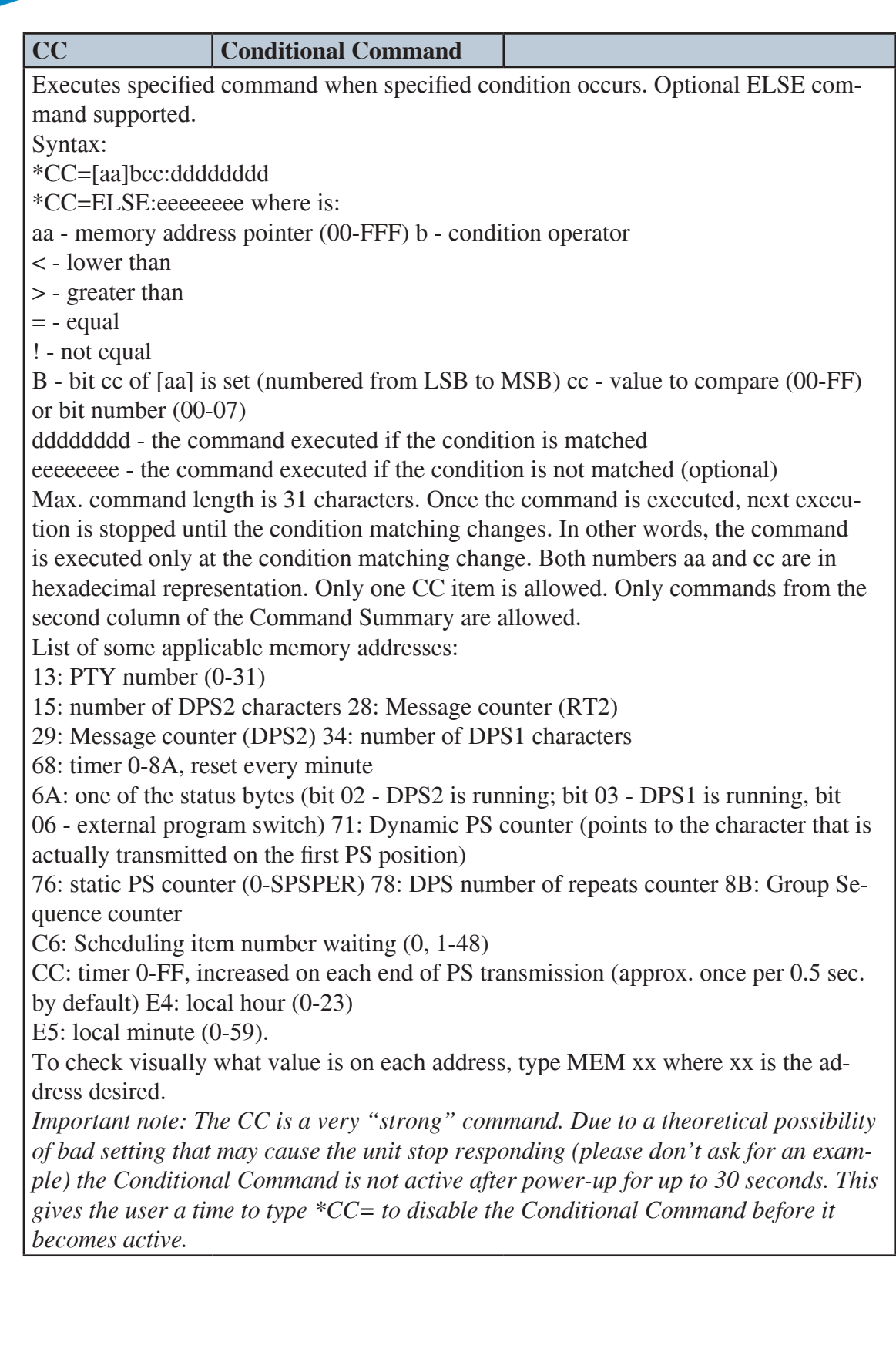

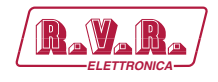

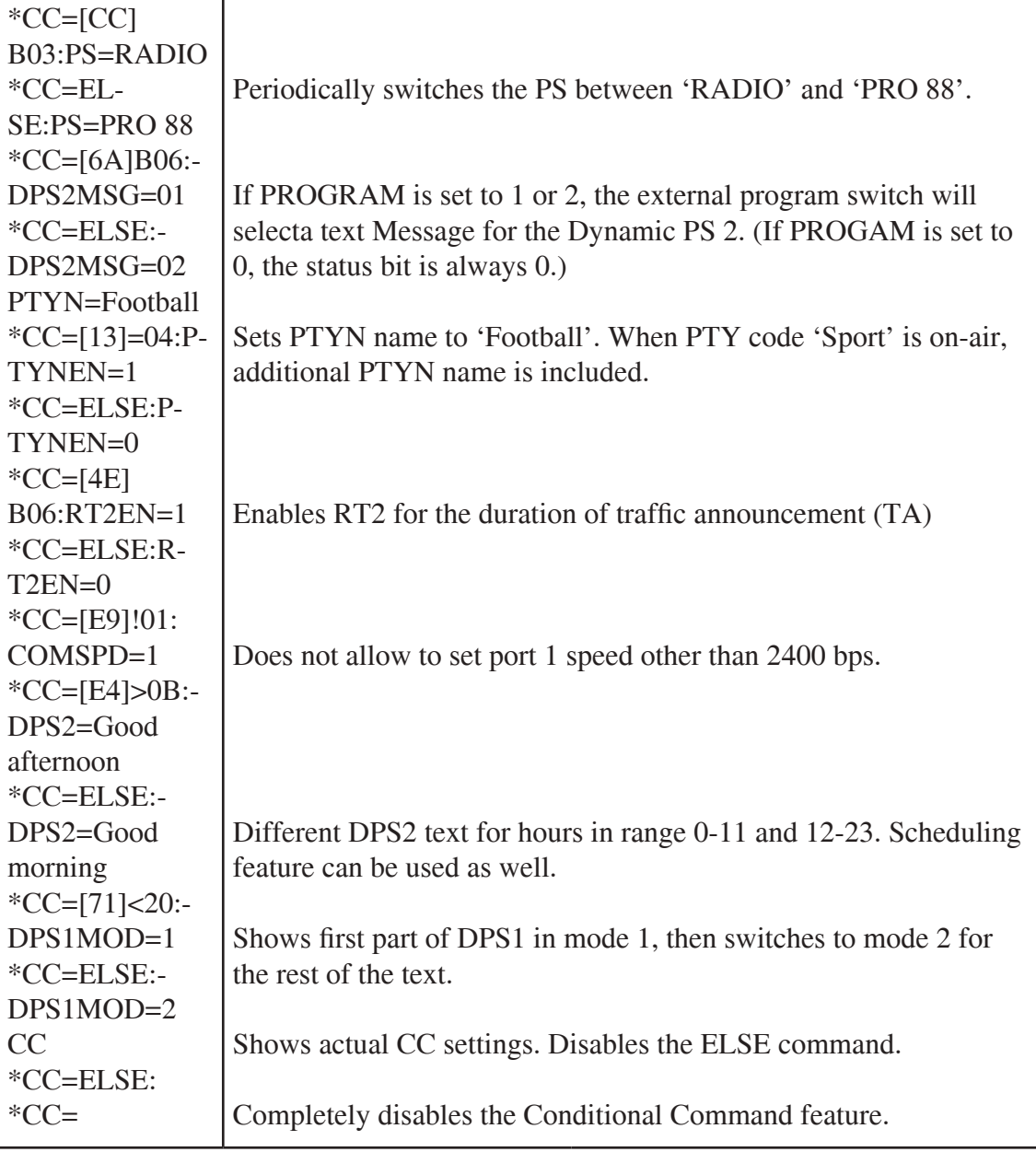

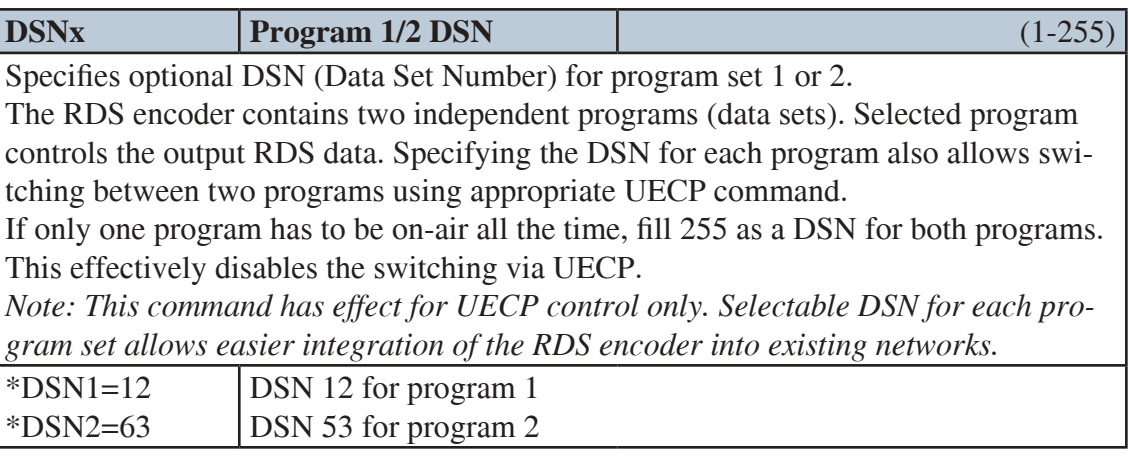

## */RDS-TEX-E-2HE & /RDS-TEX-E-3HE* $\qquad \qquad$  **<b>R**

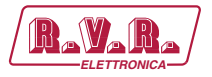

ı

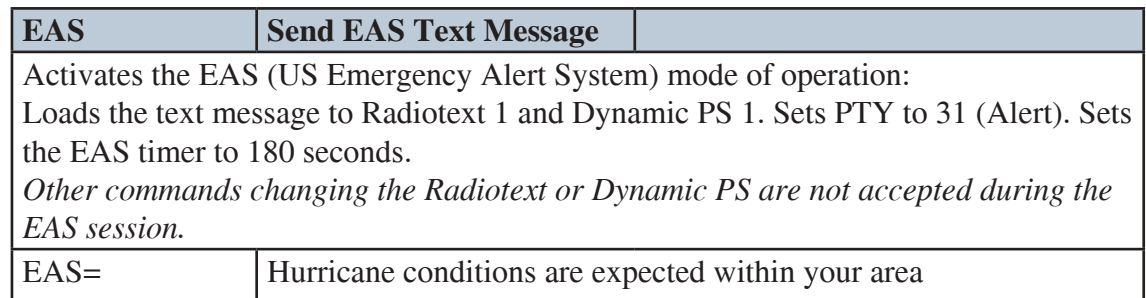

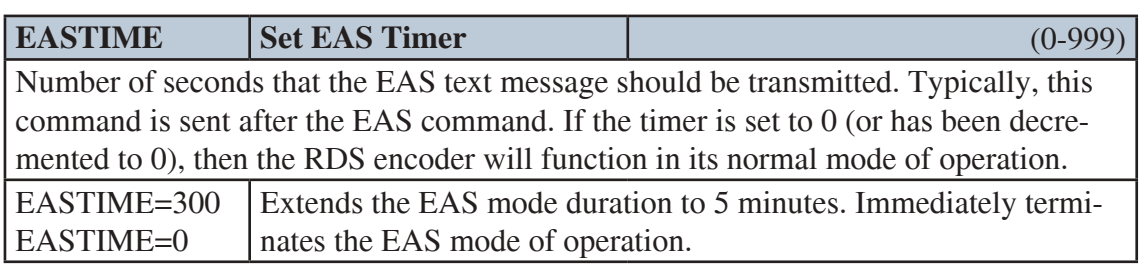

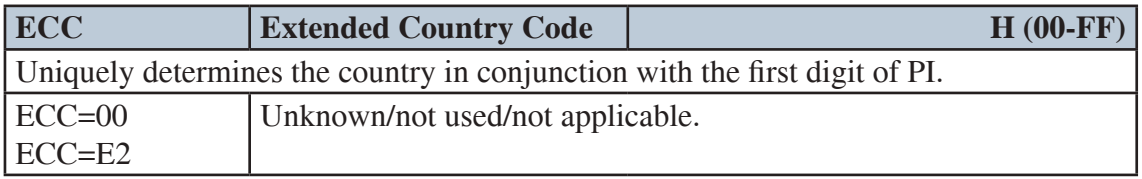

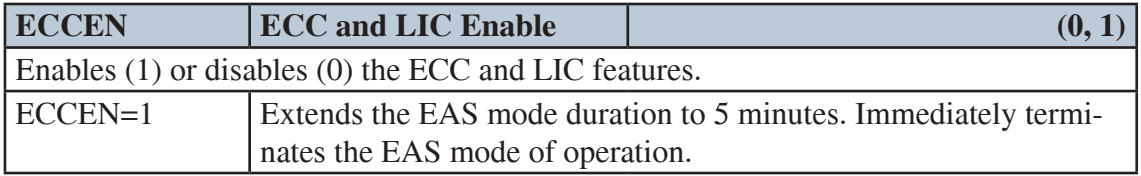

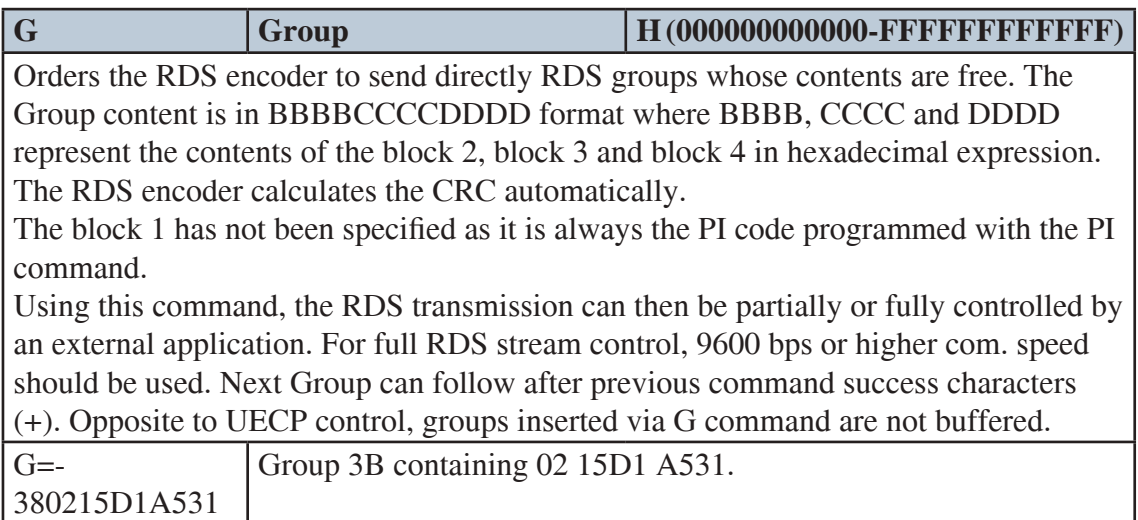

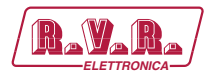

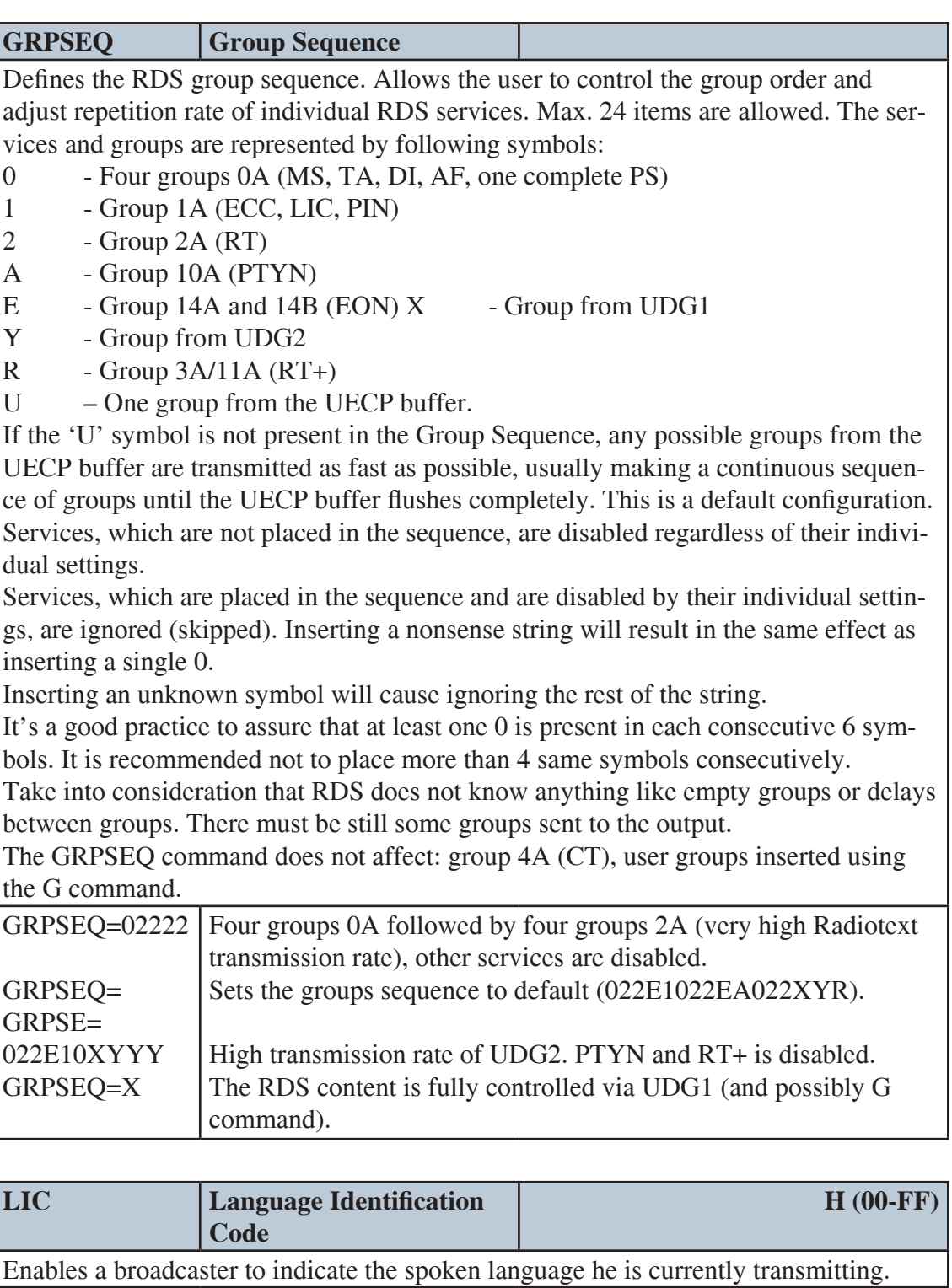

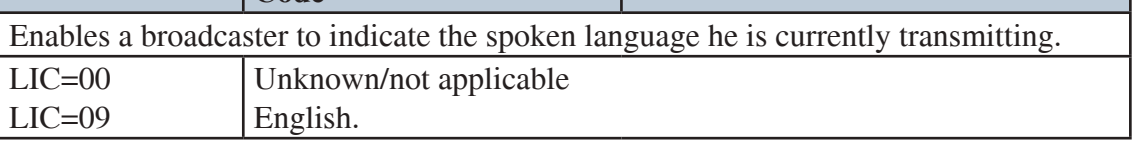

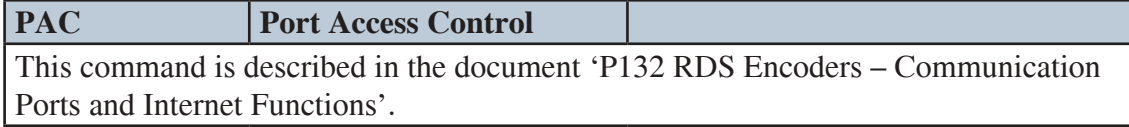

## */RDS-TEX-E-2HE & /RDS-TEX-E-3HE* $\qquad \qquad$  **<b>R.V.R**

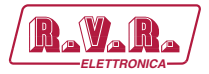

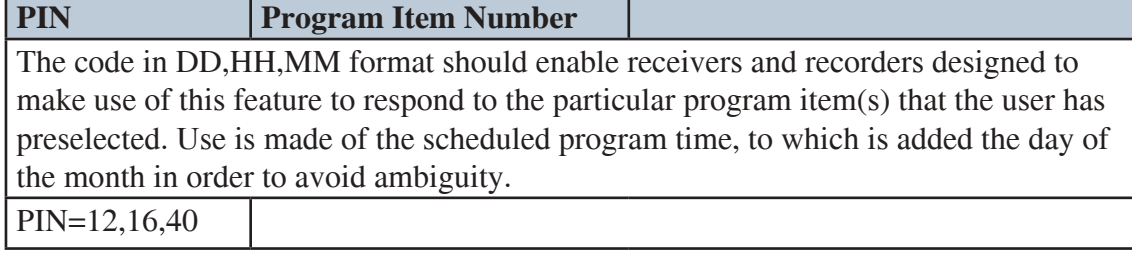

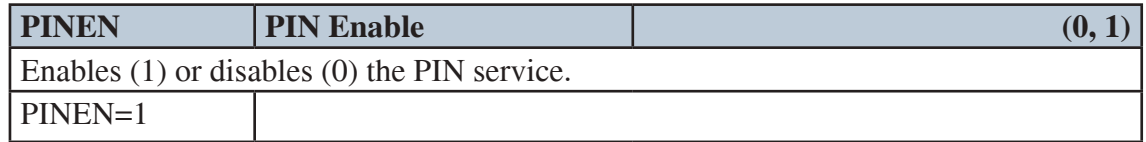

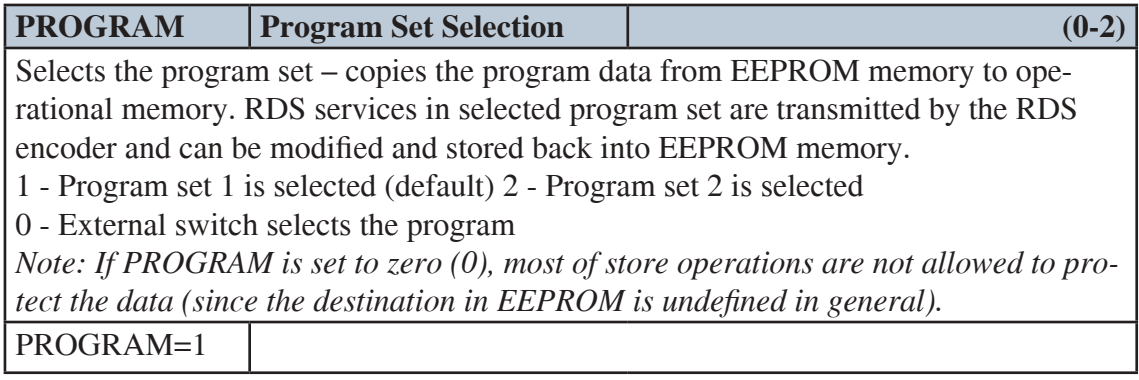

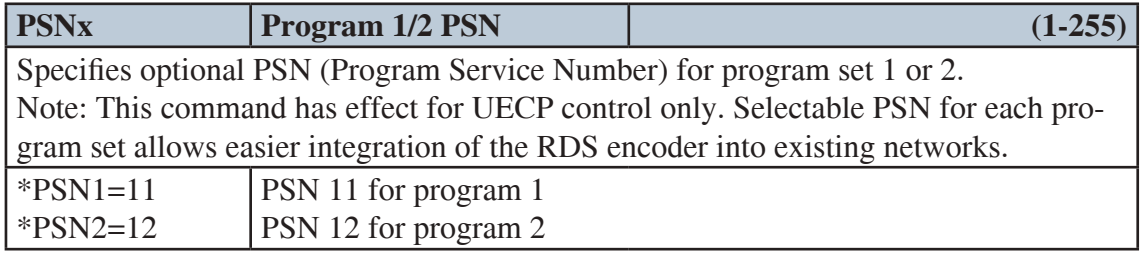

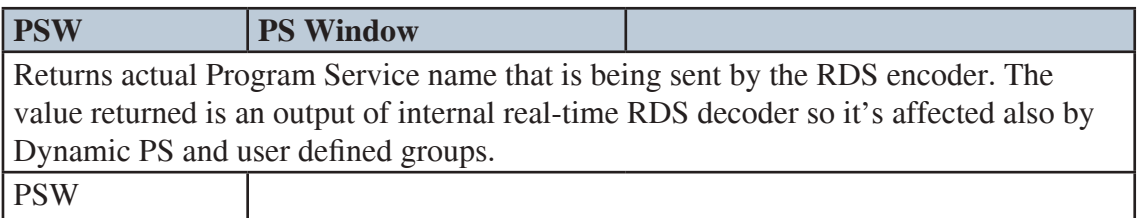

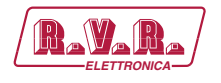

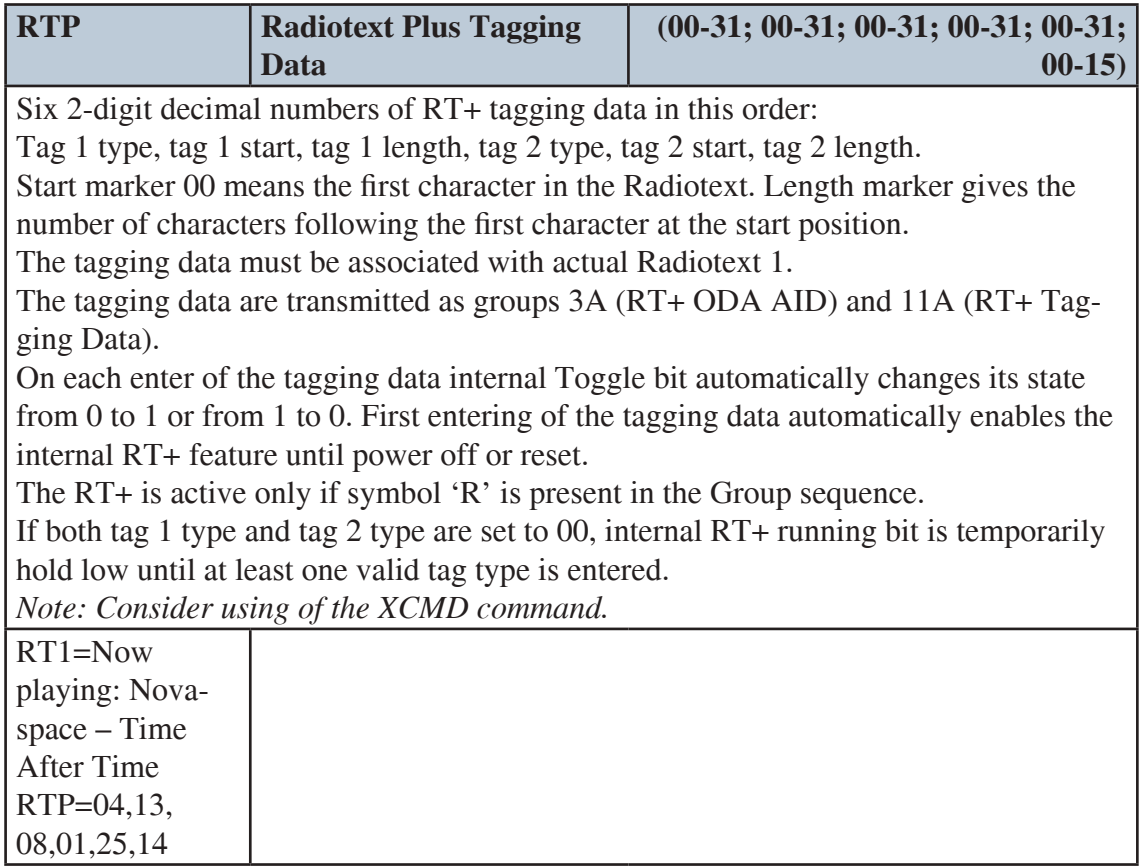

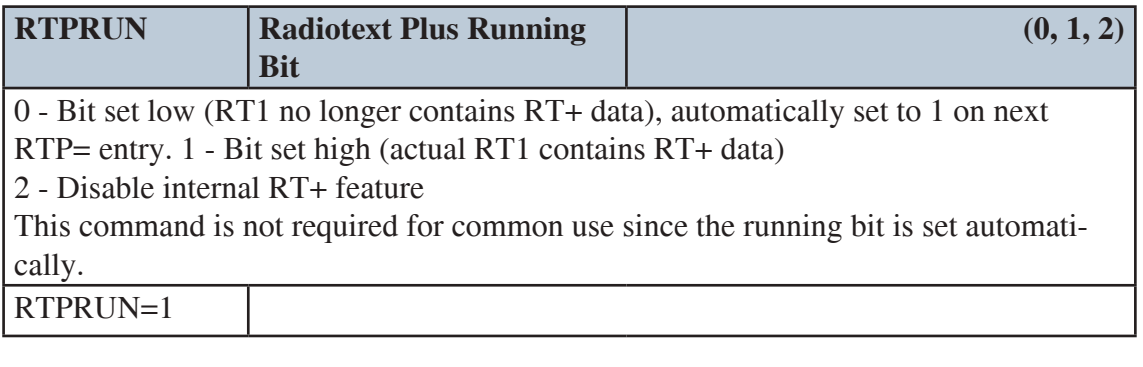

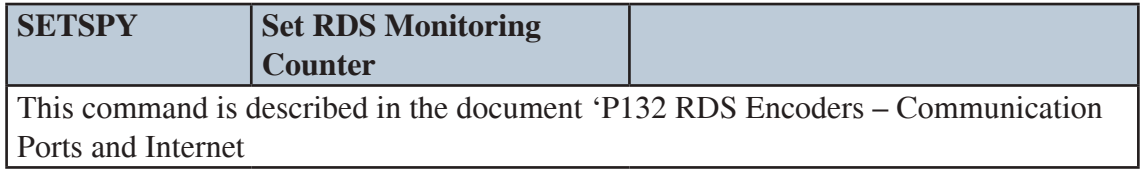

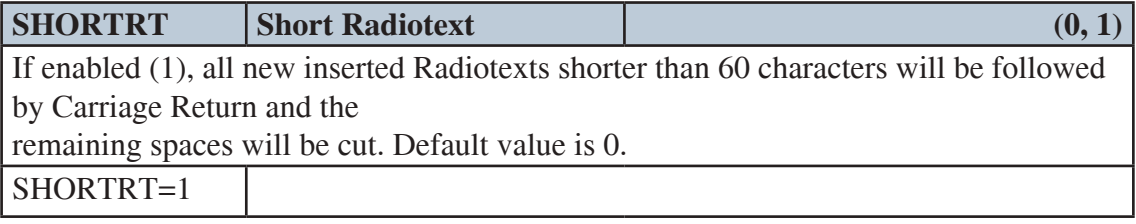

### */RDS-TEX-E-2HE & /RDS-TEX-E-3HE* $\frac{1}{2}$  $\frac{1}{2}$  $\frac{1}{2}$  $\frac{1}{2}$  $\frac{1}{2}$  $\frac{1}{2}$  $\frac{1}{2}$  $\frac{1}{2}$  $\frac{1}{2}$  $\frac{1}{2}$  $\frac{1}{2}$  $\frac{1}{2}$  $\frac{1}{2}$  $\frac{1}{2}$  $\frac{1}{2}$  $\frac{1}{2}$  $\frac{1}{2}$  $\frac{1}{2}$  **\frac{1}{2**

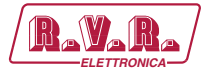

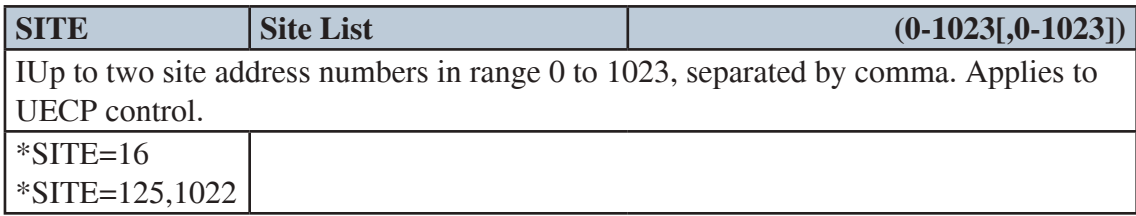

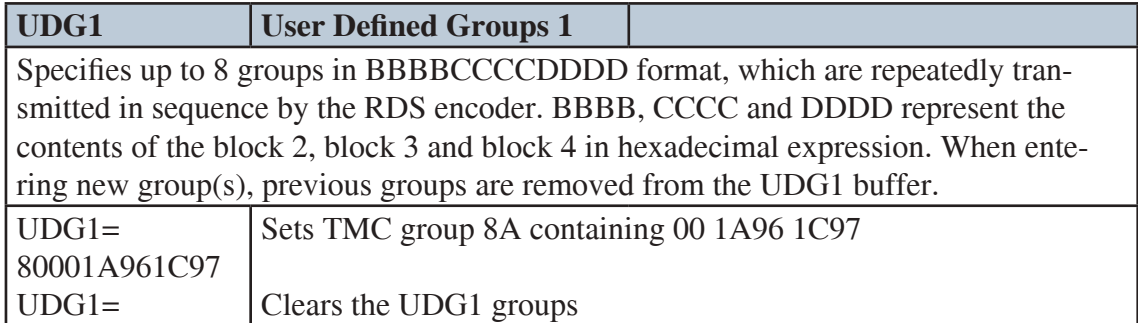

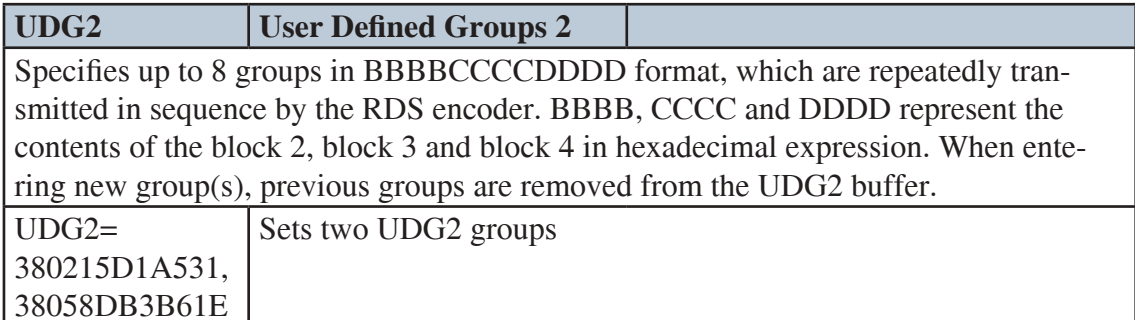

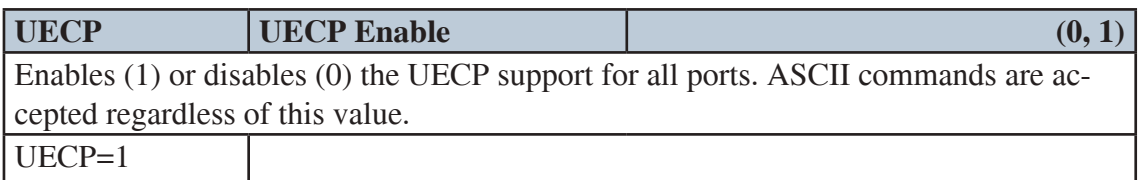

Clears the UDG2 groups

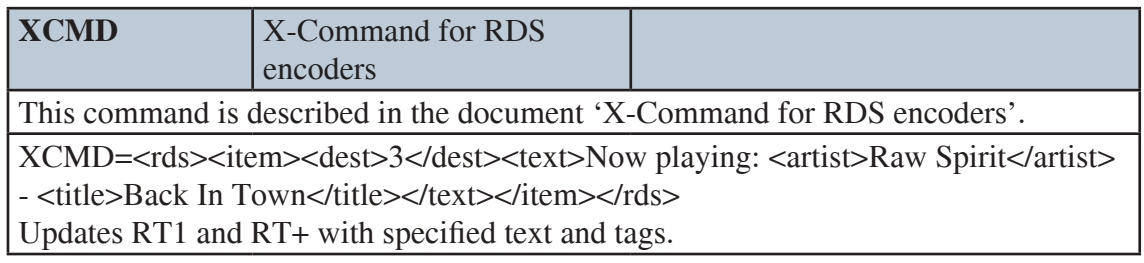

### **11.8 Memory Organization**

UDG2=

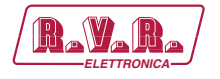

#### **Operational Memory (RAM)**

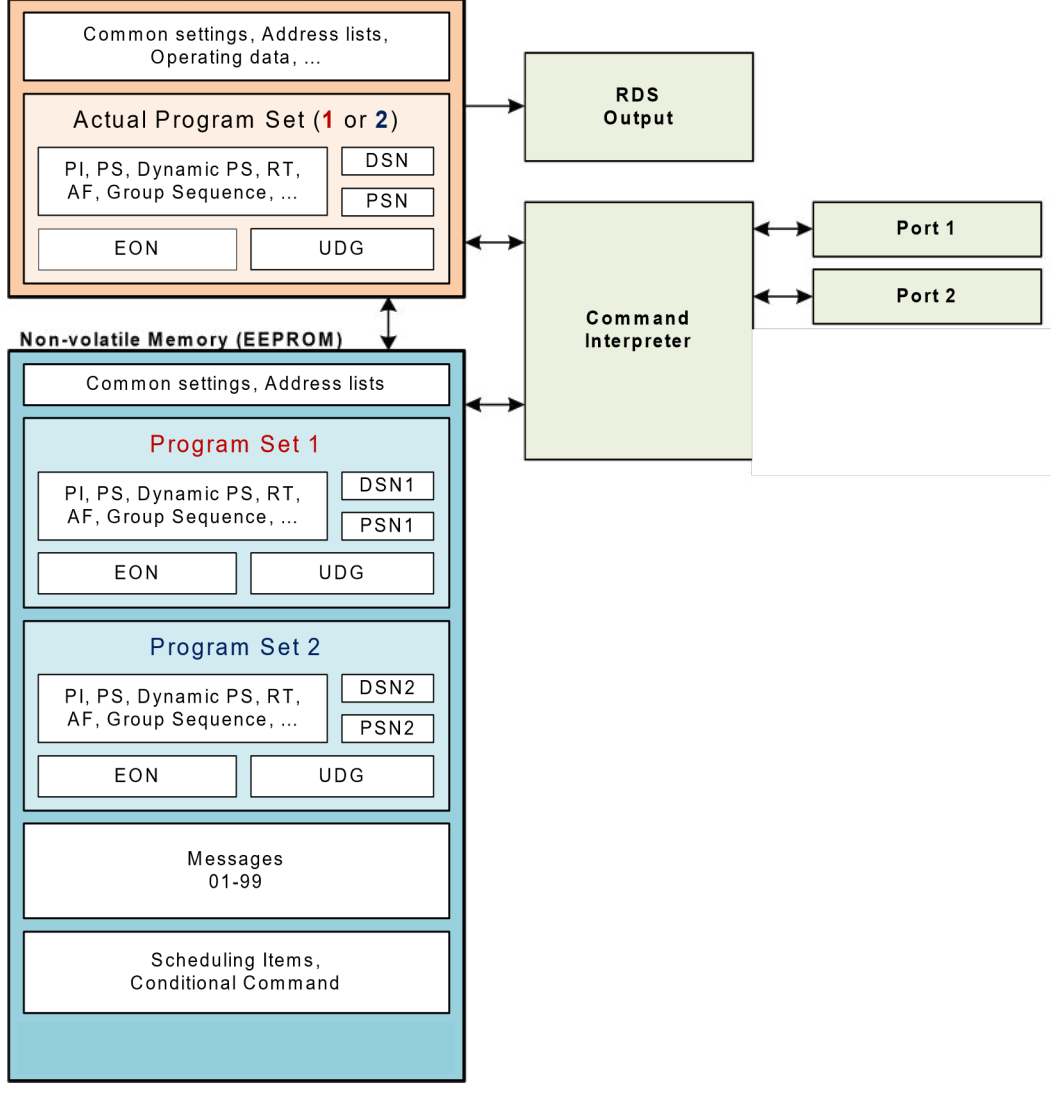

#### **11.9 Dynamic PS 1 and Dynamic PS 2 Summary**

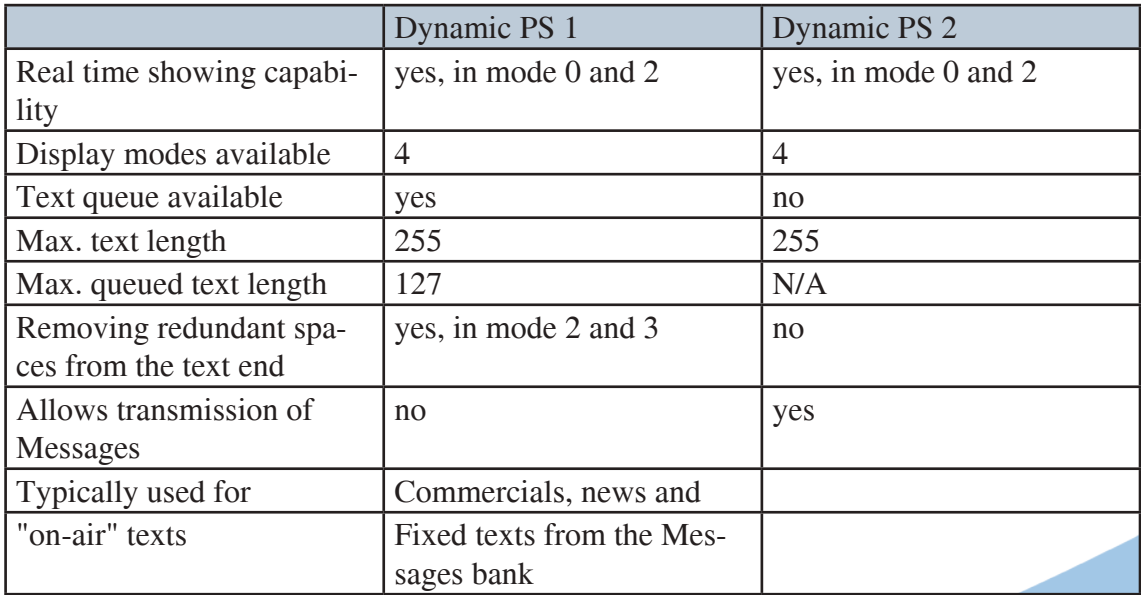

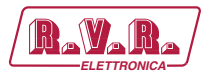

### **12. Further Features**

#### **12.1 RDS Output Monitoring**

Want to see or verify the RDS output data? The encoder supports direct complete RDS output monitoring on any free port in real time using a desktop application. This unique feature allows complete RDS output analysis without need of a receiver or special equipment.

RDS data is provided as ASCII coded RDS groups in raw format at the RDS group rate (11.4 groups per second). The group content provided is equal to the group content being sent to output of the RDS encoder. This format of data is directly supported by some easy to use applications (for example freeware RDS Spy).

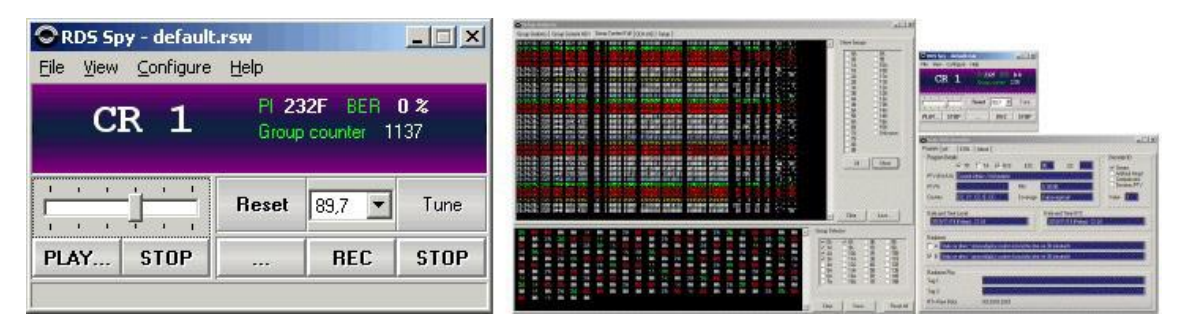

*RDS Spy - Real-time freeware Radio Data System decoder and analyzer for Windows.*

#### 12.1.1 Monitoring the RDS Output Step-by-Step

1. Configure the RDS encoder's port that will be used for monitoring. You need a free port for this purpose.

For monitoring via port 1, set the port speed to 19200 bps.

- 2. Download and install the RDS Spy software (http://rdsspy.com), run the setup exe file and go through the simple installation wizard.
- 3. Run the RDS Spy and open the RDS Source dialogue box (Configure Select RDS Source). 4. In this window select ASCII G Protocol and P132 RDS Encoder type:

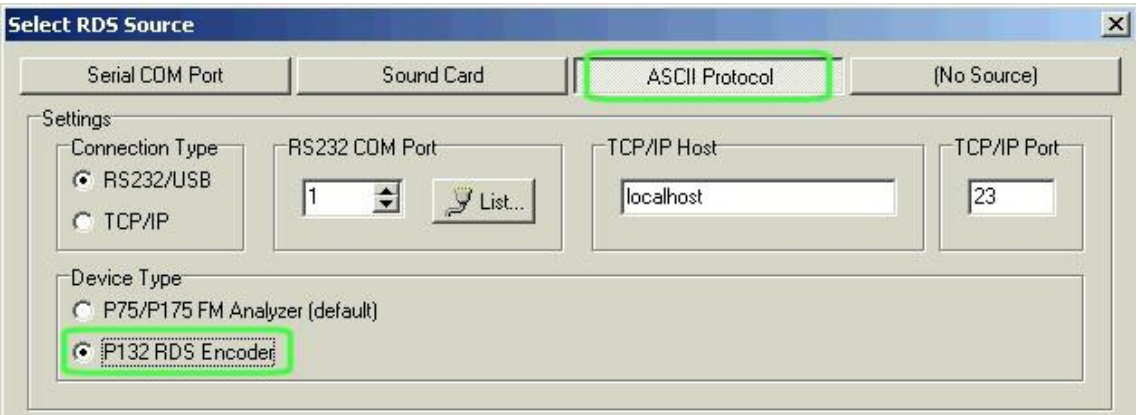

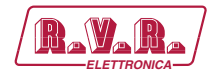

- 5. Configure the connection parameters.
- 6. Confirm by pressing OK. The real-time RDS content will appear immediately.

#### **12.2 Showing Real Time in Dynamic PS**

It's possible to show real time in Dynamic PS in mode 0 and 2. To show the time, the text must contain %HH-MM%% string and this string must exactly fill the 8-character window. Then on each string occurrence place the real time will be displayed. The separator between hours and minutes is user selectable.

#### **12.3 Real-Time Backup**

A battery-powered RTC circuit provides real-time backup for case of mains power supply interruption or switch off. Use TIME and DATE commands to set the time and date information or simply use the Windows control software.

#### **12.4 Firmware Upgrade**

The RDS encoder has a firmware upgrade capability. This allows easily implementing of new features in future. When a new firmware version is released, special simple Windows application provides the firmware upgrade. The firmware upgrades are provided at no costs. Please refer to the website for more information.

#### **12.5 On-line Support**

Not sure how to set-up the unit? Some RDS related feature is missing? Feel free to contact us via the email!

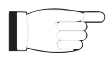

*IMPORTANT: Before sending an email please make sure you have read entire content of this manual (incl. section 14.4), control software help file and also forum, F.A.Q. and tips on the website. Your question may be already answered in this extensive knowledge base.*

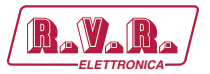

### **13. Universal Encoder Communication Protocol (UECP)**

The UECP protocol (SPB 490) is an industrial standard for RDS encoder control to facilitate the inter-working of various RDS systems components regardless of the supplier. Due to the fact that it cannot handle specific functions and characteristics of a particular model, it is usually considered as a complementary method of the RDS encoder control. It provides a possibility of frequent RDS services control for the UECP based systems whereas other services have been set in advance using the way described on previous pages.

The UECP implementation in the **/RDS-TEX-E-**2HE **& /RDS-TEX-E-3HE** is only partial. Especially the overall architecture proposed by the UECP specification is largely replaced by an alternative solution which better suits to typical areas of use. UECP commands and functions that do not comply with the **/RDS-TEX-E-**2HE **& /RDS-TEX-E-3HE** concept, are rarely used or potentially insecure, are not implemented.

#### 13.1.1 To turn-on the UECP support

- 1. Configure all RDS services and settings as required.
- 2. Where required, configure the RDS Encoder address and Site address using the commands \*ADR= and \*SITE=

or using the Windows control software (RDS Encoder – Device Setup).

- 3. Find out and set the right baudrate (speed) or network settings of the RDS encoder's port.
- 4. The UECP support is disabled by default. Type UECP=1 and \*UECP or use the Windows control software to turn-on the UECP support.

#### 13.1.2 General UECP frame (record) format

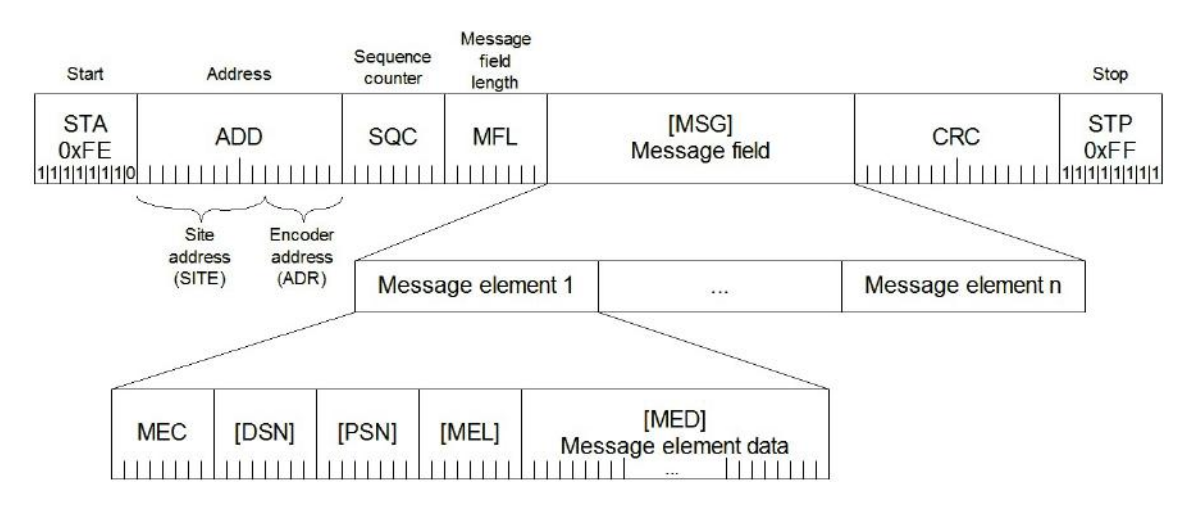

*Note: Read more information about the UECP in the document "SPB 490 Universal Encoder Communication Protocol" (published by RDS Forum).*

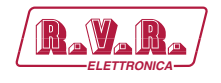

#### 13.1.3 UECP addressing

The address field of each UECP record comprises of two elements. These are:

- Site address, 0-1023 (most significant 10 bits)
- Encoder address, 0-63 (least significant 6 bits)

The RDS encoder incorporates two address lists; one of acceptable Site addresses (SITE) and the other of acceptable Encoder addresses (ADR). A UECP record is acceptable to a particular encoder only if the site address is contained within its site address list and the encoder address is contained within its encoder address list.

It is expected that many UECP commands will be sent to all encoders. For this reason a "global" address of 0 is defined for both the site and encoder addresses. Thus the address lists always consist of addresses defined by user and the "global" address of 0. Messages bearing the site address of 0 are deemed to be acceptable at all sites in the system. Messages bearing the encoder address of 0 are deemed to be acceptable by all encoders at sites specified by the accompanying site address.

13.1.4 The UECP implementation in the /RDS-TEX-E-2HE & /RDS-TEX-E-3HE, its characteristics and restrictions

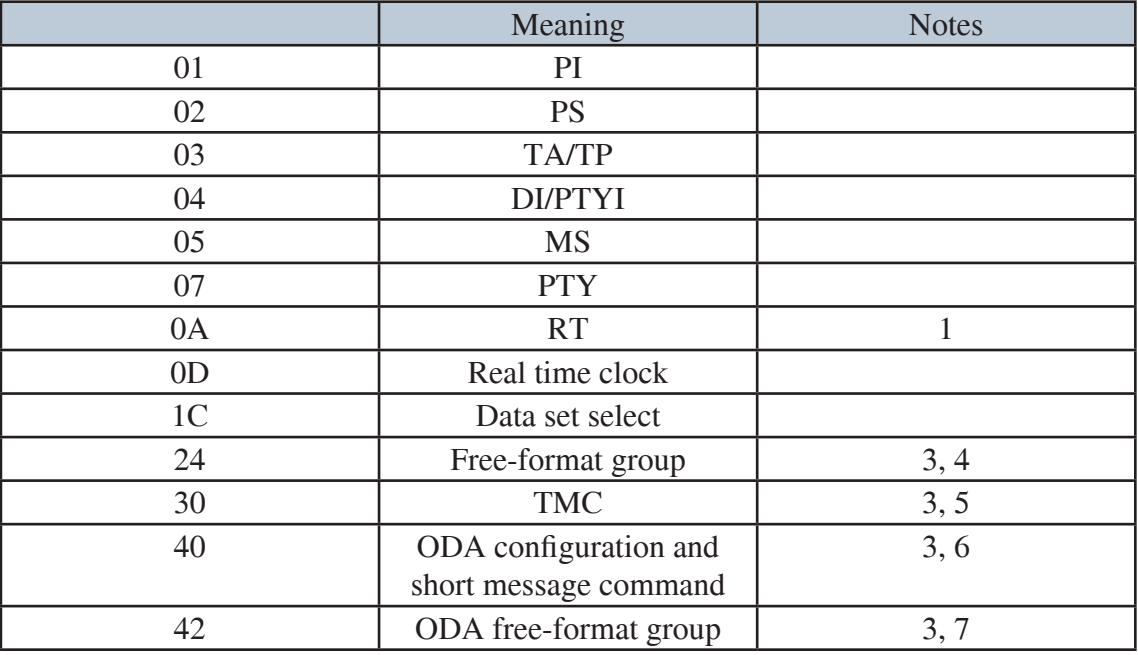

List of UECP commands accepted:

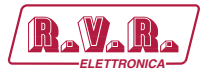

Special fields in the UECP frame:

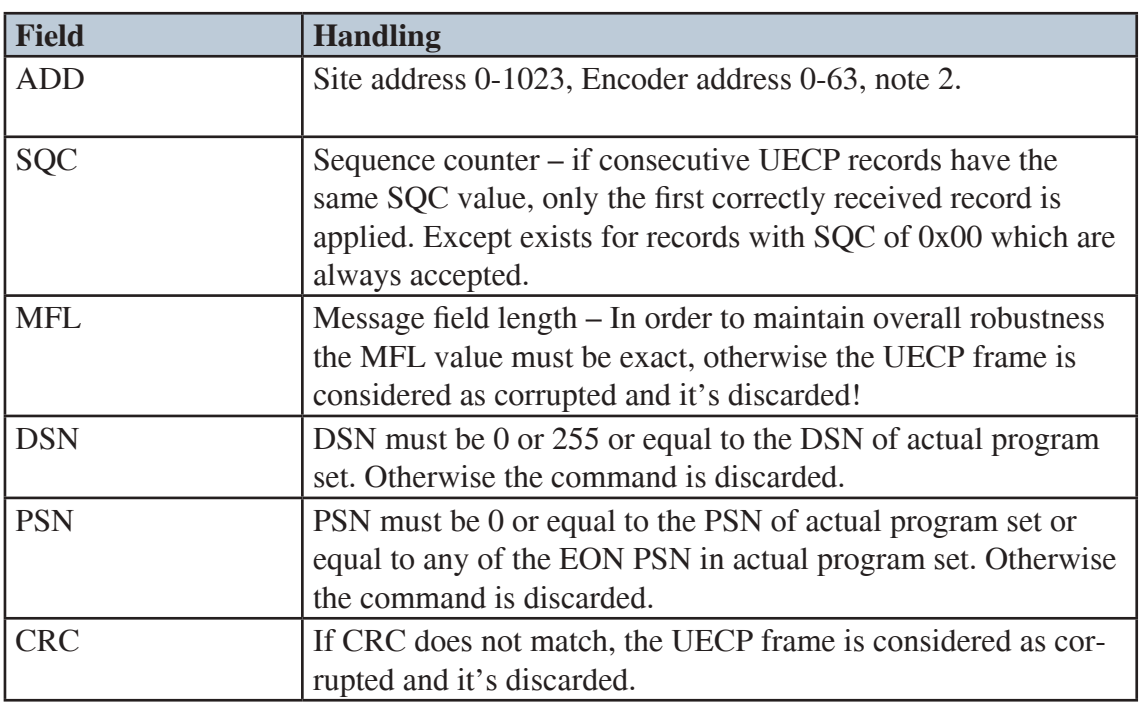

#### *Note:*

*1) Supports RT buffering for up to two radiotexts – edits either the Radiotext 1 or Radiotext 2.* 

*If using only one radiotext (most frequent case), at least the RT1 must be enabled (RT1EN=1). Beyond the UECP specification, the radiotext may be optionally showed as Dynamic PS 1 (see the command EQTEXT1), in that case the RT1 may be disabled.* 

*If using two radiotext, both RT1 and RT2 must be enabled (RT1EN=1, RT2EN=1). Control bits handling:*

*Bit 7 Ignored.*

*Bit 6 0: destination is RT1; 1: destination is RT2.* 

*Bit 5 Ignored.*

*Bits 4..1 Ignored. The RDS encoder switches between two radiotexts using realtime base (see the command RTPER) rather than using a number of transmissions for each radiotext.* 

*Bit 0 0: do not toggle A/B flag; 1: toggle A/B flag.*

*2) The RDS encoder address list can contain up to three items for the Site address and up to three items for the Encoder address. One of these items is always fixed to 0, the remaining two items can be changed using the commands \*SITE= and \*ADR=.*

*3) Buffer size 16 groups (FIFO type), shared by all ODA, TMC and free-format Message elements. Number of repeats is assigned to each group in the FIFO buffer so one group occupies one position in the buffer regardless of number of repeats.* 

*4) Buffer configuration bit 5 ignored. Buffer configuration bit 6 meaning: 0 – no repeat, 1 – repeat the group one time, then clear.* 

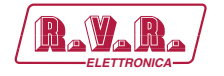

*5) Full support except the priority and buffer configuration. The encoder automatically assures at least 3-group long gap between any TMC groups in the data transmitted.* 

*6) Timeout and buffer configuration ignored. Always inserts one group through the FIFO buffer.*

*7) Priority, mode and buffer configuration ignored. Always inserts one group through the FIFO buffer.*

*8) MEC's not included in the list above are ignored, incl. all possible Message elements that may follow within the same Message field. Due to mistake in the UECP specification (unknown Message element length in general) it may be impossible to detect following Message element within the same Message field. It's strongly recommended for the UECP data providers not to insert more than one Message element inside each Message field to maintain general compatibility and to keep the UECP really 'universal'*

*When the UECP is enabled, the RDS encoder accepts any mixture of ASCII commands and UECP records on the same communication port. The UECP communication is always unidirectional. There are no responses sent to the UECP records.*

*Any characters which follow the UECP start byte (0xFE) will be ignored by the ASCII command interpreter until one of the following conditions occurs:*

- reception of the UECP stop byte (0xFF)
- reception of up to 260 characters
- port timeout (2 minutes)

*For this reason take care not to send the UECP start byte within an ASCII command when the UECP is enabled.*

#### 13.1.5 UECP buffer for user-defined RDS groups

In order to simplify the RDS encoder's control and fit it to current applications, the device incorporates one global UECP buffer for all groups inserted via MEC 24, 30, 40 and 42. This buffer is a FIFO type and its capacity is 16 groups.

#### **Transparent UECP buffer**

If there's no symbol 'U' in the Group sequence, the UECP buffer is flushed into output stream as soon as possible, taking higher priority above any other group (excluding time groups 4A generated by the RDS encoder). This is a default configuration.

#### **Batch UECP buffer**

If there's at least one symbol 'U' present in the Group sequence, the buffer inserts one group into the output stream on the occurrence of the 'U' symbol. This makes a possibility to limit the speed of the buffer flushing but the groups may be delayed on the output.

**/RDS-TEX-E-2HE & /RDS-TEX-E-3HE**  $\sqrt{\mathbf{R}}$ 

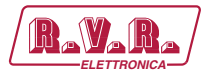

The UECP buffer scheme is as follows:

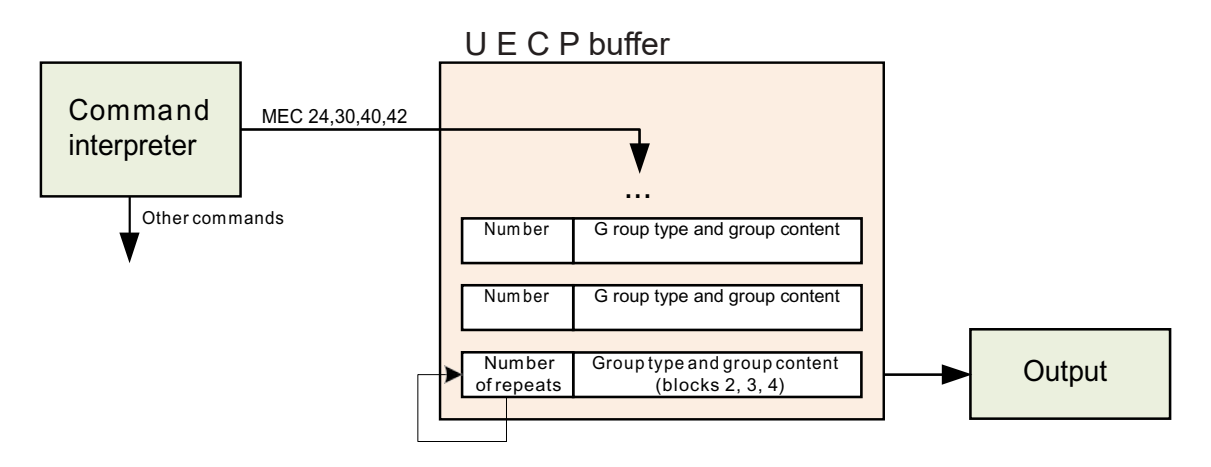

#### *Note: The UECP buffer applies only to user-defined RDS groups inserted via*  Lđ *UECP protocol. The UECP buffer has no meaning for other that those UECP MECs: 24, 30, 40 and 42.*

#### **13.2 Traffic Message Channel (TMC) Application Notes**

#### 13.2.1 Basic requirements

The TMC service can work only if there is an application that we can call 'TMC data provider'. The TMC data provider collects all related information and translates it into RDS groups 8A type. The output of the TMC data provider must be either by means of ASCII command G= or (more often) coded as UECP command with MEC 30. We will deal with the second case in following text.

Nowadays the TMC service is coded as an ODA application. Thus there must be ODA AID groups 3A transmitted in addition to the 8A groups. This can be done for example using the UECP MEC 24. The 3A groups typically carry fixed content so in some cases they can be inserted into the RDS encoder also one-time using the command UDG1= or UDG2=.

The Address and Site fields are optional. When the TMC data provider drives one RDS encoder only, these fields are usually set to zero. However there can be more RDS encoders connected with various Address and Site values. Each encoder will accept only the UECP records that match the Address and Site criteria. This configuration has been tested successfully simulating a network of more than 60 encoders (equivalent to full load of one 9600 bps channel).

#### 13.2.2 Preparing for the TMC transmission

1. Configure all static parameters of the RDS encoder (PI, PS, CT etc.). Enable the UECP (UECP=1.] \*UECP.]). 2. Where required, store the fixed 3A groups using the commands UDG1= or UDG2= (for example: UDG1=30100646CD46,30104080CD46 \*UDG1).

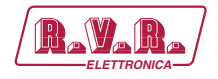

In this case make sure the UDG groups are included in the Group sequence (symbols X or Y).

- 3. Decide for the communication settings. Configure the RDS encoder and TMC data provider ports.
- 4. Configure the Site and Address values.
- 13.2.3 Application example

This application example shows TMC data and ODA AID information inserted by UECP commands 30 and 24.

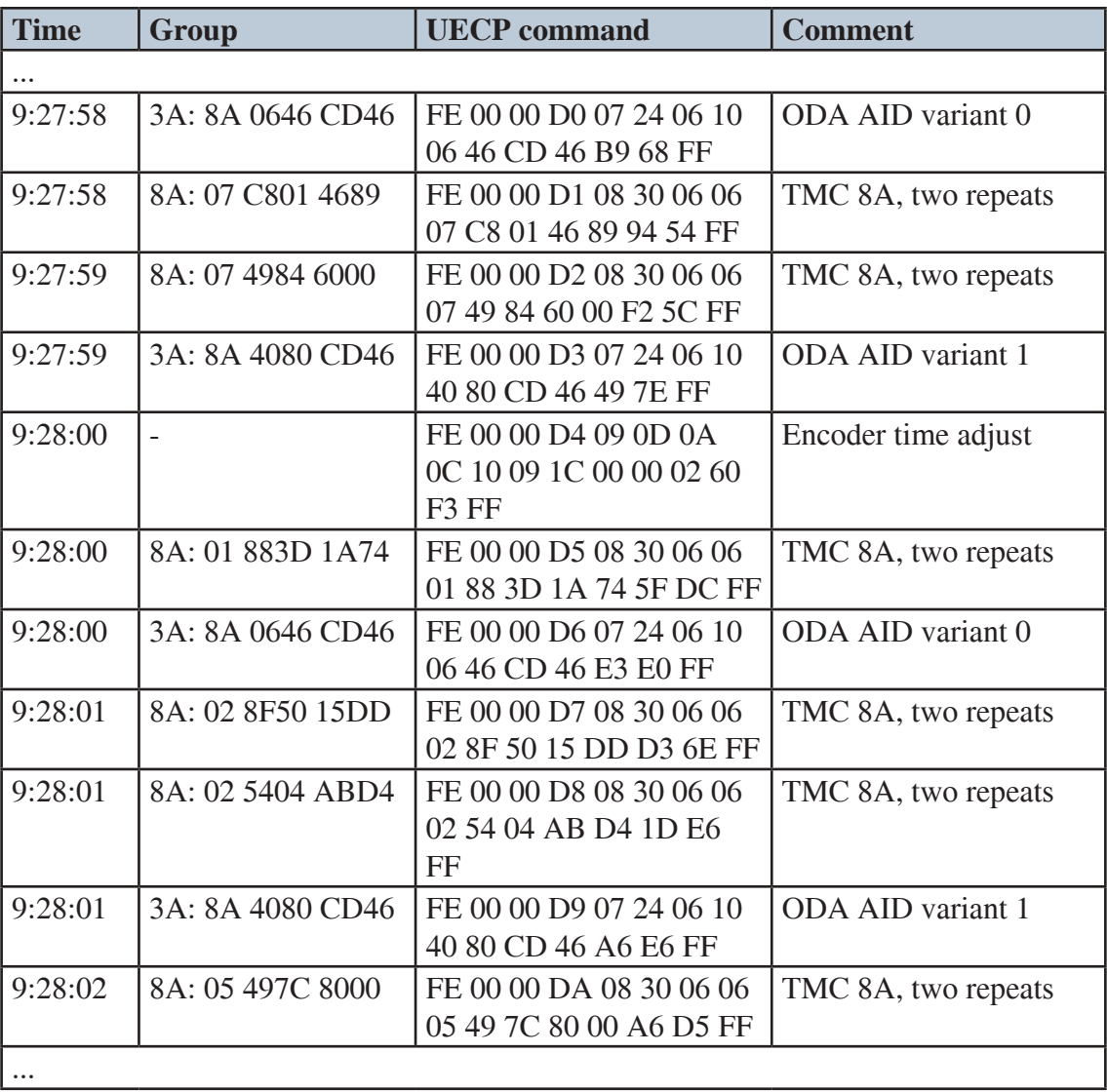

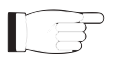

#### *Note:*

*1) Any RDS group inserted using the UECP elements 24, 30, 40 or 42 is put into the UECP buffer. For TMC transmission it is recommended to leave the UECP buffer as transparent so the TMC data providing application has full control over the TMC transmission. The encoder automatically ensures at least 3-groups long gap between TMC groups.*

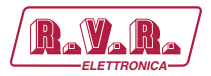

### **14. Annexes**

#### **14.1 Character set and code-table conversions**

The RDS system, as defined by the standards, does not support Unicode character set. Default character set (G0) used within the RDS

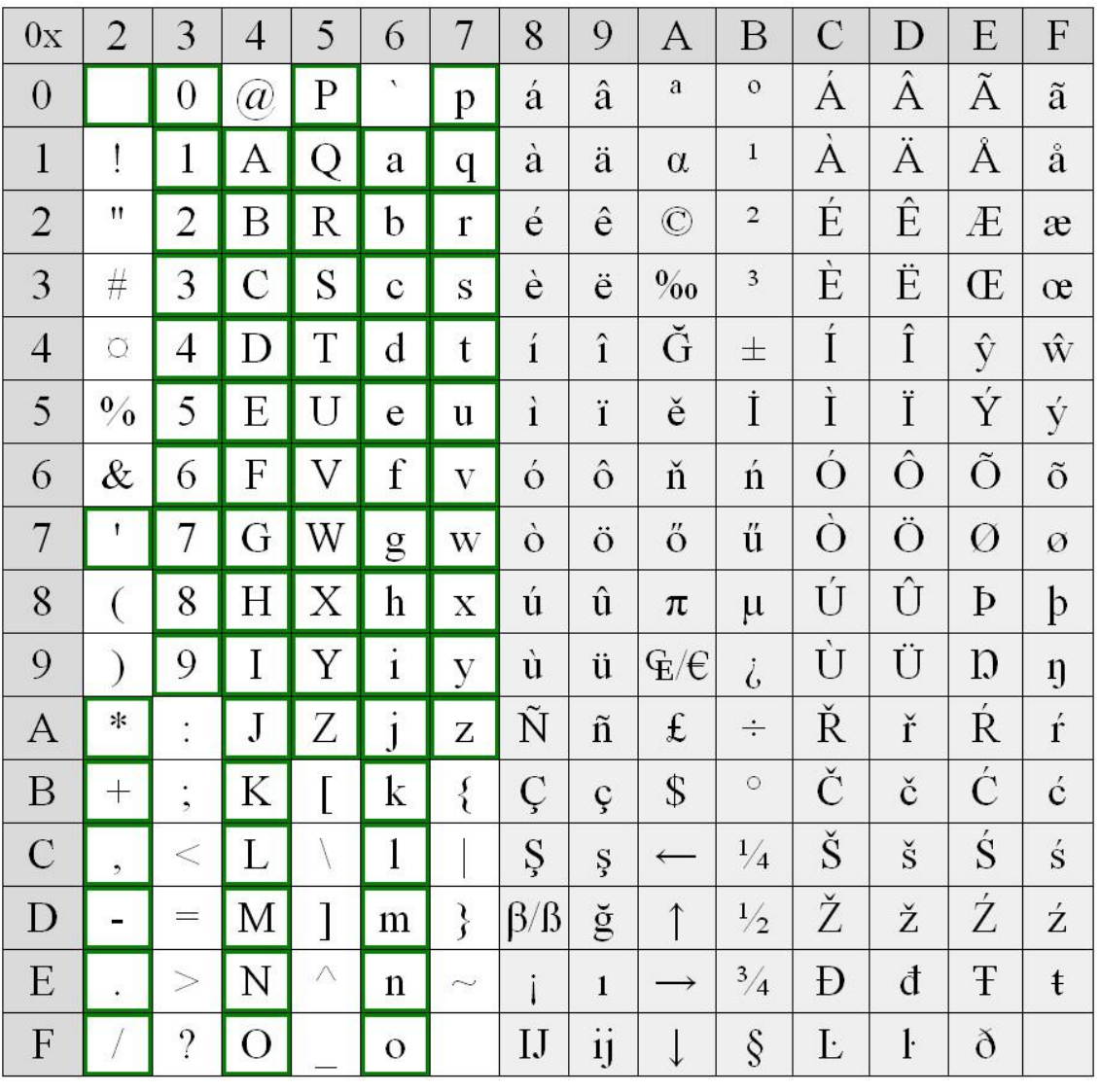

Basic set **Extended** set

Example of use:

Character 'é' can be found in the table on coordinates 8, 2. Thus it converts to ASCII character 0x82 (HEX) or 130.
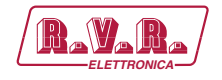

A conversion is required for all characters outside the basic set region. If you use MagicRDS control software, the characters are converted automatically between Windows ANSI coding and RDS character set. Setting for that feature can be made in Preferences - Local settings. Embedded internet functions are based on UTF-8 coding – conversion is made automatically inside the RDS encoder.

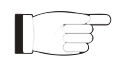

#### *Note:*

*• Many commercially available receivers use 14-segment LCD displays. These receivers are able to display only a limited part of the basic character set (green framed) and do not support the extended set at all. All lower-case characters are showed as upper-case.* 

*• The EBU Latin basic set is compatible with most of other systems so conversion is not required for this region.* 

*• Since many receivers contain no support for the extended character set, it is recommended to keep all characters in all text messages in the basic set region.*

*• Auxiliary code-tables (G1, G2) are not discussed in this manual as they are not intended for common use due to lack of support on most receivers and incorrect interpretation of repertoire control characters on such receivers.*

#### **14.2 Communication Protocol Implementation Flowcharts**

Following flowcharts allow the developer to implement the **/RDS-TEX-E-**2HE **& / RDS-TEX-E-3HE** ASCII protocol to any application easily.

#### 14.2.1 Unidirectional Communication

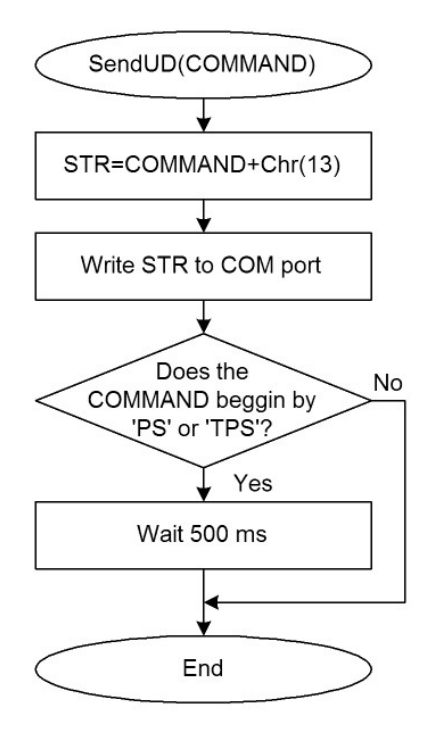

Send command basic flowchart (unidirectional communication).

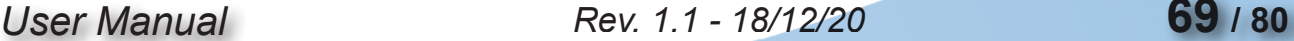

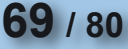

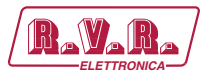

#### 14.2.2 Bidirectional Communication

Confirm sequences definition:

CS1=Chr(13)+Chr(10)+'+'+Chr(13)+Chr(10)+Chr(13)+Chr(10) CS2=Chr(13)+Chr(10)+'!'+Chr(13)+Chr(10)+Chr(13)+Chr(10) CS3=Chr(13)+Chr(10)+'-'+Chr(13)+Chr(10)+Chr(13)+Chr(10) CS4=C hr(13)+Chr(10)+'/'+Chr(13)+Chr(10)+Chr(13)+Chr(10)

Variables used:

STR, REC, CS, COMMAND: string ACCEPTED, ERROR: integer/ boolean TIME: time/float

Other values: TIMEOUT: COM port timeout, usually ≥400 milliseconds

Calling examples::

SendBD('PS=PRO 88') if ERROR or not ACCEPTED then write('Error') S=Read('PS') if ERROR or not ACCEPTED then S=''

*Note: The flowcharts are valid for any ECHO value.*

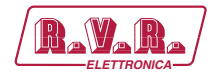

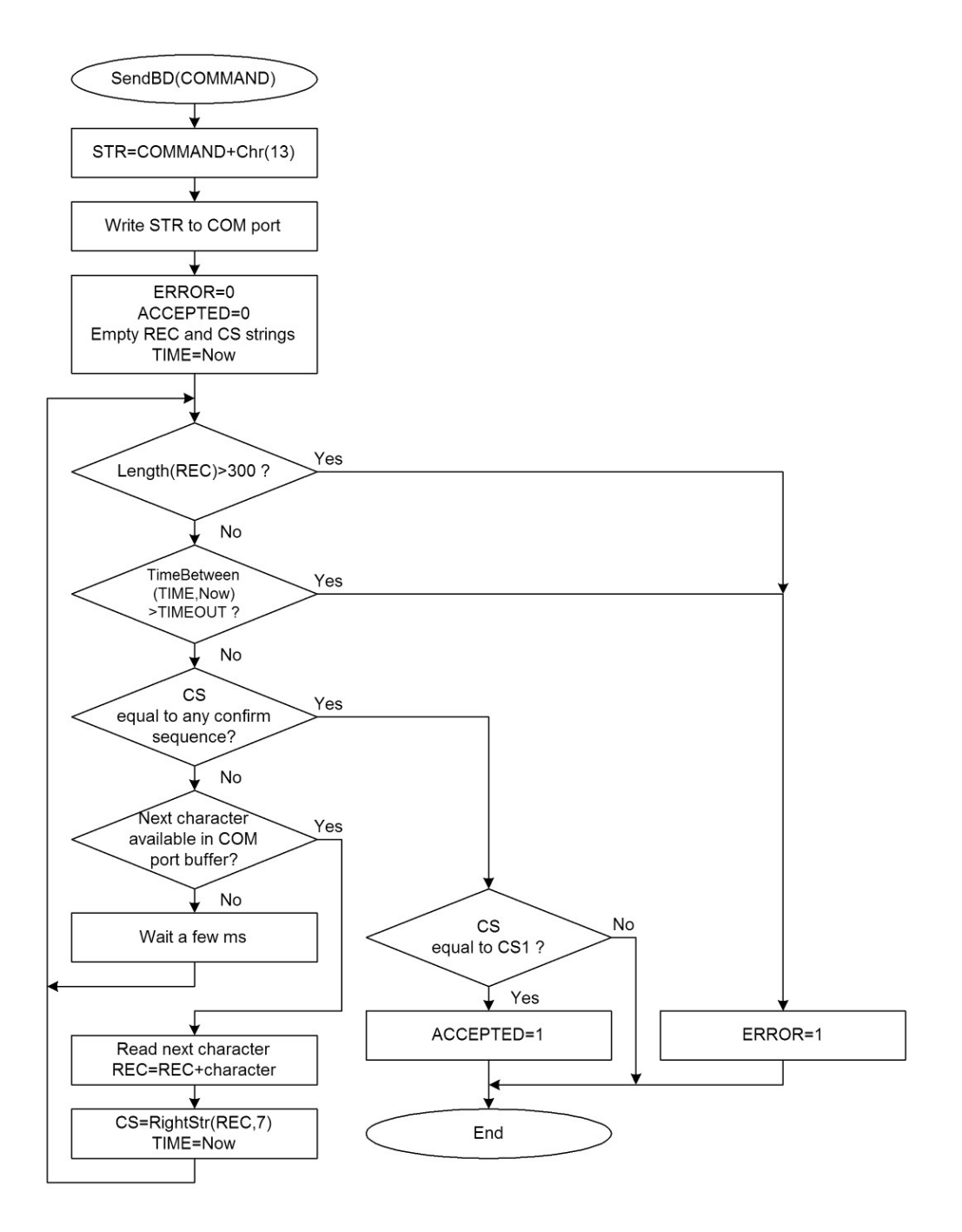

Send command flowchart (bidirectional communication).

# */RDS-TEX-E-2HE & /RDS-TEX-E-3HE* $\frac{|\mathbf{R}_2|\mathbf{R}_3|}{\mathbf{R}_4}$

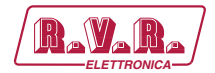

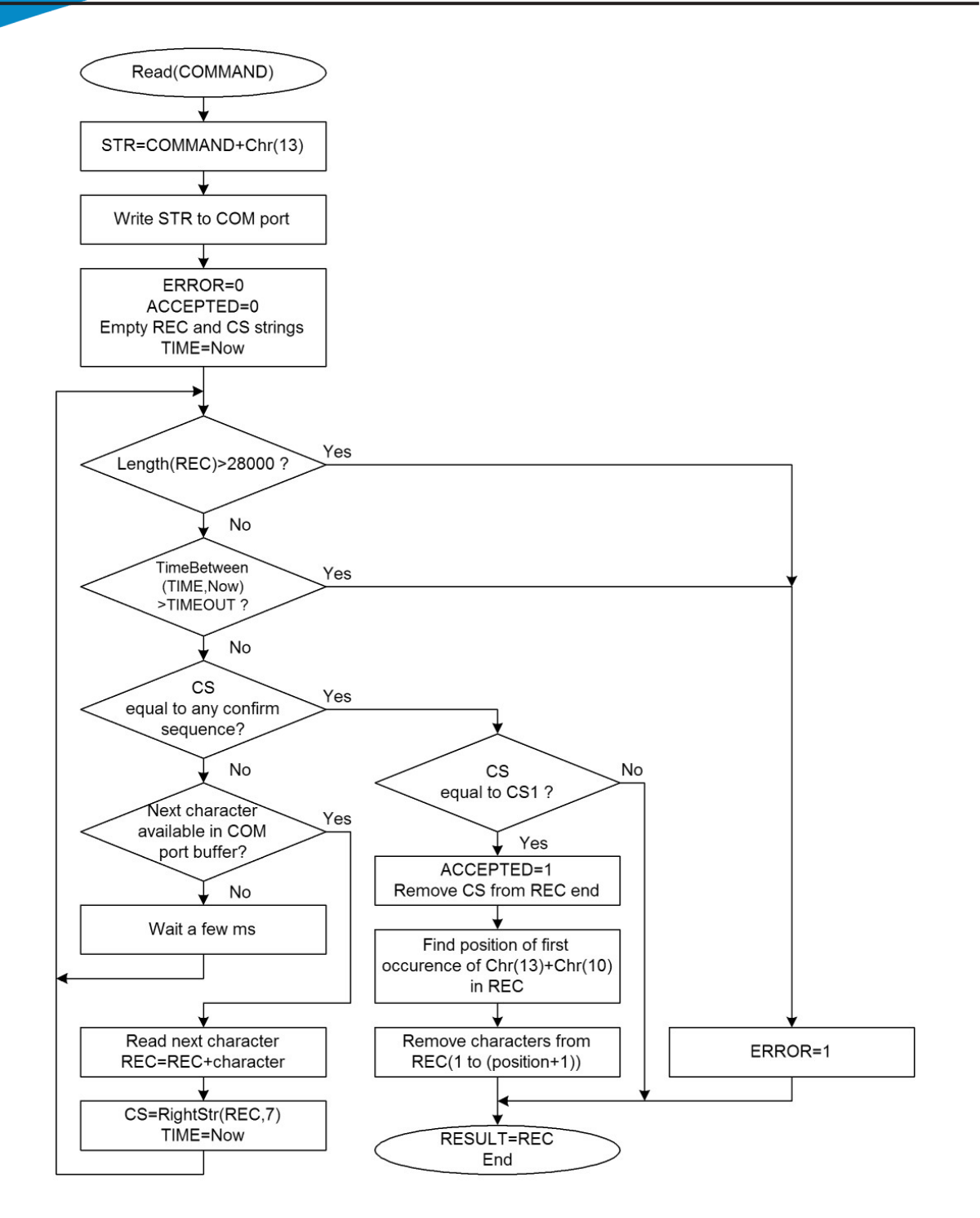

Send command flowchart (bidirectional communication).

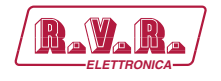

#### **14.3 RDS Group Format**

#### *Following information is provided for better understanding to the RDS principles and the user defined group coding.*

The largest element in the RDS coding structure is called a "group" of 104 bits each. Each group comprises 4 blocks of 26 bits each. Each block comprises an information word and a checkword. Each information word comprises 16 bits. Each checkword comprises 10 bits.

All information words, checkwords, binary numbers or binary address values have their most significant bit (MSB) transmitted first.

The data transmission is fully synchronous and there are no gaps between the groups or blocks. The basic data-rate of the system is 1187.5 bit/s. Thus transmission of one group takes about 87.6 ms and about 11.4 groups are transmitted per one second.

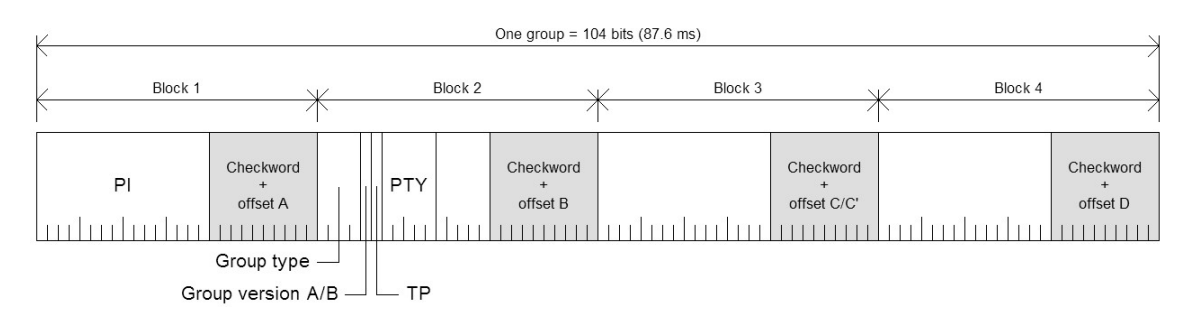

General RDS group format.

#### 14.3.1 Basic principles and rules

- The services which are to be repeated most frequently, and for which a short acquisition time is required (PI, TP, PTY), in general occupy the same fixed positions within every group.
- There is no fixed rhythm of repetition of the various types of group, i.e. there is ample flexibility to interleave the various kinds of message to suit the needs of the users at any given time.
- The first four bits of the second block of every group are allocated to a fourbit code which specifies the application of the group - group type. Groups are referred to as types 0 to 15.
- For each type (0 to 15) two "versions" can be defined. The "version" is specified by the fifth bit of block 2:  $0 =$  version A,  $1 =$  version B.
- For all groups of version B the PI is inserted also in block 3 so this block cannot carry any other information when version B of the group is used.

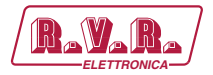

## 14.3.2 Remarks

- One complete PS label consists of 4 groups. So one PS takes 350 ms of the transmission time. It may be found from experience that any RDS text should be transmitted at least twice to improve reception reliability. With regard to other services included in the RDS the repetition rate of dynamic/scrolling PS usually cannot be lower than one second.
- Checkwords and offsets are always calculated and inserted automatically by the RDS encoder.
- PI is always inserted automatically by the RDS encoder in block 1, and also in block 3 for version B of the group. Due to this the block 1 is never specified when inserting any user defined group.
- TP and PTY are always inserted automatically by the RDS encoder using OR method (logical sum) on the appropriate bit positions.

## 14.3.3 TDC group coding (5A, 5B)

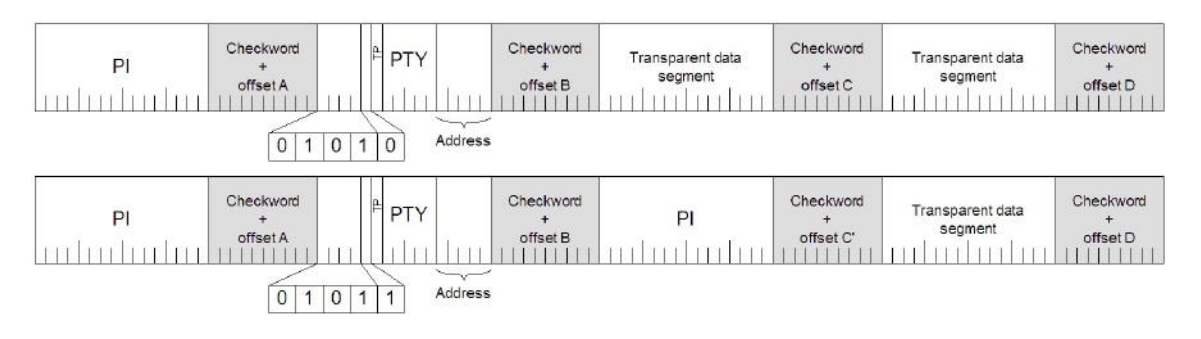

Group format in hexadecimal representation (version A): 50BBCCCCDDDD, group format in hexadecimal representation (version B): 58BB0000DDDD,

where BB, CCCC and DDDD represent the contents of the block 2 (bits 4 to 0), block 3 and block 4.

## 14.3.4 IH group coding (6A, 6B)

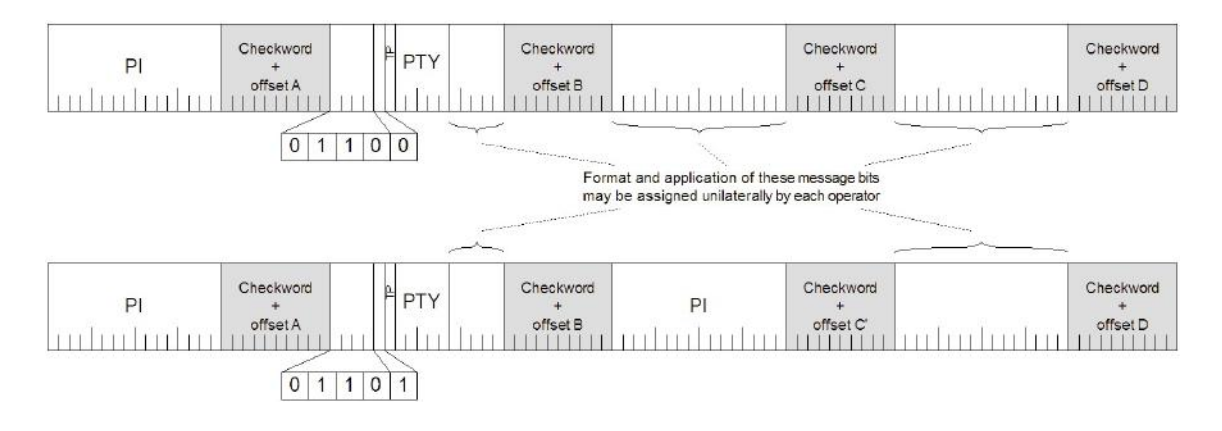

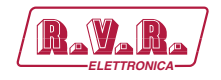

Group format in hexadecimal representation (version A): 60BBCCCCDDDD, group format in hexadecimal representation (version B): 68BB0000DDDD,

where BB, CCCC and DDDD represent the contents of the block 2 (bits 4 to 0), block 3 and block 4.

## 14.3.5 AID for ODA group coding (3A)

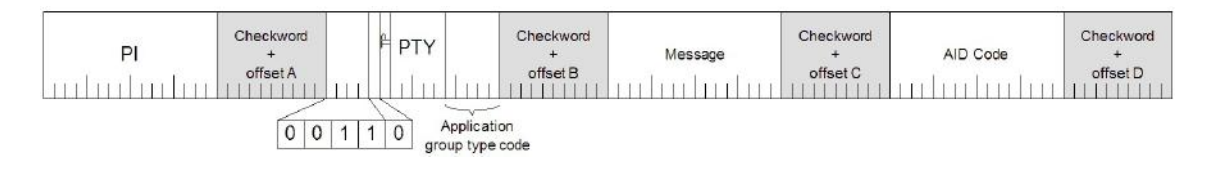

Group format in hexadecimal representation: 30BBCCCCDDDD, where BB, CCCC and DDDD represent the contents of the block 2 (bits 4 to 0), block 3 and block 4.

These groups are used to identify the Open Data Application in use, on an RDS transmission. The type 3A group conveys, to a receiver, information about which Open Data Applications are carried on a particular transmission (AID Code) and in which groups they will be found (Application group type code).

The Application group type code and the AID Code are obligatory, while the Message field is optional and should be set to zeros if not used.

Since the 3A groups usually carry fixed static content, they may be inserted using either the UDG1= or UDG2= command for automatic cyclic transmission while the ODA application groups may be inserted by any command or method (G=, UDG1=, UDG2= or UECP MEC 24 or 42).

#### 14.3.6 Example of ODA user defined group coding (Radiotext Plus)

Let's show the group coding example on the popular RT+ service. We need to insert group type 3A (Application identification for ODA) to the RDS stream pointing to the RT+ service which is – in this example - carried in group 11A.

Let's assume following RT content: Enigma - The Eyes of Truth

Appropriate 3A and 11A groups have following structure and coding:

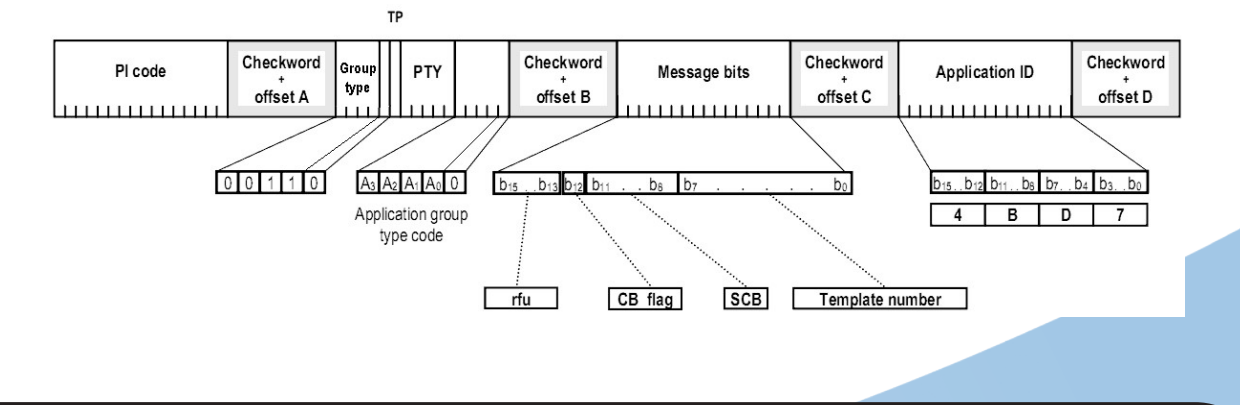

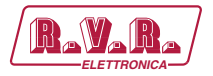

Let's assume following variable values:

AGT: group type 11, version A (0), rfu: reserved, set as zeros, CB flag: 0, SC flag: 0, TN: N/A, set as zeros, AID code is 4BD7 for the RT+ service.

Blocks 2 to 4 in binary representation: 0011 0000 0001 0110 | 0000 0000 0000 0000 | 0100 1011 1101 0111

Blocks 2 to 4 in hexadecimal representation: 3016 | 0000 | 4BD7

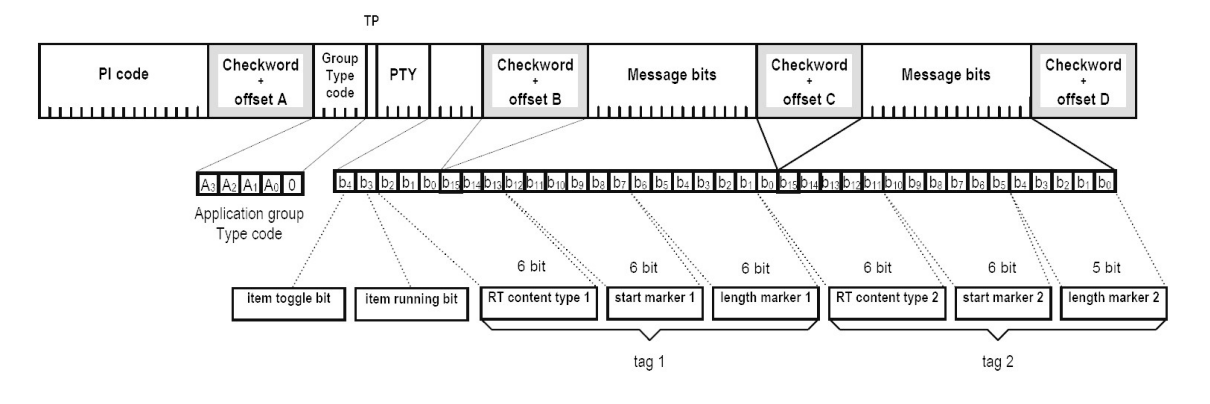

Let's assume following variable values:

AGT: group type 11, version A (0), ITG: 0, IRB: 1, RTCT1: 1 (Title), SM1: 9 (10th RT character), LM1: 16 (17 characters long), RTCT2: 4 (Artist), SM2: 0 (first RT character), LM2: 5 (6 characters long).

Blocks 2 to 4 in binary representation: 1011 0000 0000 1000 | 0010 0100 1010 0000 | 0010 0000 0000 0101

Blocks 2 to 4 in hexadecimal representation: B008 | 24A0 | 2005

Inserting the RT+ groups using the UDG1 command: UDG1=301600004BD7,B00824A02005

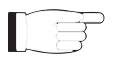

*Note: This example is for illustration only. The RT+ feature is directly supported by the RDS encoder.*

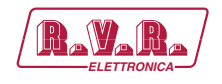

## **15. Technical Annex**

### **15.1 RDS board - SLCR0506R01V01**

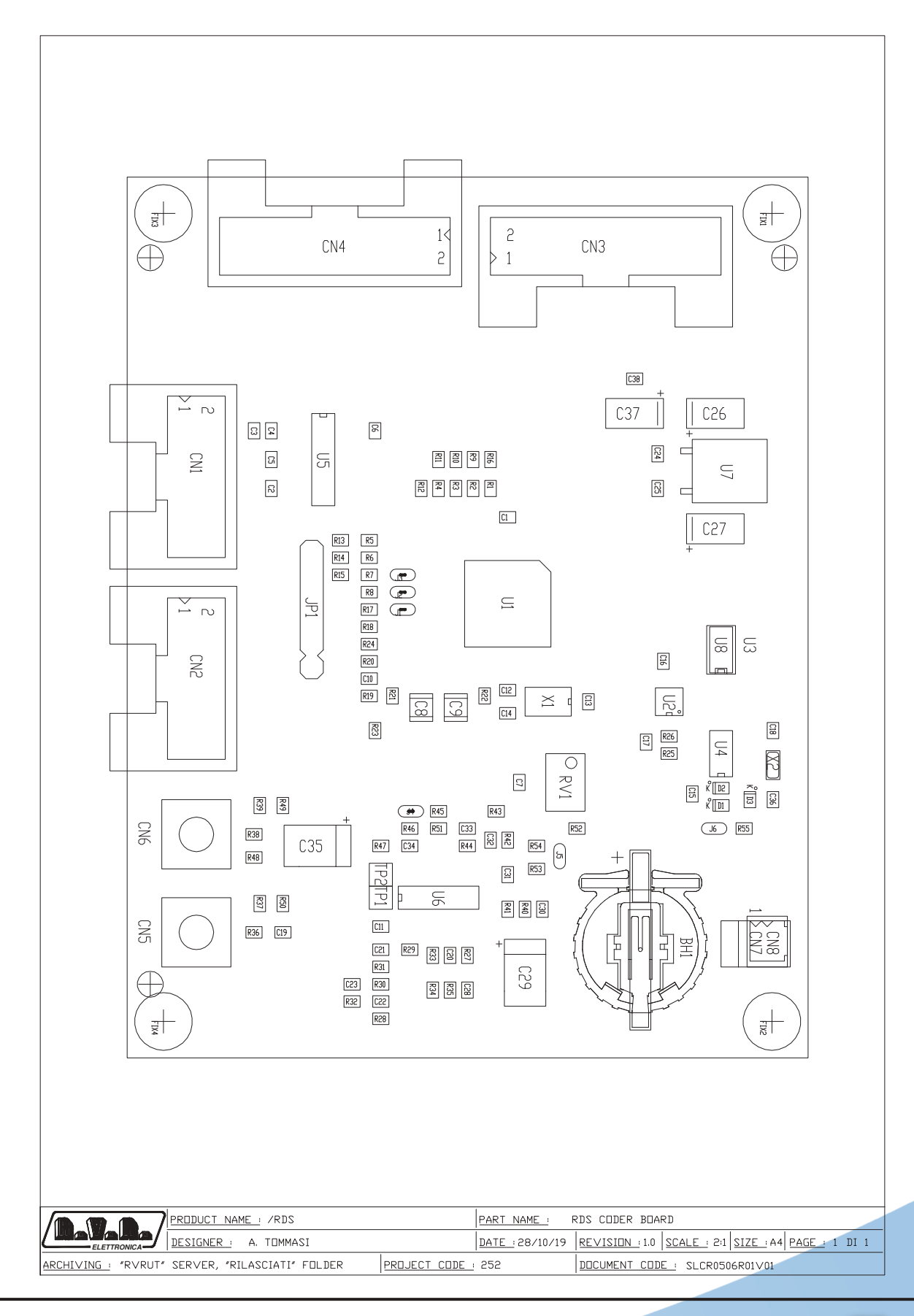

*User Manual Rev. 1.1 - 18/12/20* **77 / 80**

# */RDS-TEX-E-2HE & /RDS-TEX-E-3HE* $\qquad \qquad$  **<b>R\_V\_R\_**

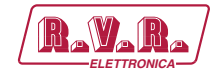

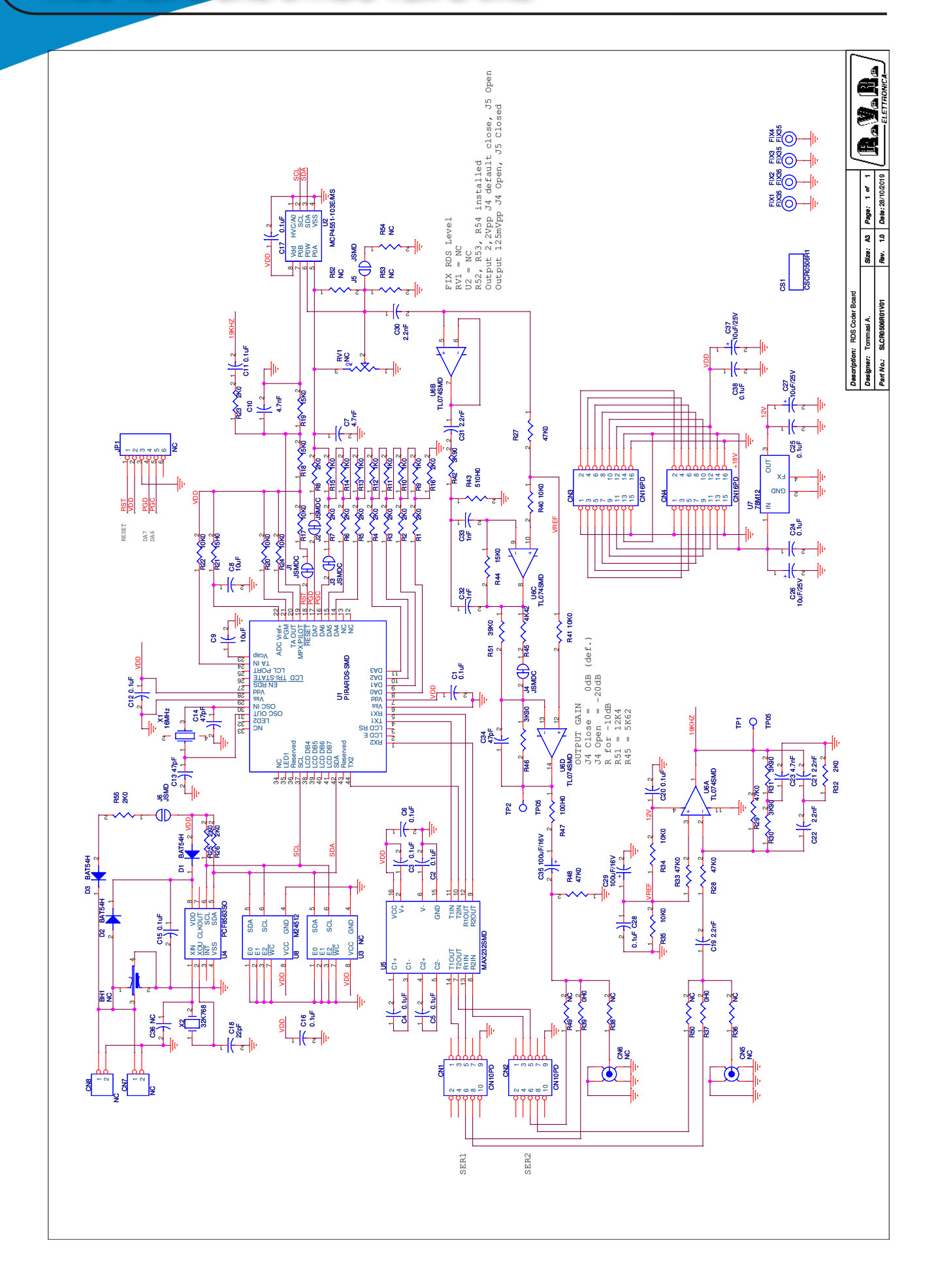

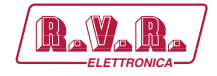

RDS Coder Board Revised: 28/10/2019<br>SLCR0506R01V01 Revision: 1.0 SLCR0506R01V01 Tommasi A.

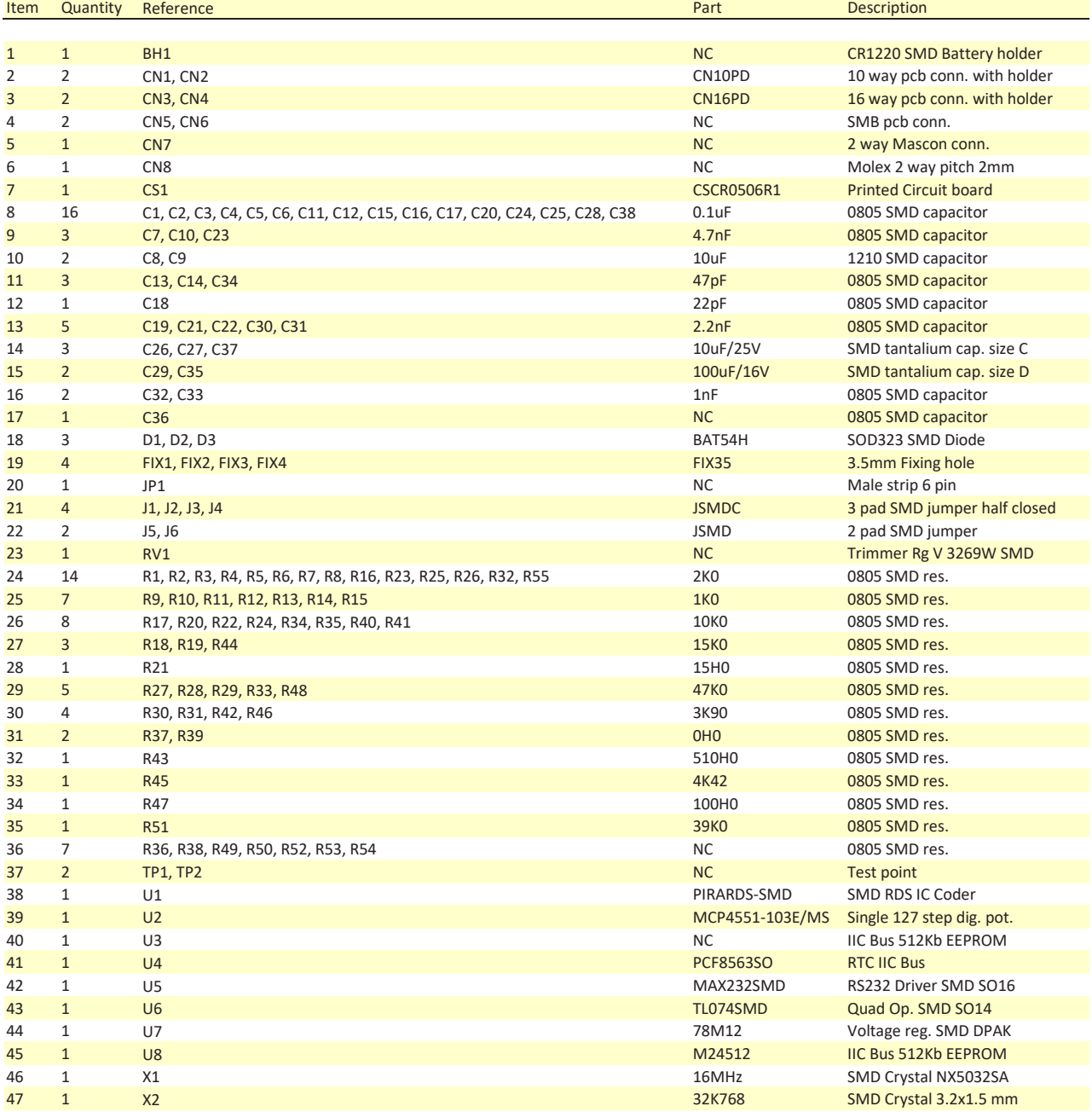

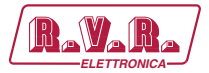

*This page was intentionally left blank*

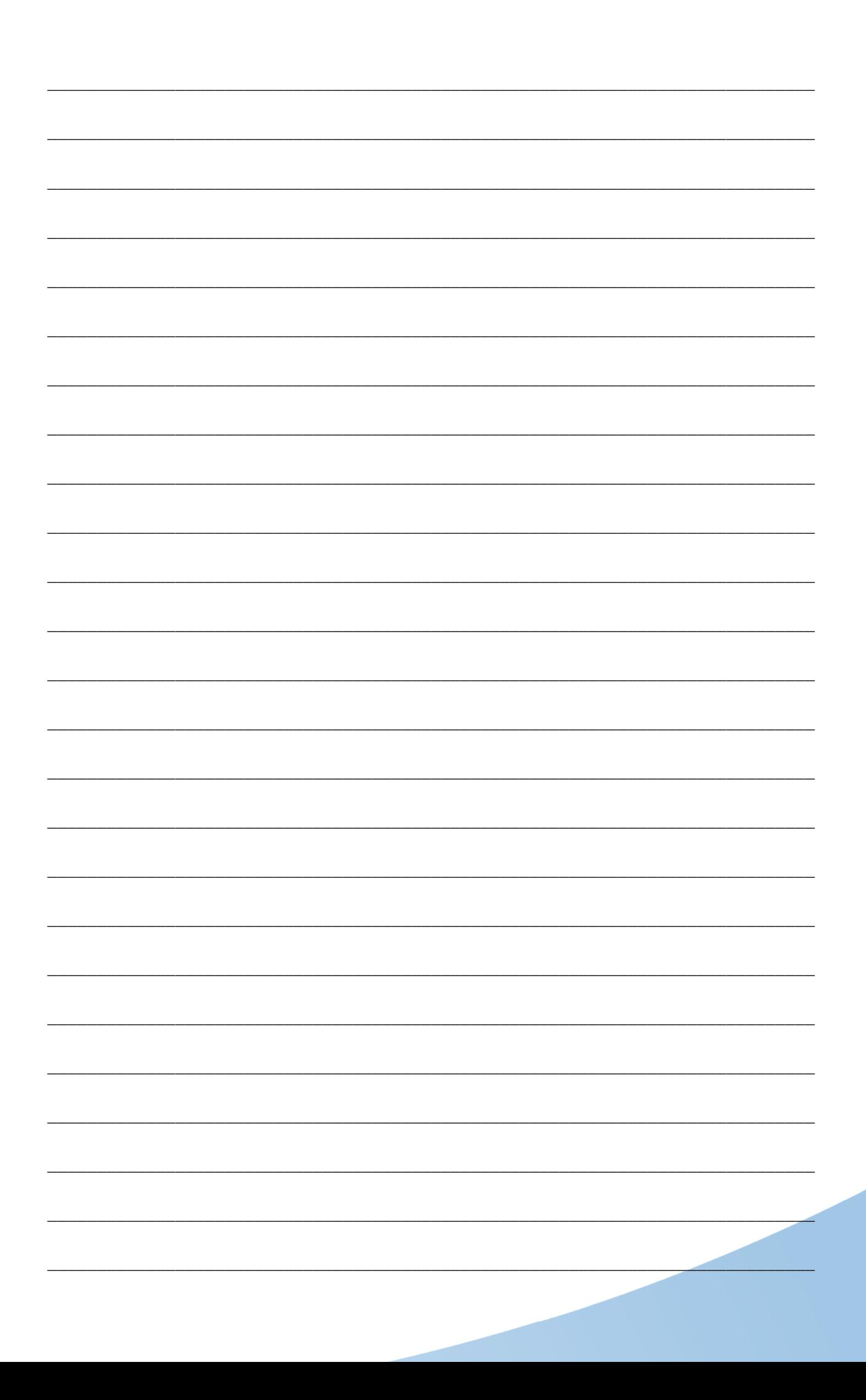

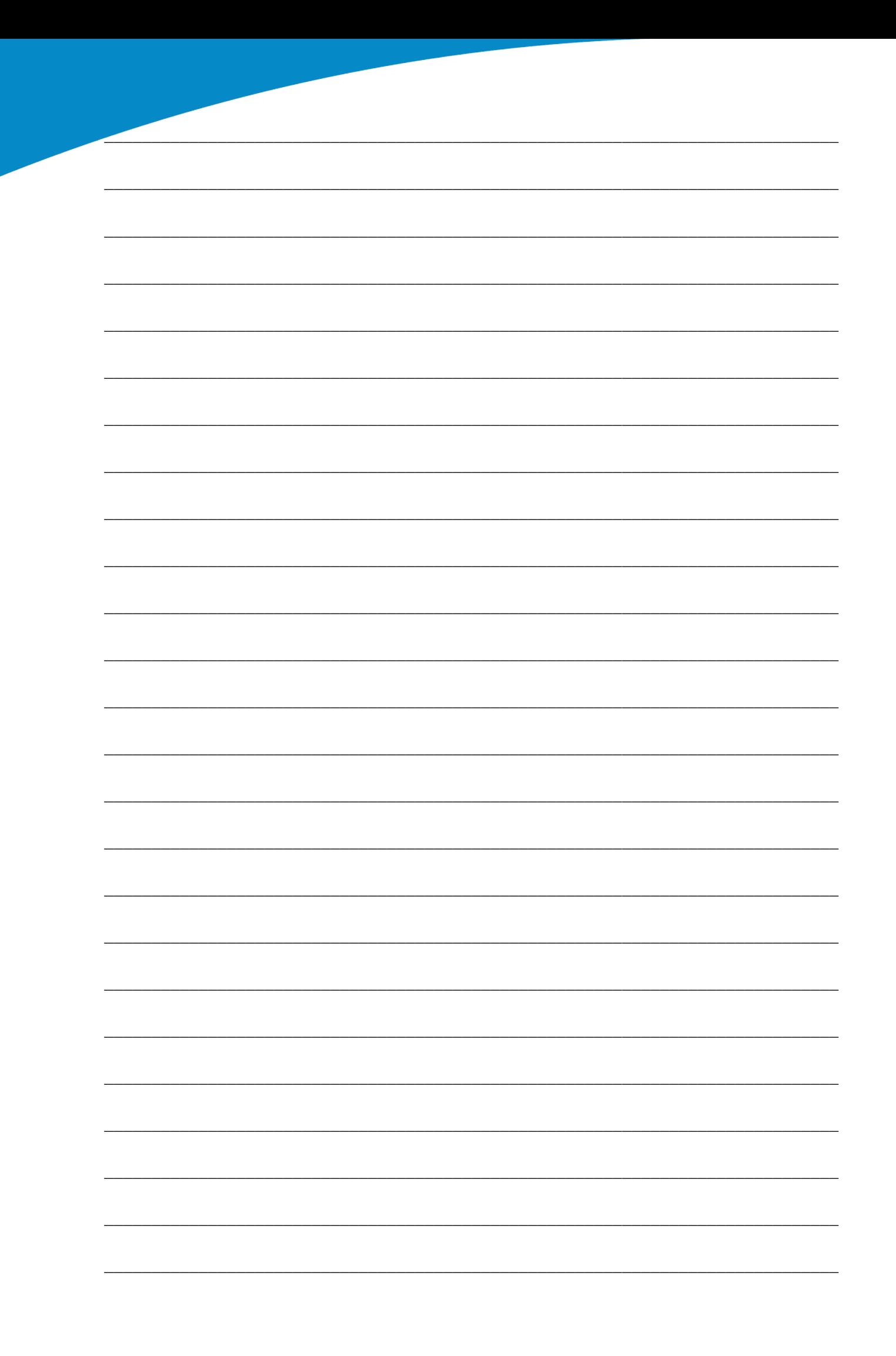

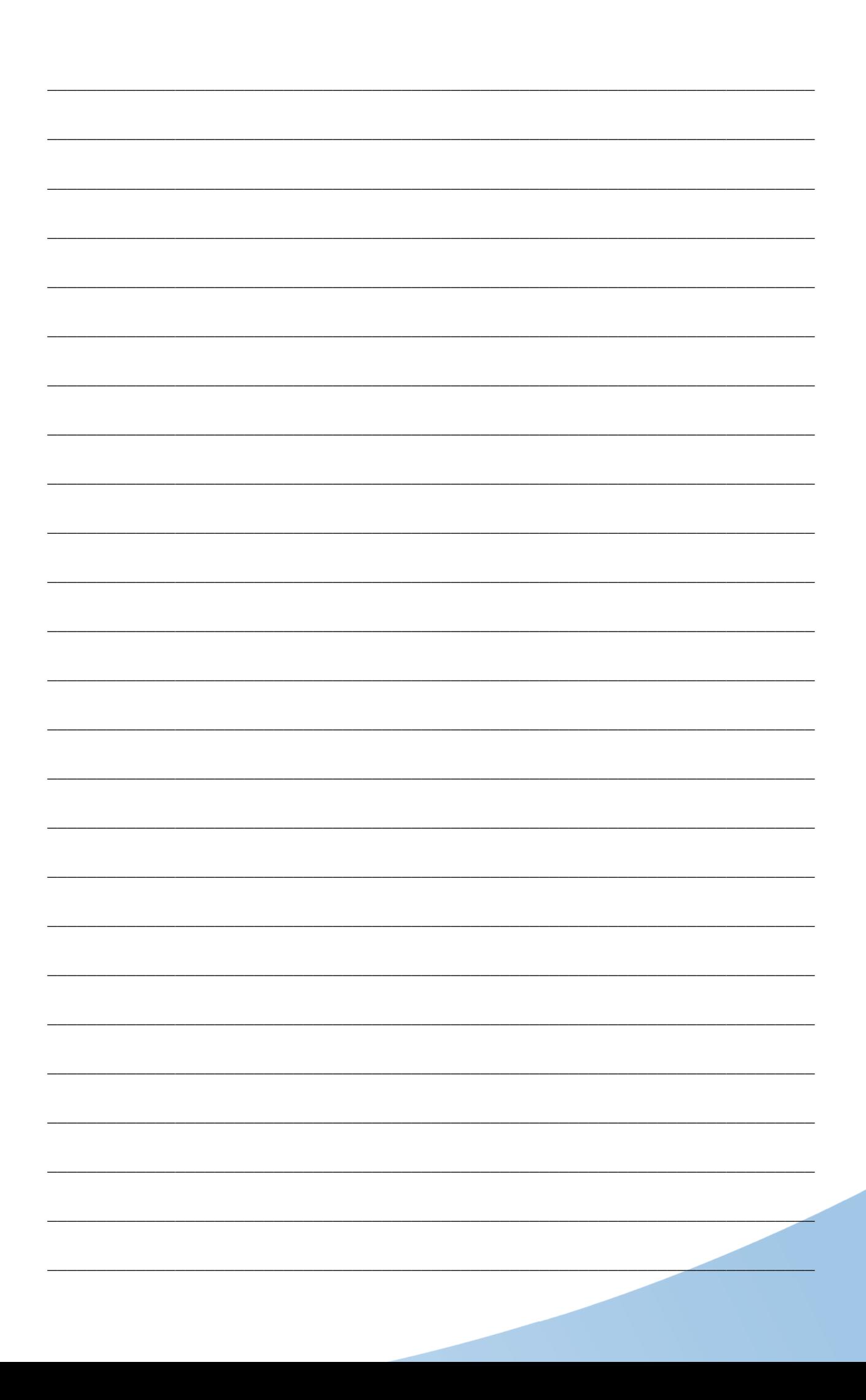

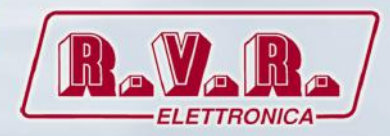

**R.V.R Elettronica** Via del Fonditore, 2 / 2c Zona Industriale Roveri **·** 40138 Bologna **·** Italy Phone: +39 051 6010506 **·** Fax: +39 051 6011104 e-mail: info@rvr.it **·**web: http://www.rvr.it

Member of CISQ Federation

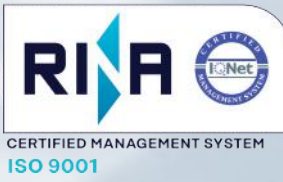

The RVR Logo, and others referenced RVR products and services are trademarks of RVR Elettronica in Italy, other countries or both. RVR ® 1998 all rights reserved. All other trademarks, trade names or logos used are property of their respective owners.